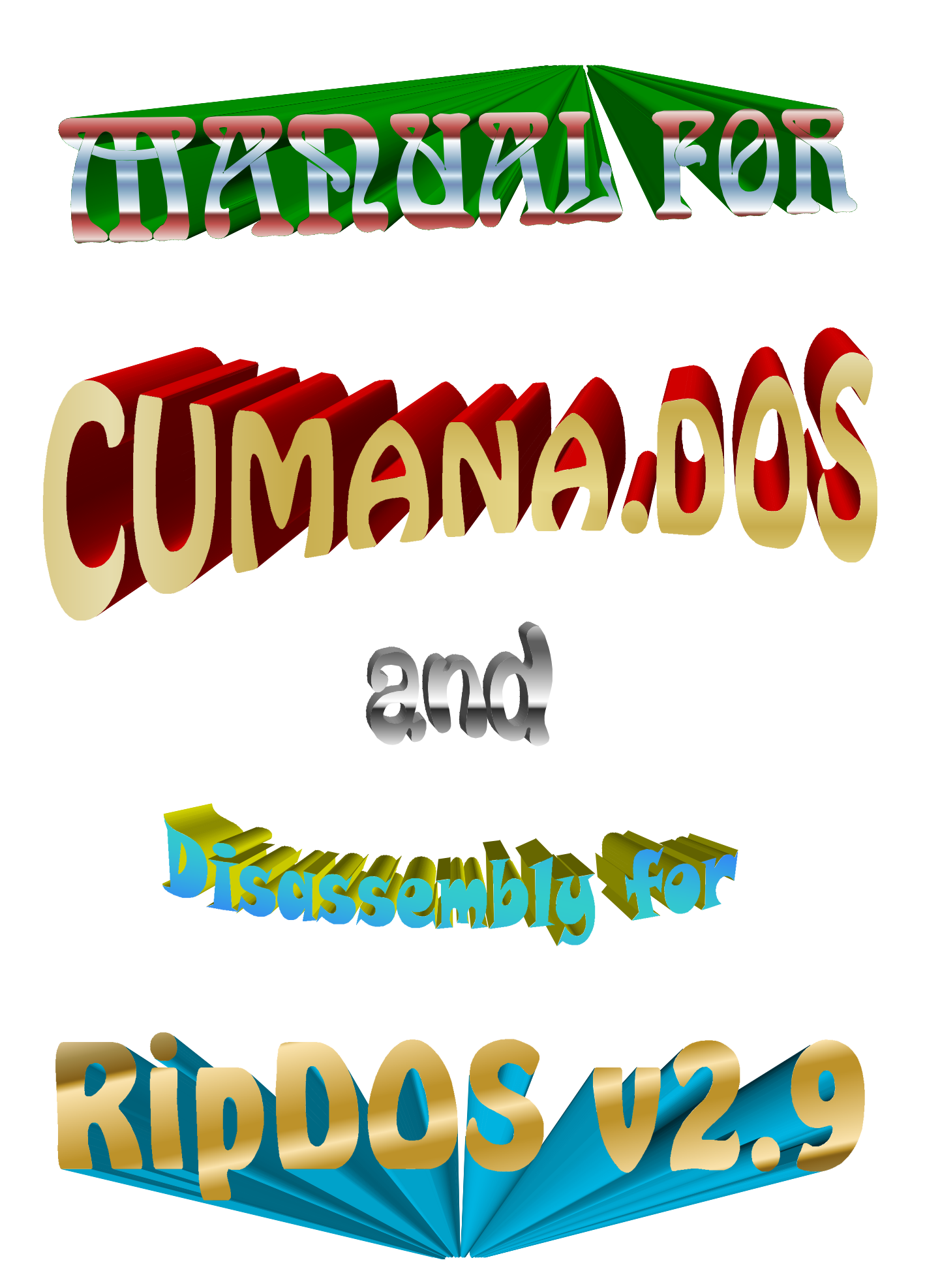

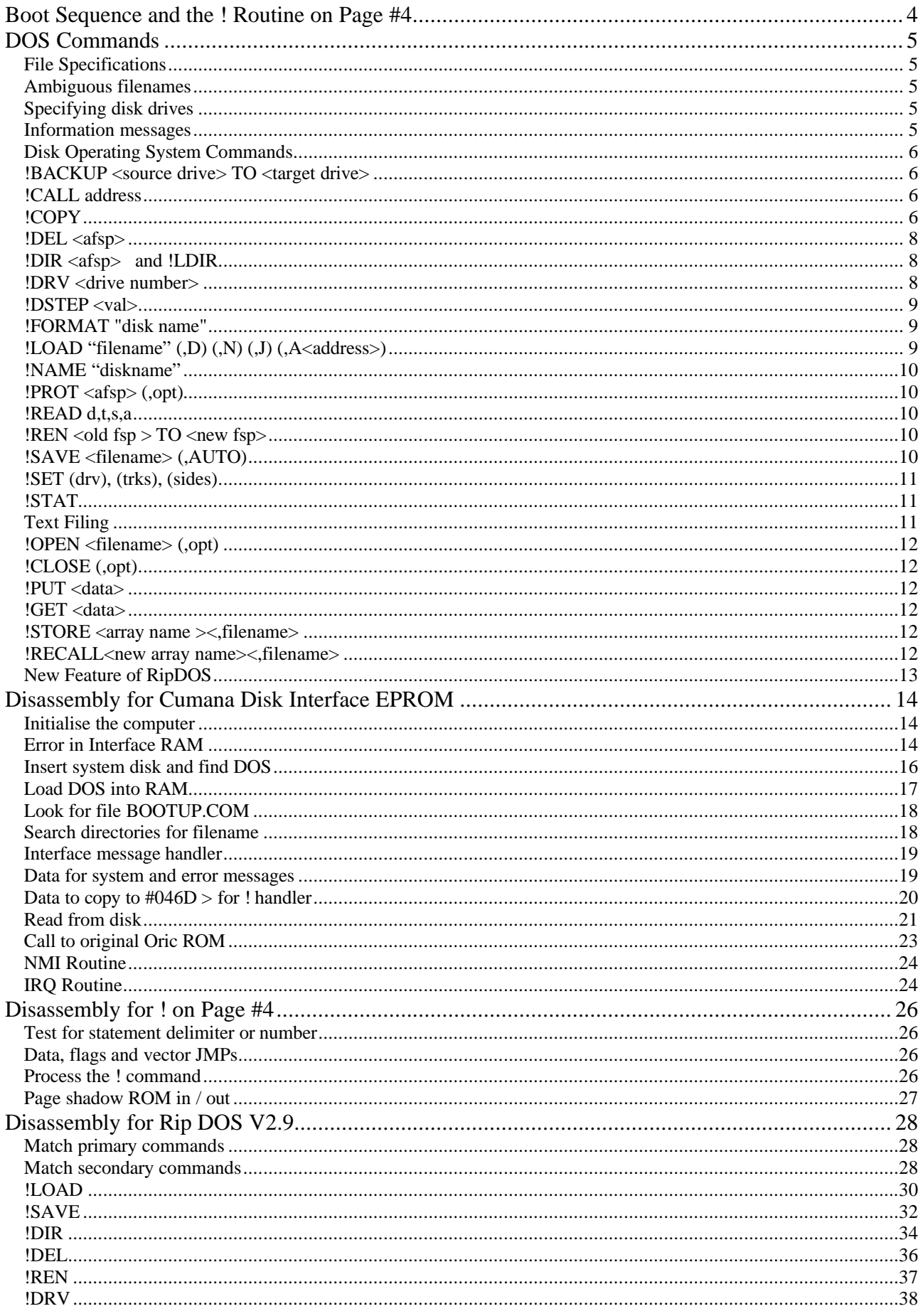

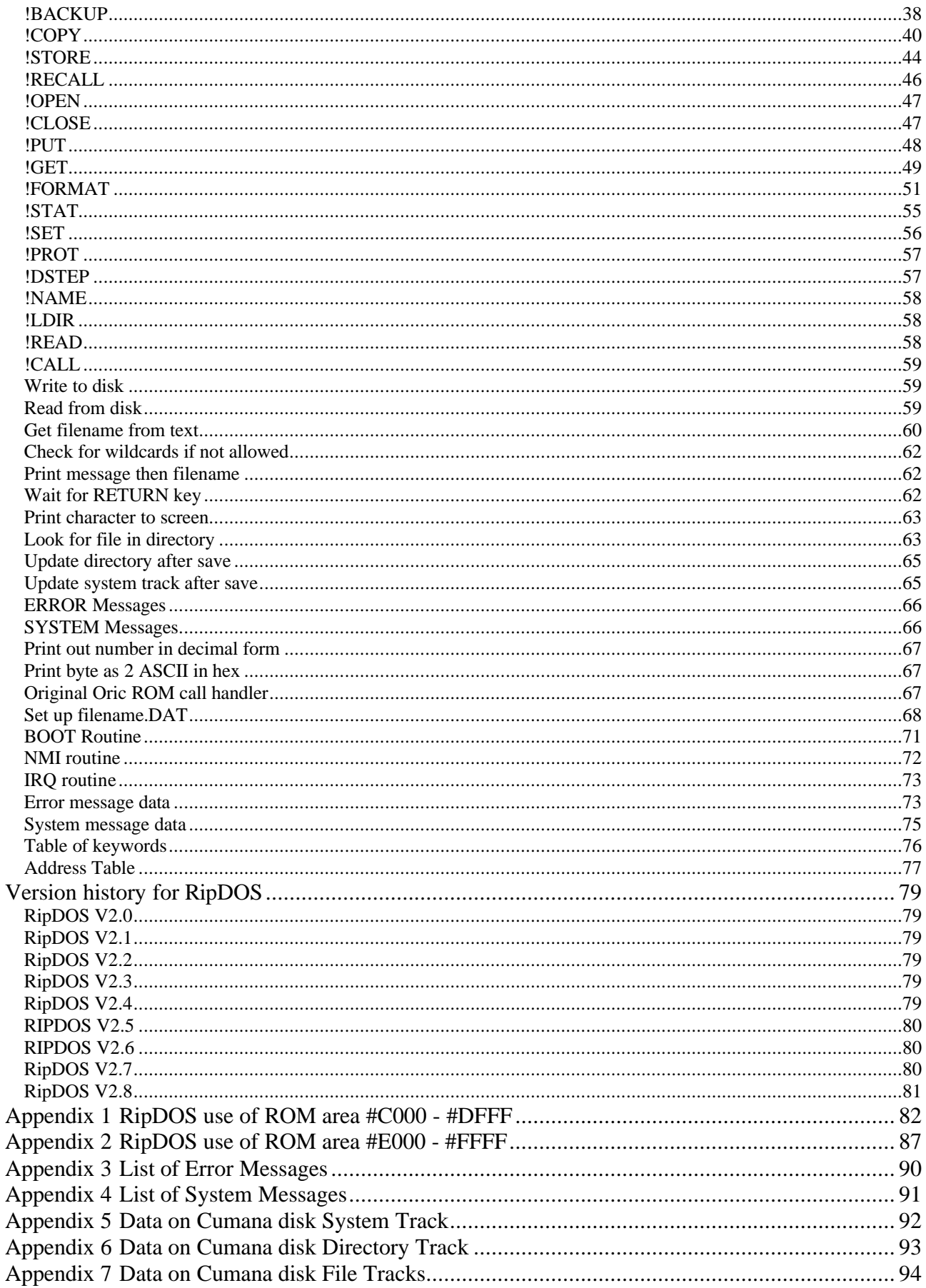

# Boot Sequence and the ! Routine on Page #4

There are two 'ROM' areas available in the Cumana disk interface. One is held in EPROM and is used only at bootup. The second is and area of RAM, into which the DOS is loaded – this is available via the ! command whilst the Oric is on power. This can be paged in and out alongside the original Oric ROM so that both can be used. On a 48k Oric, memory #0000 to #BFFF (48k) is RAM and #C000 to #FFFF (16k) is ROM. The ROM area is used as follows.

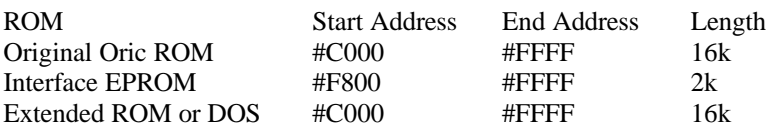

These 3 ROM areas can be paged in and out, but only one is available at a time. The RAM area is always available, and is used to copy data from one ROM to another. Within the Extended ROM, #C000 to #CFFF (4k) is working space (with a lot unused), #D000 to #DFFF (4k) is normally unused and #E000 to #FFFF (8k) hold the DOS itself.

When the Oric is booted with the Cumana disk interface connected, the EPROM in the Interface is paged in, and the 6502 processor looks for a RESET Address in memory locations #FFFC/D and it finds the address #F800. The 6502 starts executing the code at #F800 in the EPROM, to initialise the Oric completely. With the EPROM paged in, the following sequence takes place:

- Copy the ! handler routine down to page #4, ready for use later.
- Test some of the RAM (DOS area) in the interface.
- Initialise and set-up the Oric, as the original Oric ROM would do.
- Look for the DOS on a system disk (a file called CUMANA.DOS).
- Load it into 8k of RAM, from #6800 to #87FF (Execution address T=#8300).
- Display the DOS version.
- Complete initialisation sequence with 'ORIC EXTENDED BASIC ….' Message.
- Look for a file on the disk called BOOTUP.COM and put either !BOOTUP or a null onto the command line.
- Execute the boot routine in the DOS file (still in RAM) at #8300.

The DOS file, which is still in RAM, then takes over with the following:

- Set screen parameters, page out the EPROM and page in the Extended ROM / DOS area.
- Copy the DOS from #6800 in RAM to #E000 in the Extended ROM / DOS area.
- Page back to the original Oric ROM.
- Jump to accept a command from the input buffer.

If the file BOOTUP.COM was found on the disk, the input buffer will contain !BOOTUP, and this file will be loaded from disk. Otherwise, the input buffer will be empty and the Oric will wait for a command from the keyboard.

This manual contains a disassembly for each of the following:

- Cumana Interface EPROM.
- The ! routine to page in the Extended ROM, execute a DOS command and return to Oric.
- The DOS commands in extended ROM.

Around the time of RipDOS v2.7 (see version history), I realised that there was a lot of unused space in the Cumana disk interface: all of #D000 to #DFFF, and a lot in #C000 too. I started writing code and utilities to use this area without taking up precious RAM. The most useful was a disassembler, and I have included that in the manual as an example of how to use the extended DOS facility available in RipDOS.

# DOS Commands

#### **File Specifications**

Programs or files (as we will refer to them from now on) are normally given names to identify them. This name or filespec abbreviated to  $\langle$ fsp> can consist of numbers and letters up to a total of six. In addition each filespec can have a three character extension e.g. !SAVE "PROG25.BAS". As well as the 6 character filespec and extension the disk drive number can be specified. e.g. "1-PROG25.BAS" This is a valid filename with optional extension characters that will operate using drive one.

Below are some examples of correct and incorrect filenames:

Correct:

"JOB.1A" Filename including an extension on the default drive. "2-FILE85" Filename with no extension on disk drive 2. "2-JOB1.MY" Filename with extension on drive 2.

Incorrect:

"1-PROGRAM.25" Name too long (6 characters max). "FRED+3" '+' is not alphanumeric and is therefore not allowed.

#### **Ambiguous filenames**

You will notice that some DOS instructions include  $\langle \text{afsp} \rangle$  in the command line meaning ambiguous filespec. Commands that have  $\langle \text{afsp} \rangle$  will allow you to specify not only a single file but a range of files if you wish. The way in which to do this is by using the two wildcard characters  $*$  and ?. '\*' specifies any number of letters and/or digits in any combination and '?' specifies any single letter or digit. The only requirement is that you must not specify characters after the '\*' in either the name part or the extension part of the  $\langle \text{afsp} \rangle$ .

Below are some correct and incorrect examples using wildcards:

Correct:

"P\*.JO?" - This will operate on any file with 'P' as the first character of the name part and 'JO' as the first part of the extension.

"T??E.B?" - Only files with four name characters and two extension characters will be looked at e.g. 'TIME.B1' 'TUNE.BA' 'TONE.B5' etc.

Incorrect:

"P\*J2.NO?" - There are characters after the '\*' in the name part of the <afsp>. "PROG1?.B\*B" - There is a character after the '\*' in the extension part of the  $\langle \text{afsp} \rangle$ .

#### **Specifying disk drives**

Some instructions contain <source drive> and <target drive>. The drive (number) being read from is the source drive and the drive (number) being written to is the target drive. If you do not specify a drive number where the instruction requires one then the default drive will be allocated.

#### **Information messages**

From time to time, messages are displayed by the system to keep you informed of what is happening. These messages are self explanatory e.g. **Saving …..** PROG1.BAS

#### **Disk Operating System Commands**

All Cumana DOS commands for the Oric are preceded by a special character known as 'pling' or '!' this is achieved by pressing the shift key and number 1 e.g. !FORMAT.

Where you see <RETURN> in the examples, press the RETURN key on the key board after typing the line. The following is a summary of the Cumana DOS commands in alphabetical order.

#### **!BACKUP <source drive> TO <target drive>**

Backup is a command that allows a complete copy to be made from any master diskette. One or more disk drives can be specified and single or dual drive backups are possible. For an explanation of the backup command see Chapter 5 "Making a backup". Remember the target disk will be totally overwritten, it is advisable to ensure that you no longer require any of the previous data.

#### **!CALL address**

RipDOS modifications to !CALL:

- This is a new command, added to enable a machine code routine sitting in the shadow ROM area to be called directly from BASIC.
- The syntax is: !CALL address followed by any other information / variables required by the routine called.
- !CALL works just like CALL, but has the shadow ROM #C000 to #FFFF paged in, instead of the normal Oric ROM.
- On exit (RTS), the main ROM is paged back in again.
- The address called can be any from #0000 to #FFFF, not necessarily above #C000.

#### **!COPY**

The copy command is probably the most versatile and therefore the most complex function of the DOS. It allows you to copy the contents of an existing (old) file or set of files, to a new file or set of files. This is a generalised view however there are a number of variations and these are:

The new file(s) can be on the same diskette as the old file(s) or on a different diskette. A number of old files can be merged into one new file and you can give the new file the same name as the old file or change it. Copying (either to the same or a different diskette) can be done using one or more disk drives.

The new file(s) can be given a protect or unprotect status to guard against accidental writes to the diskette, or alternatively the new file can assume the status of the old file. In addition to the above variations there are a number of constraints and these are fully explained in the notes which follow the options.

Notes:

- 1. The drive that is used to copy from is the source drive 2. The drive being copied to is the target drive.
- 2. The drive being copied to is the target drive.<br>3. The file being copied is the old file.
- The file being copied is the old file.
- 4. The file being created is the new file.

#### Instructions:

!COPY "old filename" TO "new filename" ,(opt) ,(opt) ,(opt) <RETURN>

Caution: Make sure you specify the correct drive number in the filename i.e. source drive goes with old filename, and target drive goes with new filename.

Copy options: There are three options which you can specify as part of the instruction and they are described as follows:

,P or ,N (This is the write protect option). Only one of these can be specified. If you want the new file to be write protected or locked specify ,P. If you want the new file to be unprotected then specify ,N. If you want the new file to assume the same protection as the old file then do not specify either.

,C (Single drive option). If you want to use one disk drive for copying, specify ,C. This will ensure that the messages 'Insert source disk' and 'Insert target disk' are displayed as appropriate so that you know when to change diskettes. (Caution - avoid mixing them up!)

,O or ,M (over-write or merge options). Only one of these can be specified. It is often necessary to create a new file with the same name as an existing file (for example if you were updating files). Ordinarily, this would result in a message telling you that a file with the same name already exists and that no copying will take place. If however you specify ,O the existing file will be overwritten and a message telling you so will be displayed. The exception of course, is when the disk or file is write protected which renders the ,O option ineffective.

You can also merge a number of files into one file by using the ,M option in conjunction with the wildcard characters. For example, the instruction:

#### !COPY "0-JOB\*.B?" TO "PROG1" ,M

Will select all files (on drive 0 disk) that satisfy "JOB\*.B?" and merge them into one file called "PROG1".

If you are not sure about the use of wildcard characters refer to the explanation earlier. To keep you informed, a message is displayed each time an old file is merged into a new file.

#### Notes:

- 1. When a filename is created as a result of copying, a message to that effect is displayed.
- 2. If the new filename is the same as the old filename, then the new filename need not be specified.
- 3. The old filename need not include the disk drive number if copying from the default drive. The same applies to the new filename.
- 4. If you are not using the default drive, then you must specify the drive number in old and new filenames, even if the drive number is the same.
- 5. You can copy all the files on a disk in one instruction, either by using the '\*' to give a totally ambiguous filename, or by specifying the disk drive number without quotes. See examples 5 and 6 below. This method of copying files is often faster than a backup especially if there are only a few files on the disk.

The following examples are given to show the many ways in which the copy instruction can be used.

- 1. !COPY "0-FRED.EXT" TO "1-JOE.12" ,P <RETURN> To copy the file FRED.EXT on drive 0 to file JOE.12 on drive l, and give it a protected status.
- 2. **!COPY "1-ALEX" TO 2 ,N <RETURN>** To copy the file ALEX on drive 1 to a file of the same name on drive 2 and give it an unprotected status.
- 3. !COPY "0-JOB\*" TO 1 <RETURN> To copy all the files whose names begin with JOB but which have no extension characters, from drive 0 to 1. The destination files have the same protection status as the source files.
- 4. !COPY "0-JOB.\*" TO "2-BOX.205" ,P ,M <RETURN> To merge all files with the name JOB and that have extensions on drive 0 to a file called BOX.205 on drive 2 with the protected status. Note the file BOX.205 should not already exist on drive 2 else the error file exists will be displayed.
- 5. !COPY "0-\*.\*" TO 1 <RETURN> or !COPY 0 TO 1 <RETURN> To copy all the files on drive 0 disk to the disk in drive 1 with no changes to the protection status.
- 6. !COPY "0-\*.\*" TO 0 ,C <RETURN> or !COPY 0 TO 0 ,C <RETURN> or !COPY 0 ,C <RETURN> To copy all the files on one disk to another disk using the default drive only (drive 0).

#### **!DEL <afsp>**

The delete command is used to remove a specified file or set of files from the disk. The name of the file(s) is removed from the directory and the space that was previously occupied is free to be used by another file.

Notes:

- 1. You cannot delete a file that has the write protect status set. If you attempt to do so the message "File is write protected" will be displayed.
- 2. The directory command will tell you if a file is write protected.

#### **!DIR <afsp> and !LDIR**

The name and position of every file saved on the disk is held in a reserved area of the disk known as the directory. In addition, the length of the file and its write protect status is also kept and together these items can be displayed along with the filename. When requesting a directory the ambiguous filename can be used so that you can specify the drive number and a range of files.

Examples:

!DIR <RETURN> This will simply display all the files on the default drive.

!DIR 1 <RETURN> This will display all the files on drive 1.

!DIR "2-JOB.\*" <RETURN>

This will display all the files on drive 2 that have the filename JOB and any extensions.

When you request a directory of all the files the display will look something like this:

Directory of Drive 1-MY DISK

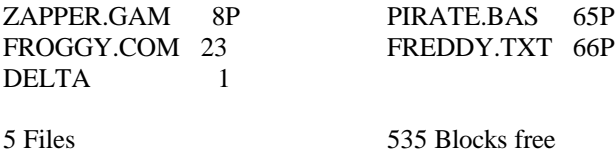

Where:

On the top line 1-MY DISK tells you the drive requested was drive 1 and the name given to the disk when formatting was MY DISK. The bottom line gives the number of files, followed by the number of sectors free that can still be used for future files. The actual files are shown between the top and bottom lines: in this case 5 files are shown. The number shown after the filename is the length of the file in sectors and the letter 'P' shows files that are write protected, in this case 3 files are write protected and 2 are not. If there are more files in the directory than the screen can display, the space bar can be used as a scroll stop i.e. press the space bar once to stop the screen scrolling, press again to continue.

Notes:

- 1. For a 40 track drive with 16 sectors per track the total number of sectors on a disk is 640.
- 2. Of these, one sector is reserved for every 15 directory entries.

RipDOS modifications to !DIR:

- !LDIR added as a new command
- It works exactly the same as !DIR, but directs the output to a printer.

#### **!DRV <drive number>**

Some DOS commands give the user the option to specify a drive number in the command line. If the number is not specified then the default drive is used. The command !DRV is used to alter the value of the default drive e.g.

#### !DRV 2 <RETURN>

will set the default drive to drive 2 and any command issued with the default drive option will now go to drive 2

#### Notes:

- 1. This command is only of use with more than one drive unit.
- 2. Typing !DRV <RETURN> and not specifying a drive number will set the default drive to 0.

#### **!DSTEP <val>**

This command is used to alter the disk drive seek step time. Where <val> is a numeric value either 6, 12, 20 or 30 ms (milliseconds). Your master system diskette is factory pre-set to 12 ms. If you intend altering the seek access time of the disk drive make sure the drive can operate at the new speed. Permanent damage may result if the disk drive mechanics are operated at the wrong speed. If in doubt consult the manufacturer's recommended operating limits. After pressing the reset button on the interface the disk drive head will seek to track zero at 30 ms.

Notes:

- 1. When a new dstep speed is issued the system tracks on the disk are updated so that the new speed will operate each time the system is used.
- 2. A temporary change in speed can be achieved by write protecting the disk and then using the dstep command.

RipDOS modifications to !DSTEP:

- !DSTEP changes only the onboard information.
- Use !SET to update the system information on the disk in the default drive..

#### **!FORMAT "disk name"**

This command is used to format, initialise and name a disk in a specified drive unit. The disk name can be a maximum of any nine characters (alphanumeric, symbolic, and spaces) and can be prefixed by a drive number as in filenames i.e.

#### !FORMAT "1-MY DISK" <RETURN>

A message will ask you to load the disk in the specified drive and press <RETURN> Formatting will then take place and a message will tell you when the operation has finished.

#### **!LOAD "filename" (,D) (,N) (,J) (,A<address>)**

This command is used to load into memory, either a basic program or a machine code program. If the program you wish to load was saved with either:

A) The auto option (for basic programs), or

B) The transfer address (for machine code programs)

then the program will auto-run as soon as it has loaded.

You will note there are four options that you can specify:

,D - This will display the start, end and transfer addresses in hexadecimal (for a clear understanding see !SAVE).

,N - If the file was saved using the auto run option or transfer (execution) address, this option will prevent it from running after the file has loaded.

,J - Use this option if you want the file to be joined on to the end of a file currently in memory. If the program you are loading was saved using the auto run option then once loading has finished the two joined programs will run automatically. You can prevent auto run by specifying the ,N option. The J option should only be used with basic programs.

,A <address> - When a file is saved, the start and end addresses are saved with the file and so when loading the computer knows where to put the file. If you want the program to load at an address other than the start address saved with the file, then the program can be forced to load at a different address using the  $A$  <address> option. Note: The address can be either decimal or hexadecimal, in the latter case prefix the value with the '#' symbol.

RipDOS modifications to !LOAD:

- the DOS is NOT paged out if the auto start (Transfer) address is in the shadow ROM area (#C000 to #FFFF).
- If the T address is in normal RAM, or there is no T address specified, then the DOS is still paged out.

#### **!NAME "diskname"**

RipDOS modifications to !NAME:

- This is a new command, added to name or re-name a disk.
- Diskname can be up to 9 characters, and can include the drive number (as in !FORMAT)

#### **!PROT <afsp> (,opt)**

This command is used to change the protection status of the ambiguous filename.

#### **Where (,opt) is**

,P to protect a file from writing.

,N to remove protection from a file.

,I to protect a file from writing and remove its name from the directory listing when displayed i.e. to make the file invisible.

**Note:** if no option is specified the P option is given by default.

#### **!READ d,t,s,a**

RipDOS modifications to !READ:

- This is a new command, added to read a defined single sector from a disk.
- d is the disc drive number.
- t is the track number (0 to 39 / 79).
- s is the sector number (1 to 16).
- a is the address at which to load the block into memory (256 bytes will be loaded).
- It has not been tested on a double sided disk drive.

#### **!REN <old fsp > TO <new fsp>**

This command is used to rename a file on the current default drive where <old fsp> is the name you wish to change and <new fsp> is the name you wish to change to.

Notes:

- 1. Ambiguous filenames cannot be used.
- 2. The new filename must not exist on the diskette prior to command execution or else an error message will result.

#### **!SAVE <filename> (,AUTO)**

Three types of file can be saved using the !SAVE command. The above example shows how to save basic programs, where  $\le$  filename $\ge$  is the name you wish to call the file, and the auto option decides whether the file will automatically run after loading.

!SAVE <filename> (,A start) (,E end) (,T transfer) <RETURN>

This example shows how to save machine code programs where, <filename> is the name of the file, A and E define the start and end of the block of memory to be saved and T decides the transfer (execution) address that the file will begin execution. The !SAVE command can also be used for saving a block of memory. Use the above example but omit the ,T option, this will prevent the file from automatically running after it has been loaded.

Notes:

- 1. Not specifying the options AUTO (for a basic file) or ,T (for a machine code file) means that the program will not run automatically when loaded. You will have to type in RUN <RETURN> for a basic program or CALL <address><RETURN> for a machine code program.
- 2. If the filename specified already exists, a message to this effect is displayed.

Following are some examples of instructions:

#### !SAVE "PROG" ,AUTO <RETURN>

A basic program is stored under the filename PROG. The AUTO Option has been specified so the program will automatically run when it is loaded.

#### !SAVE "PROGM" ,A#B400 ,E#C250 ,T#B420 <RETURN>

An area of machine code memory from address hexadecimal B400 to C250 is saved under the filename PROGM. The transfer address is B420. When file is loaded, the code will begin execution from this address.

#### !SAVE "PROGA" ,A#B400 ,E#C250 <RETURN>

An area of memory saved as above but this time without the transfer address. When the file is loaded it will not automatically run instead you would have to use CALL.

#### **!SET (drv), (trks), (sides)**

The set command is used to tell the operating system how many drive units it has and what type they are. Where (drv) is the disk drive number you wish to set, (trks) is a value either 40 or 80 depending on what type of drive you have, and (sides) is a letter either 'S' for single sided drives or 'D' for double sided drives. The set command works by updating the master system diskette. If the master system diskette is write protected i.e. it has the write enable notch covered, an error message will be displayed. However the resident system will be temporarily set allowing you to use the drive. The master system disk is factory pre-set for both drive 0 and drive 1. To remove a drive from the system type !SET (drv) <RETURN> without any parameters. Examples:

!SET 2,40,D <RETURN> will set drive 2 as a 40 track double sided drive.

!SET 2 <RETURN> will remove drive 2 from the system RipDOS modifications to !SET:

- !SET d,t,s works as above, but changes only the onboard information.
- !SET <Return> copies out the onboard system information to the default drive, including the DSTEP value

#### **!STAT**

The stat command is used to find out what has been set with the !SET command. The display should look something like this:

Drive 0 - 40 Tracks Single-sided. Drive 1 - 40 Tracks Single-sided.

RipDOS modifications to !STAT:

- Displays the DSTEP value too.
- !STAT 0 added to display the information from the system track on the default drive.

#### **Text Filing**

!OPEN a file (for writing or reading), !CLOSE a file (from reading or writing), !GET data from a file, !PUT data in a file

These four instructions are concerned with data (as opposed to arrays and programs) and are interdependent to a large degree. For example before you can put data in a file, you must OPEN a new file for writing (you cannot put data in an existing file). When writing is finished you must CLOSE the file. Once the file is CLOSED (created) you can OPEN it for reading only, GET data from it and then CLOSE it again.

#### **!OPEN <filename> (,opt)**

To open a file for reading or writing. Where <filename> is the name given to the data file and (,opt) is one of two options. They are;

,R if you wish to read from an existing file (using the GET instruction).

,W if you wish to write to a new file (using the PUT instruction).

#### Notes:

- 1. If you specify the R option be sure that the file already exists on the diskette.
- 2. If you specify the W option the filename must NOT already exist on the disk.

#### **!CLOSE (,opt)**

To close a file that is currently open (for reading or writing). If the file was open for writing, a new file is created by CLOSE. The options are;

- ,R if the file was open for reading.
- ,W if the file was open for writing.

If you wish to close a read file and a write file together do not specify an option.

#### **!PUT <data>**

Note: the PUT data instruction will not work unless a file has been opened for writing i.e. using the W option. The <data> must be in the form of expressions. An expression can be a numeric or string variable. All expressions must be separated by commas. A numeric expression will be written to the disk as a single byte and a string expression will be written to the disk as a series of bytes.

#### **!GET <data>**

Note: the GET data instruction will not work unless a file has been opened for reading i.e. using the R option. Each <data> expression can be numeric or string, and expressions must be separated by commas. The expression format is the same as the PUT instruction.

#### **!STORE <array name ><,filename>**

To store an array (string, real or integers) under a specified filename. Where  $\langle$ array name $\rangle$  is the name already allocated to the array you wish to store, note the array name should be used without any dimensions.

Notes:

- 1. The array can have any number of dimensions but they must not be included as part of the array name.
- 2. The array must already be in memory, you cannot type in the instruction and then the array.
- 3. If you do not specify an extension with the filename the default extension .DAT will be used.

#### **!RECALL<new array name><,filename>**

To read an array (string, real or integer) and load it into RAM under your own array name. Where <new array name> is the name you wish to give the array when loaded, and <filename> is the name the array was stored as. If you do not

specify an extension in the filename the default extension. DAT will be used. An array name can have any amount of memory allocated to it i.e. any number of dimensions. If the array specified is larger than the file on the disk, the remainder of the array is filled with 0's or null strings.

If the array specified is smaller than the file on the disk then only enough data to fill the array is read in from the disk.

#### **New Feature of RipDOS**

A routine has been added so that an additional table of commands and their code can be installed in an unused area of memory from #D000 to #DFFF.

The facility, which allows a new set of commands to be added, works through the normal command interpreter routine in the DOS.

If an unrecognised command is encountered, the routine looks to see if there is another look up table in page #D000. If it finds a match there, it will run the routine. If it does not find a match, it will come up with an error message.

The command word table MUST start at #D000 and each entry must be separated with a null (0). Don't forget that some words may be partly or completely tokenised. For example, FORGET will be represented by #8D (FOR) #BE (GET) #00 (null to separate).

#D000 to #D0FF is available for the new table of words, which MUST end with #FF after the null of the last entry.

Memory #D0C0 to D0FF is reserved for the corresponding table of addresses for the new routines. Each address is 2 bytes long with the low byte first. There must be a 2 byte entry for each new command word in the first part of the table. Each address must be 1 less than the starting address for its routine, since 1 is added when the routine is called using the RTS instruction.

Memory #D100 to DFFF is available for the routines themselves. This is in an unused area of DOS memory, and provides huge flexibility for providing your own set of additional utilities without using RAM.

There is an example available in a separate file, with its own instruction manual and full disassembly. XTRA01.DOS gives a few extra commands, including a full machine code disassembler, without using any ORIC RAM.

# Disassembly for Cumana Disk Interface EPROM

# **Initialise the computer**

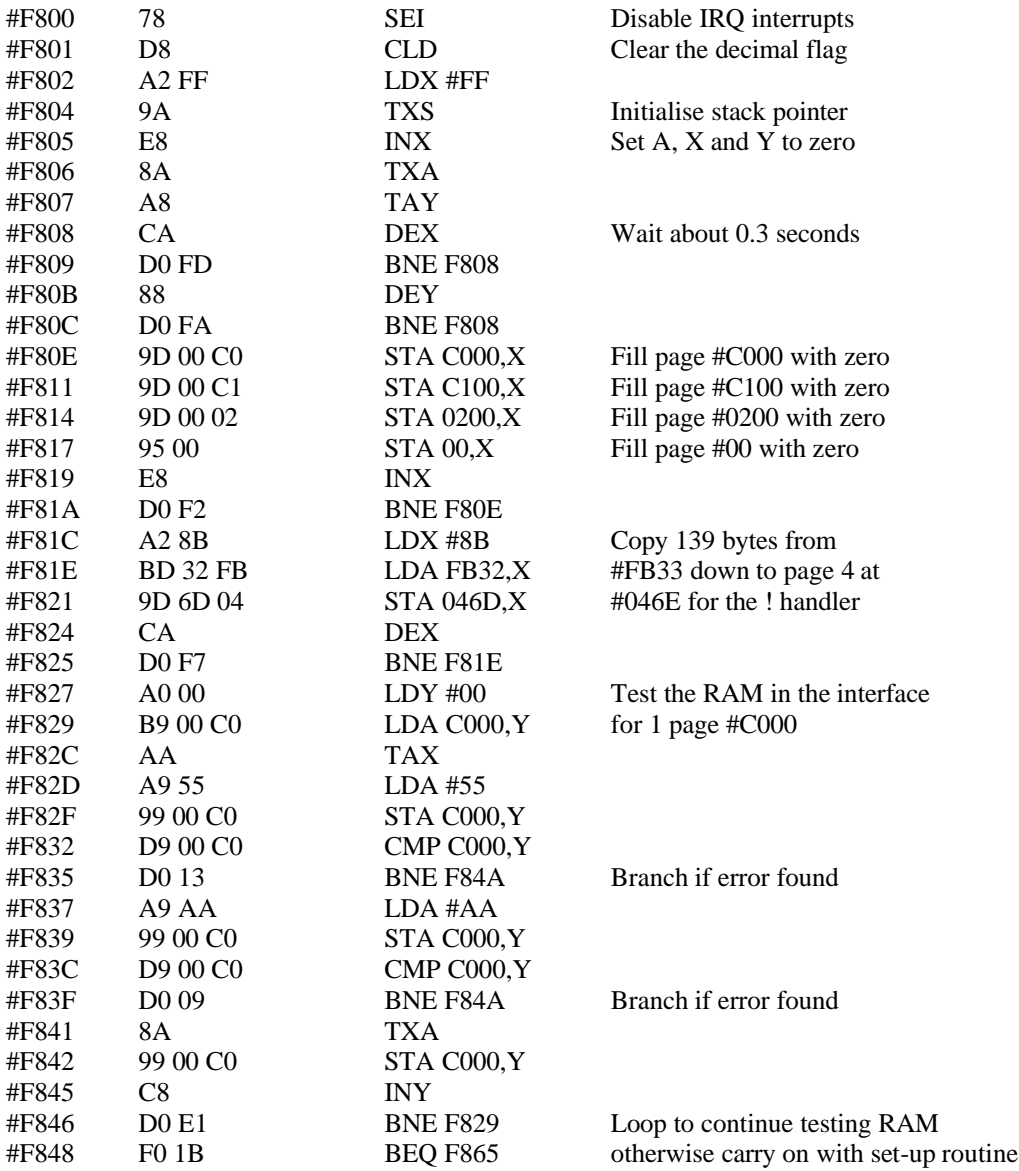

#### **Error in Interface RAM**

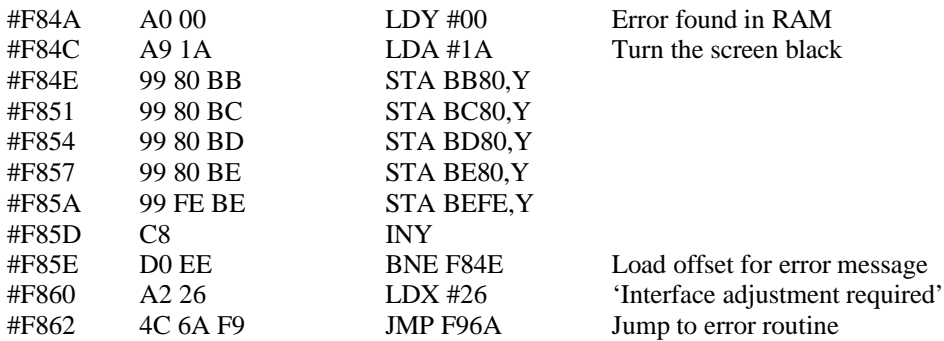

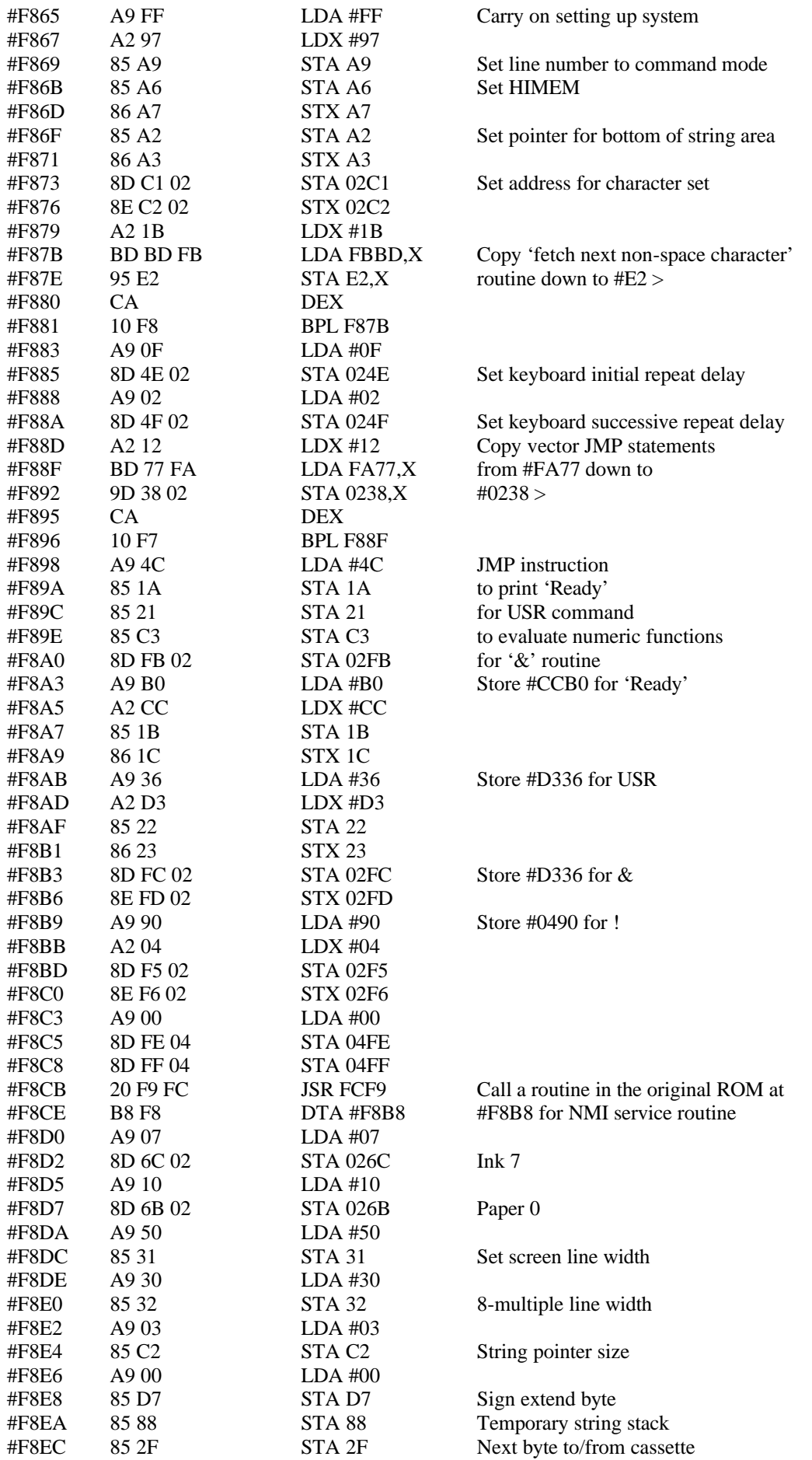

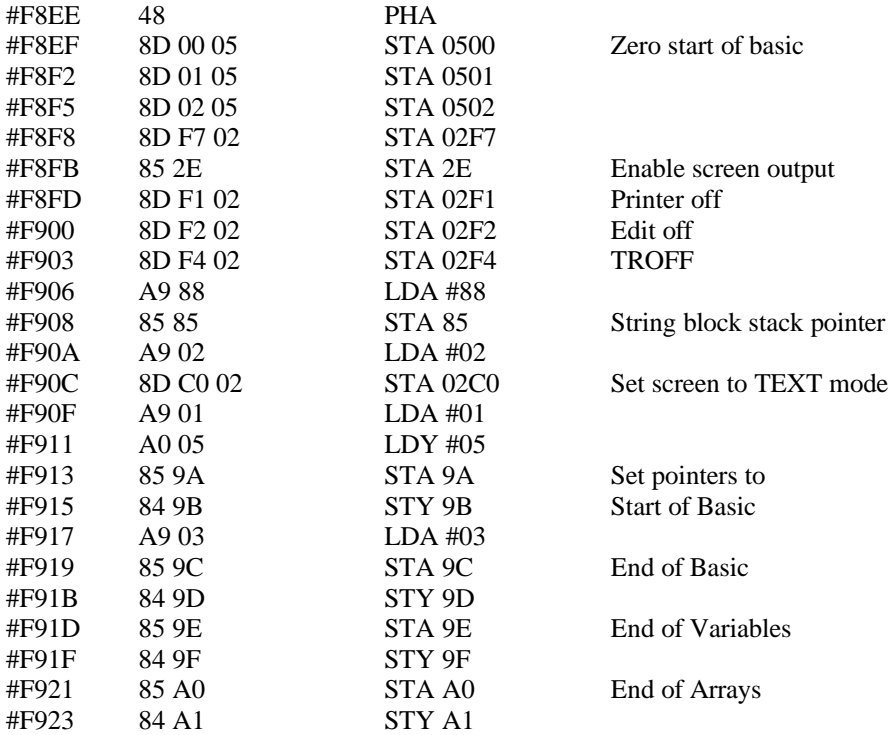

# **Insert system disk and find DOS**

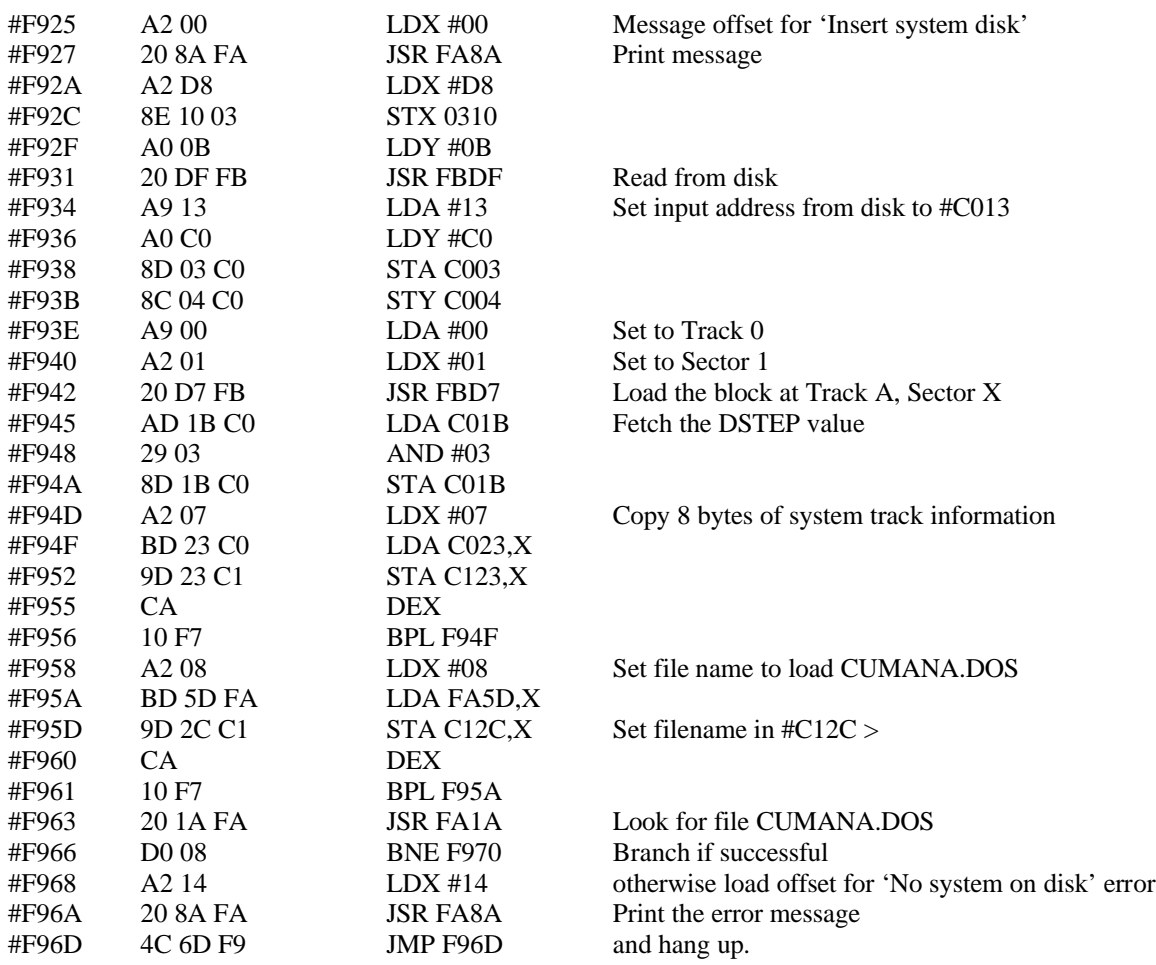

# **Load DOS into RAM**

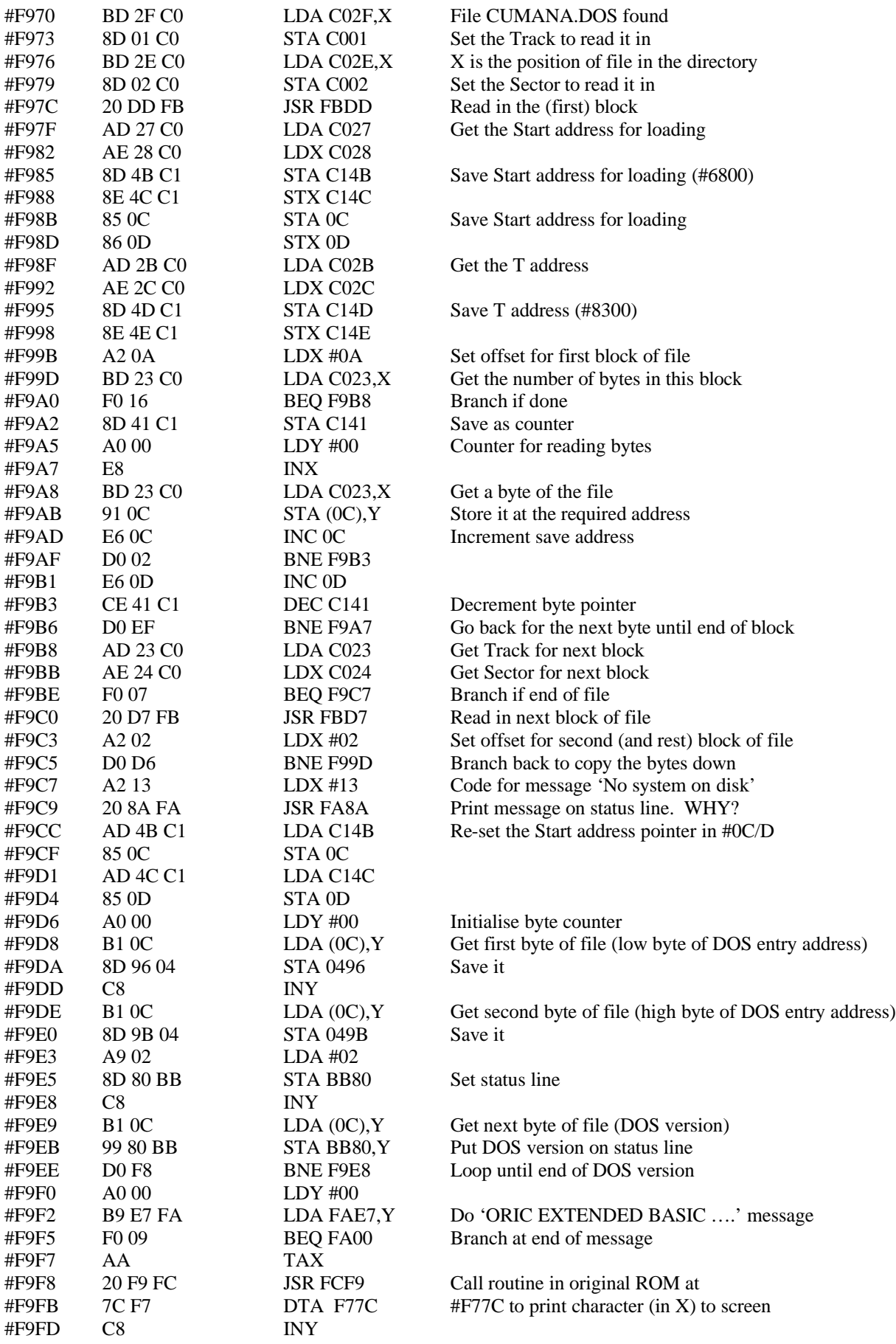

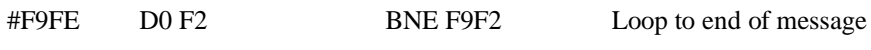

# **Look for file BOOTUP.COM**

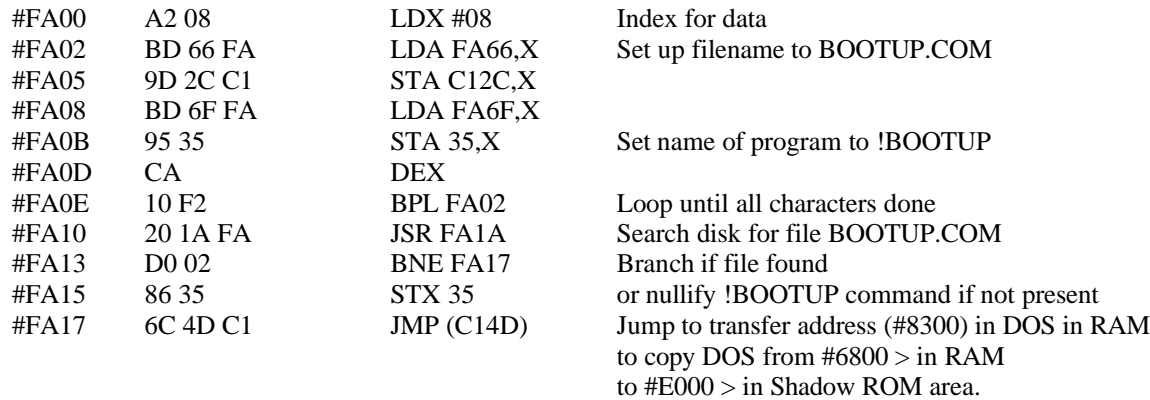

#### **Search directories for filename**

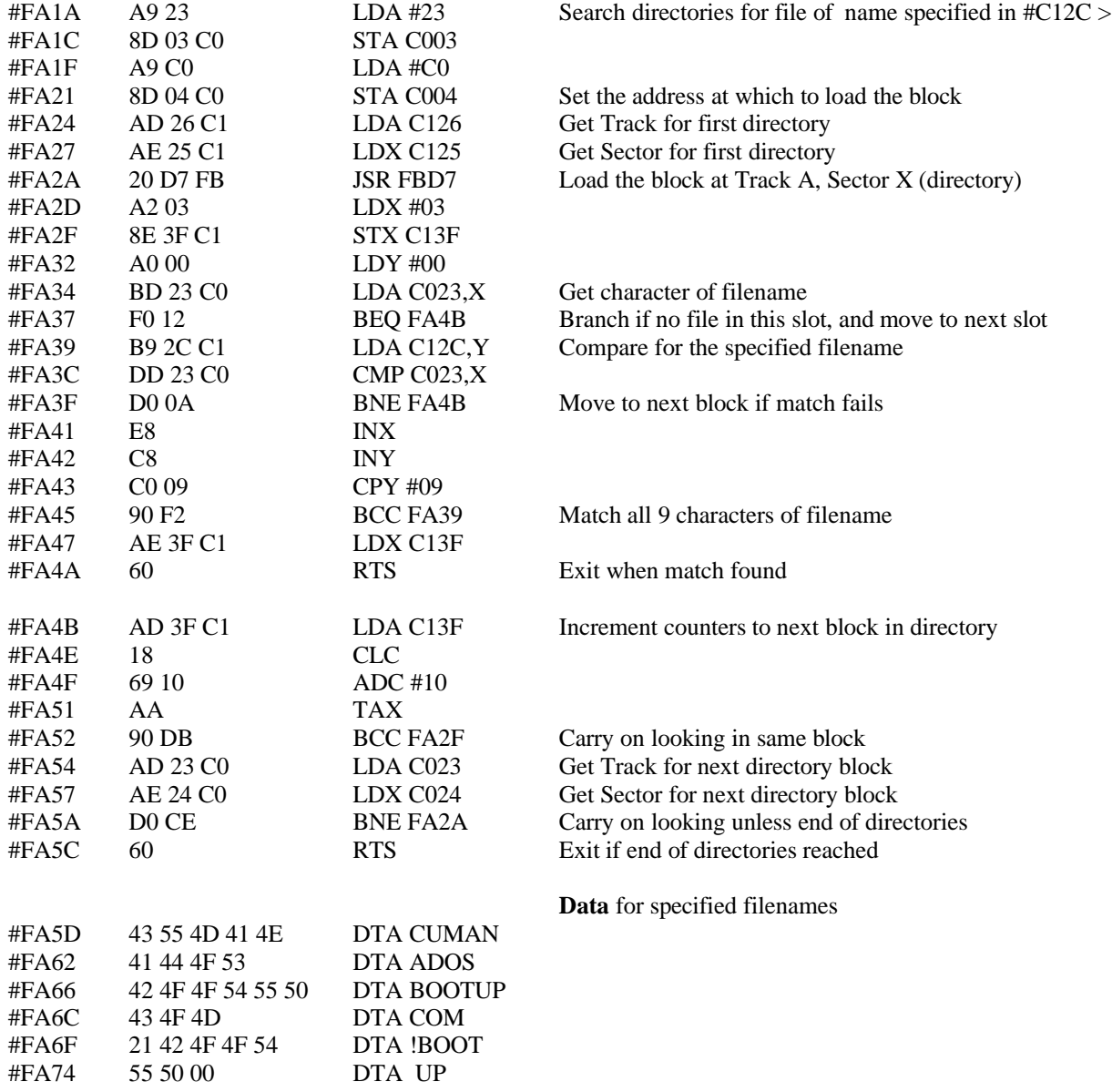

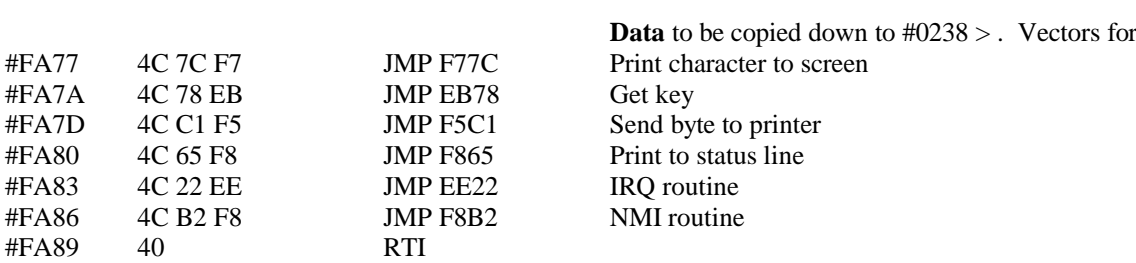

# **Interface message handler**

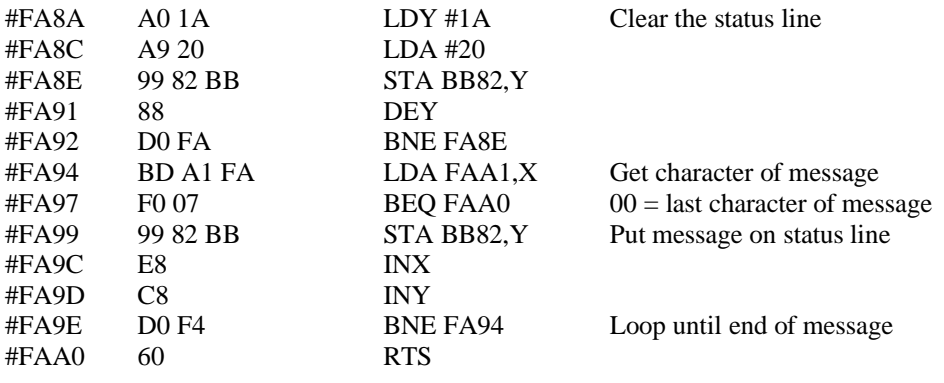

# **Data for system and error messages**

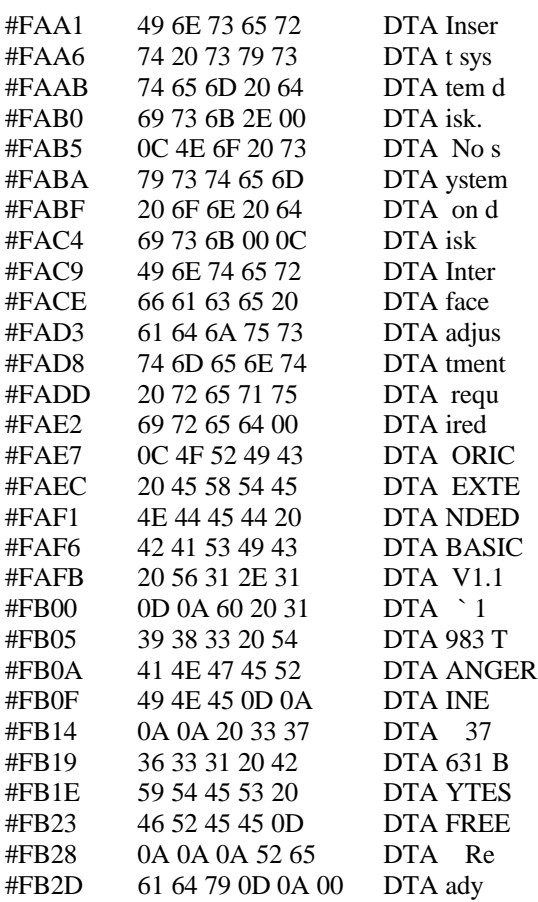

# **Data to copy to #046D > for ! handler**

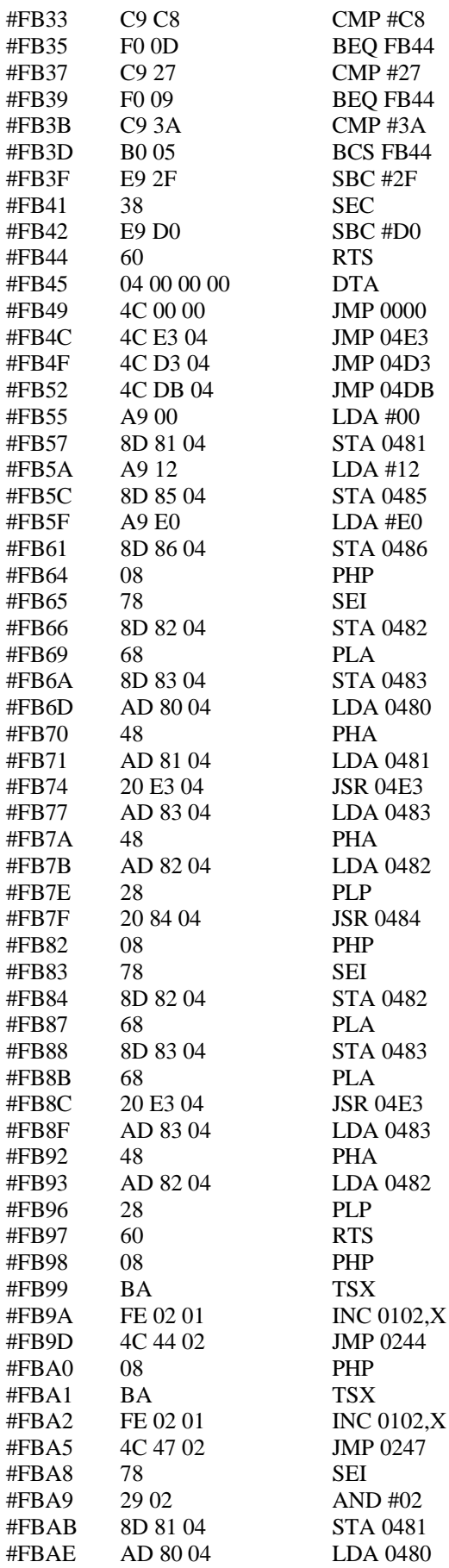

See separate disassembly at #046E

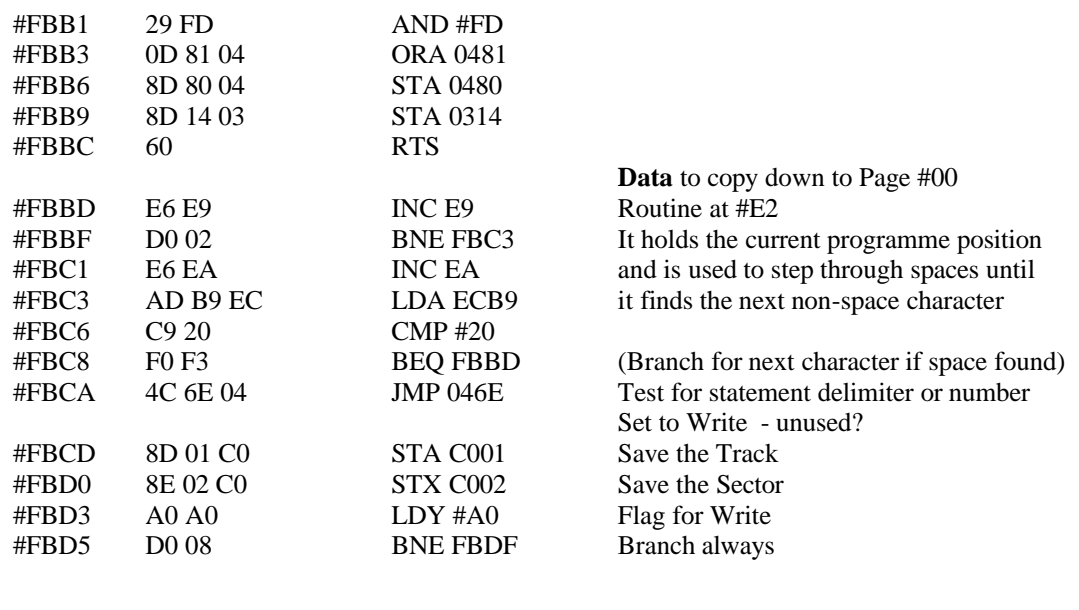

# **Read from disk**

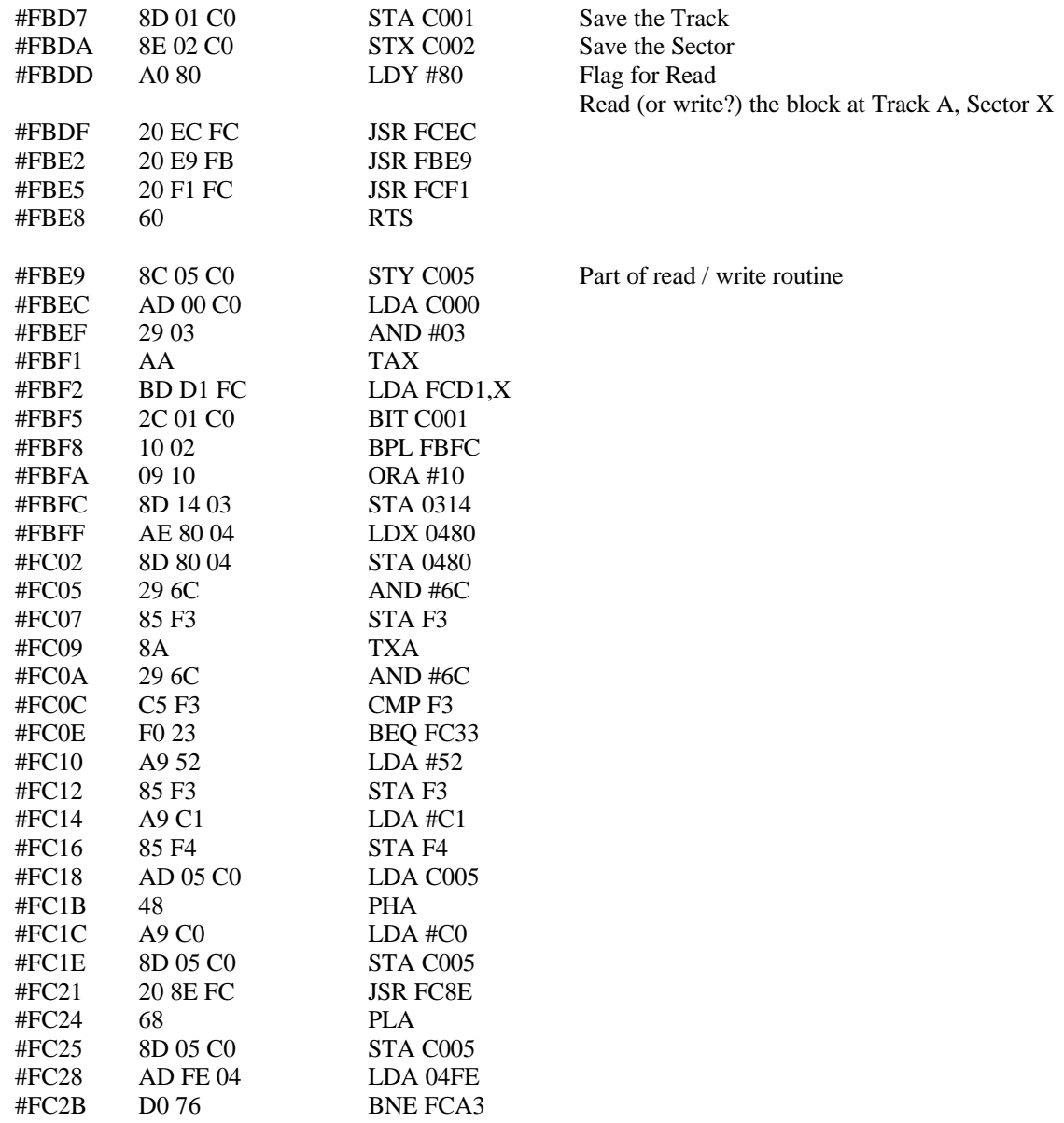

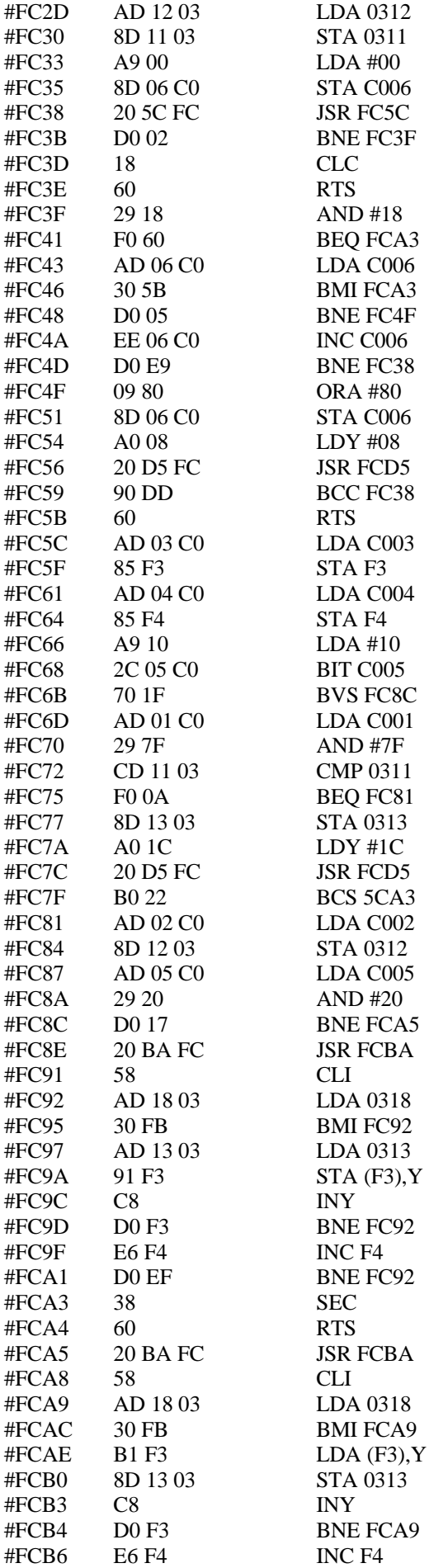

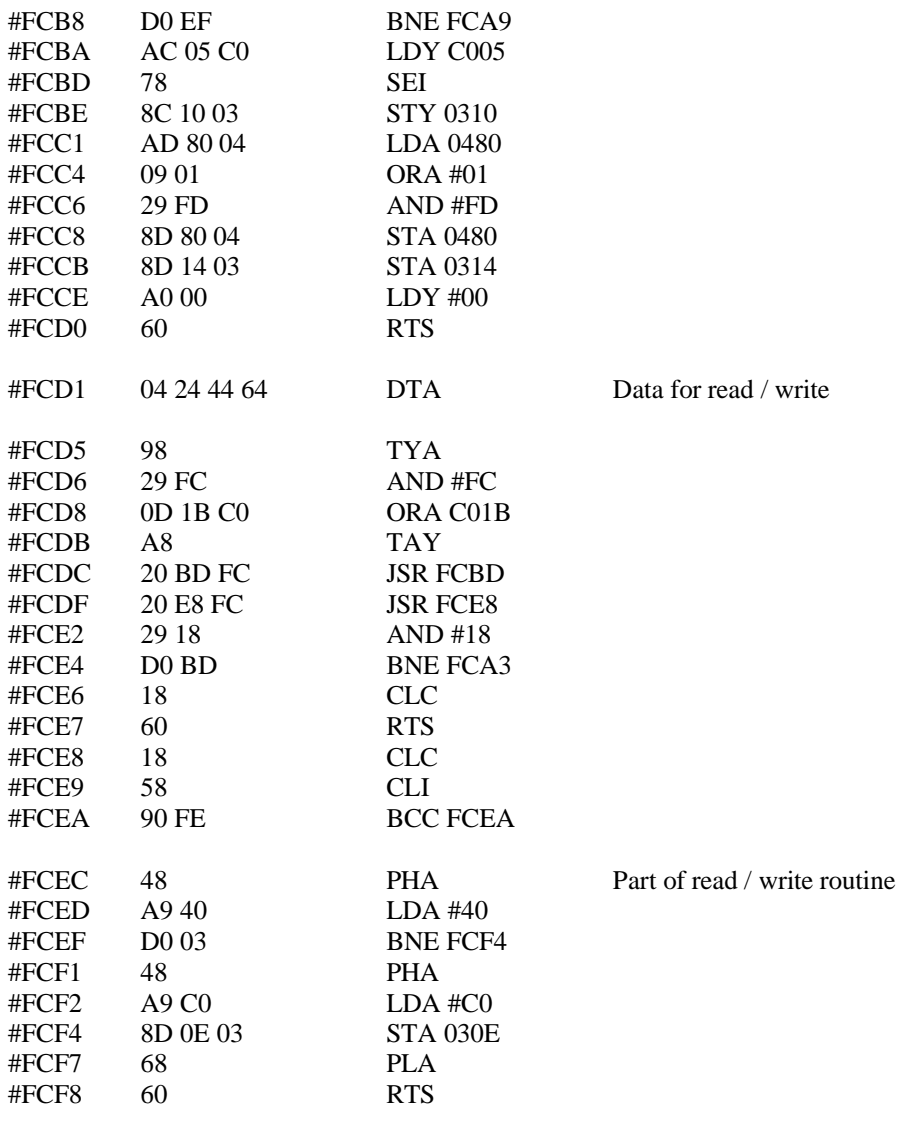

# **Call to original Oric ROM**

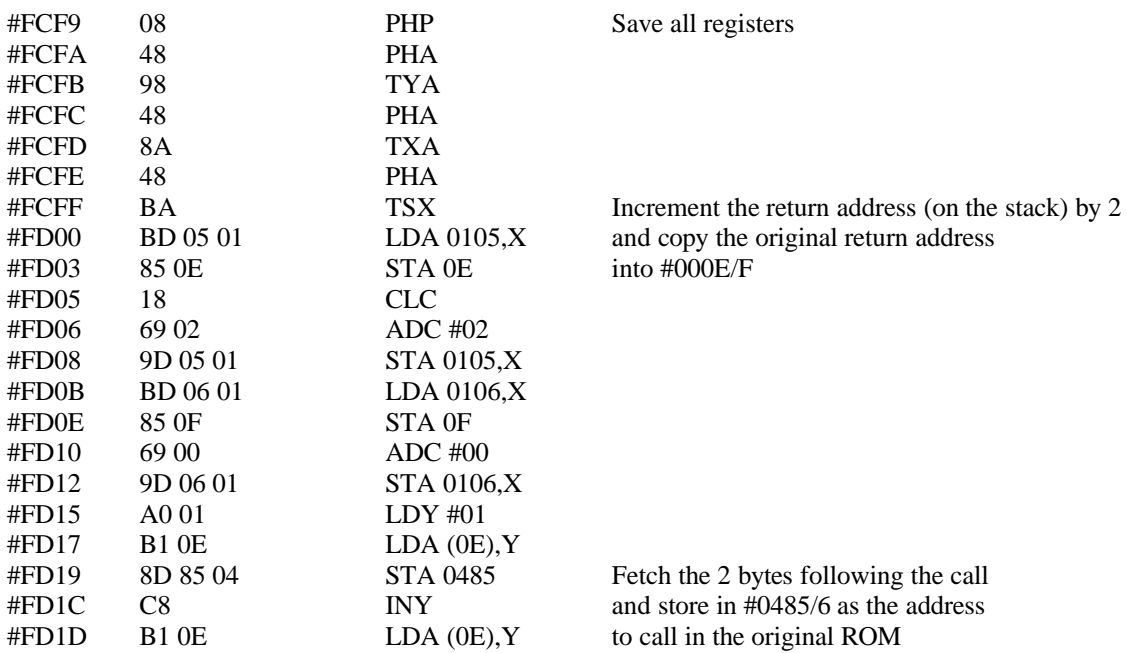

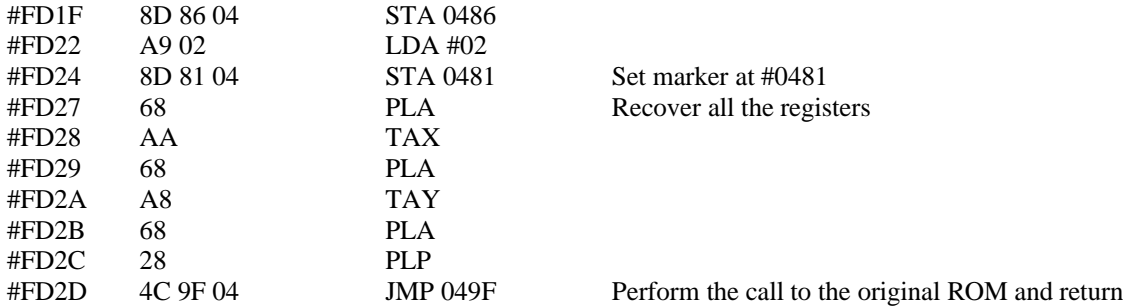

# **NMI Routine**

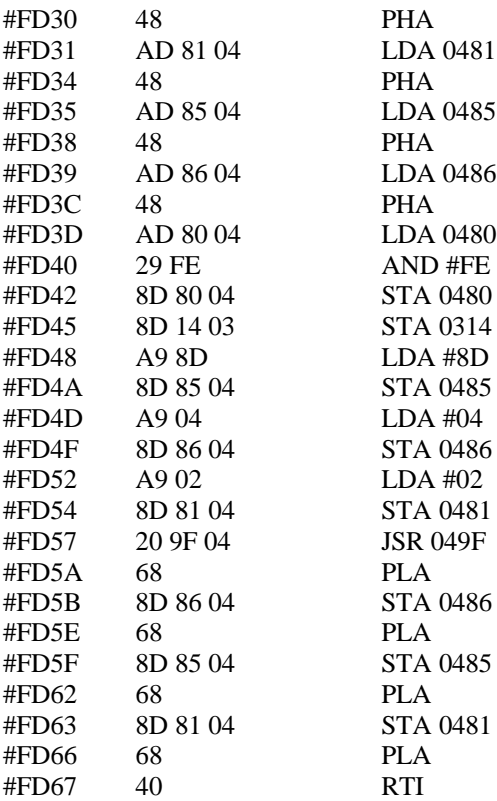

# **IRQ Routine**

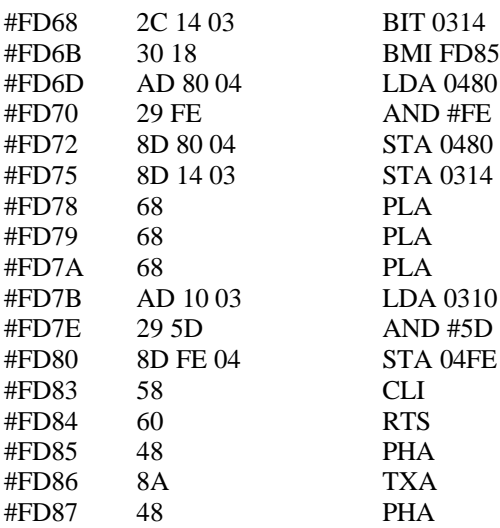

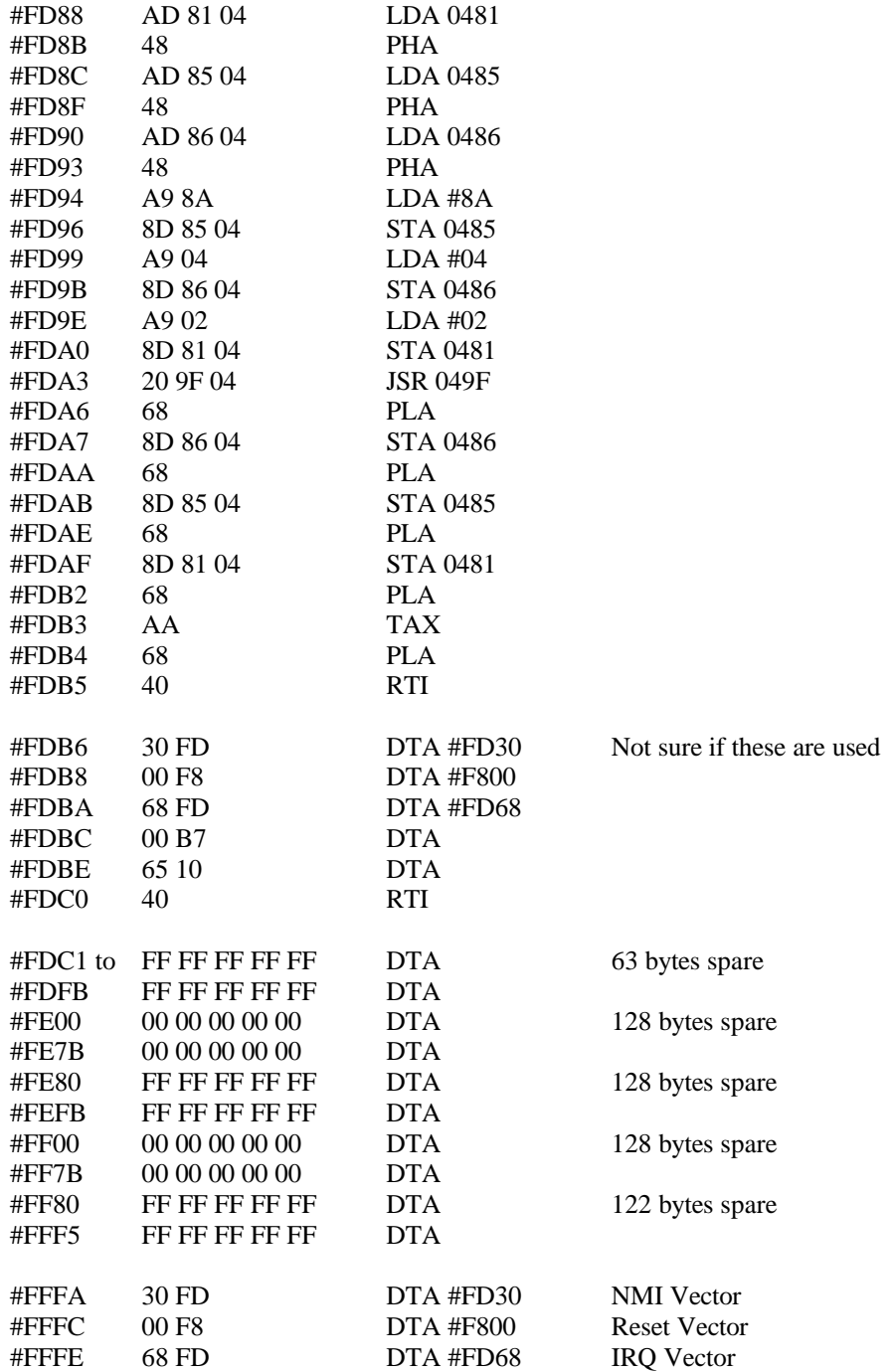

# Disassembly for ! on Page #4

#### **Test for statement delimiter or number**

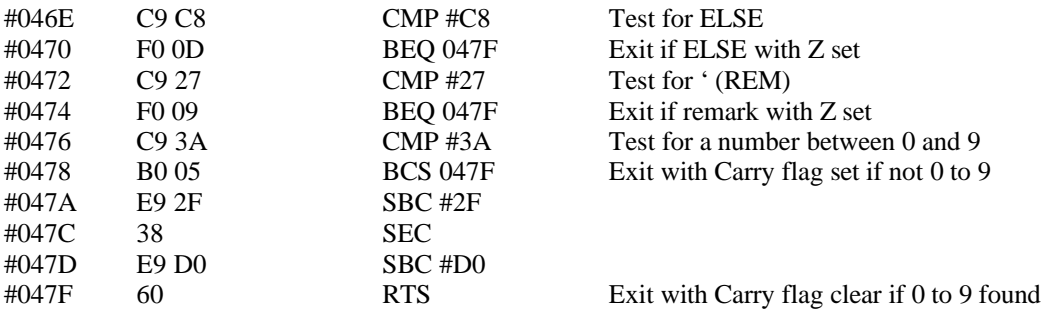

# **Data, flags and vector JMPs**

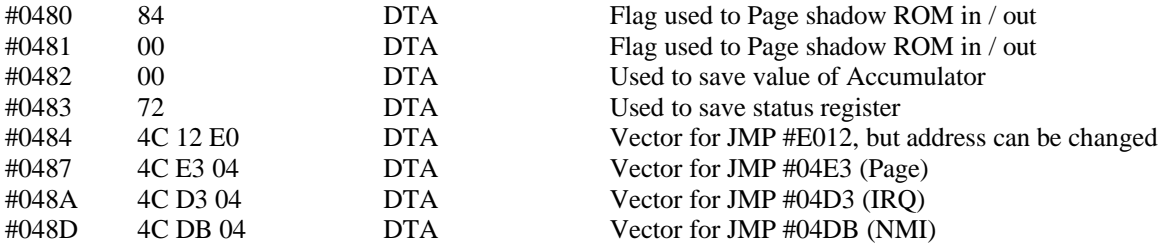

#### **Process the ! command**

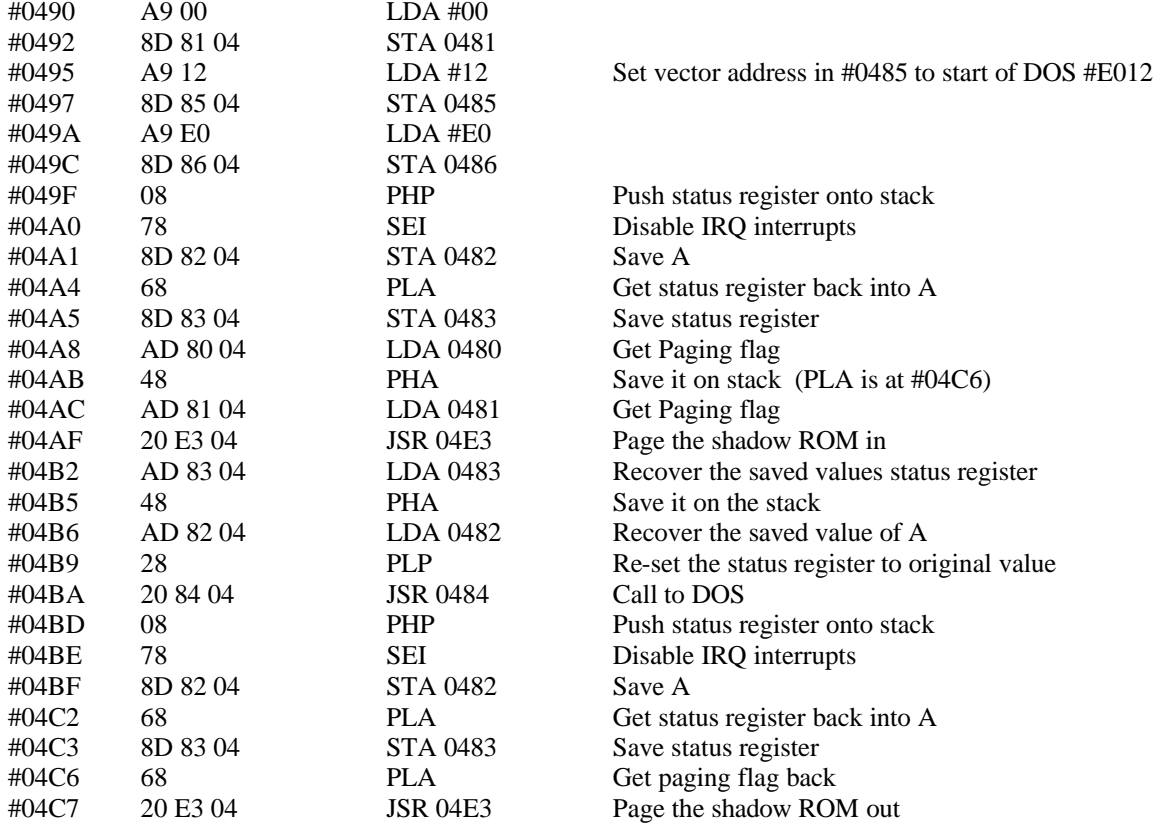

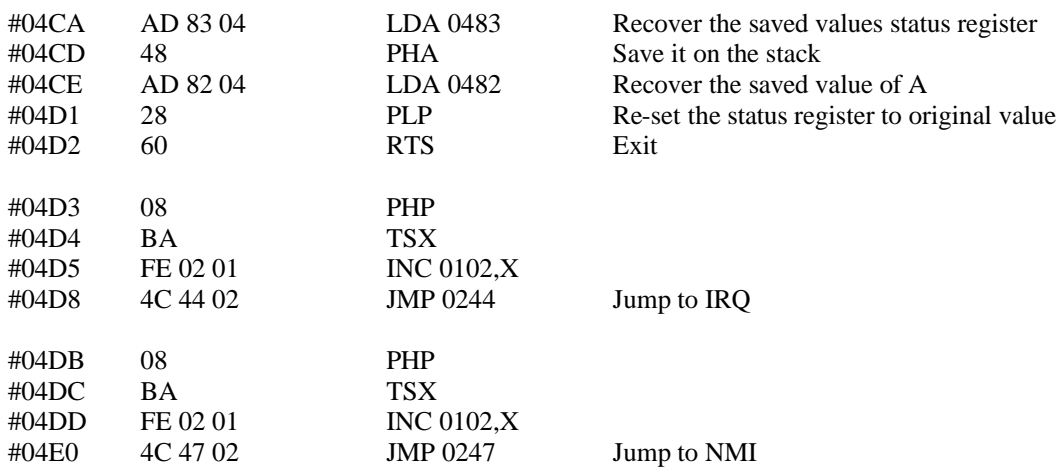

# **Page shadow ROM in / out**

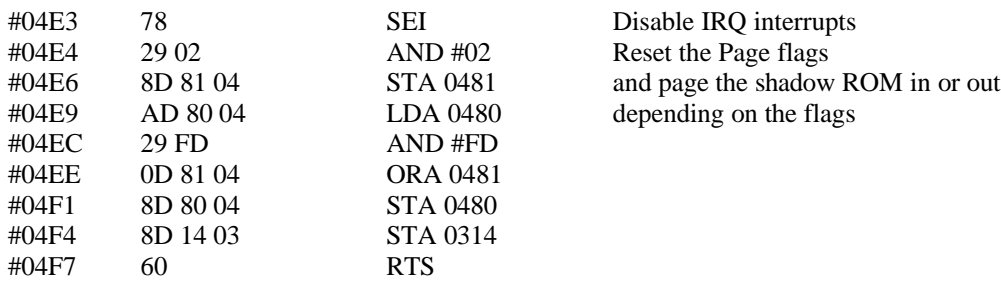

# Disassembly for Rip DOS V2.9

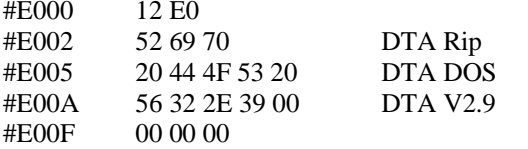

Entry address #E012 Message Rip DOS V2.9

# **Match primary commands**

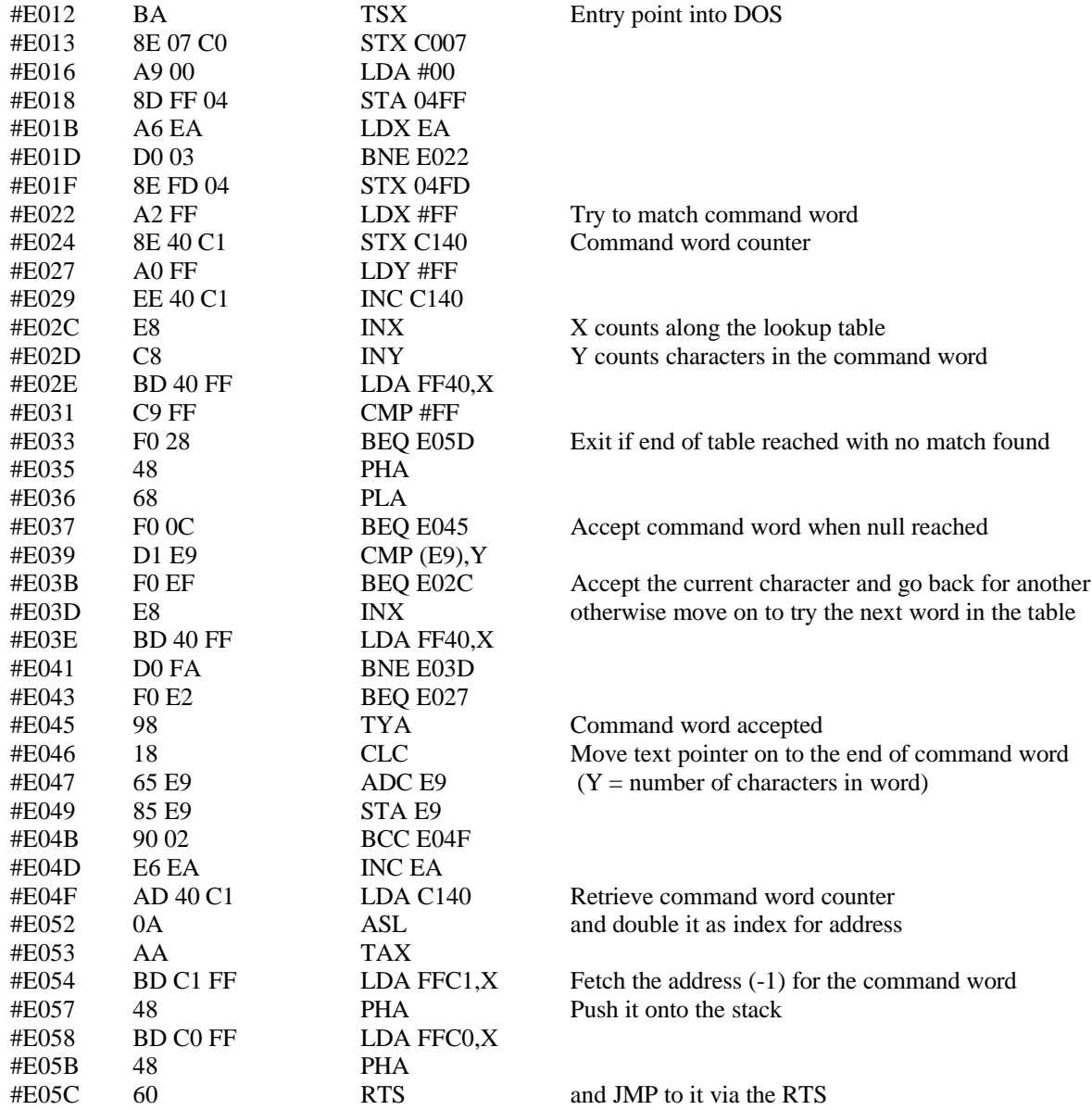

#### **Match secondary commands**

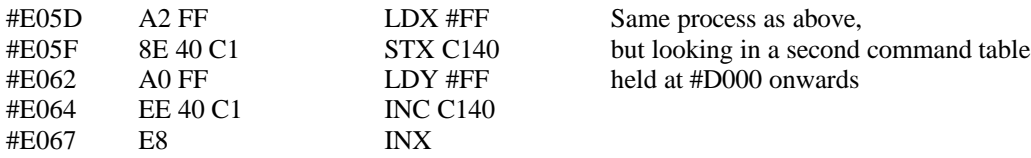

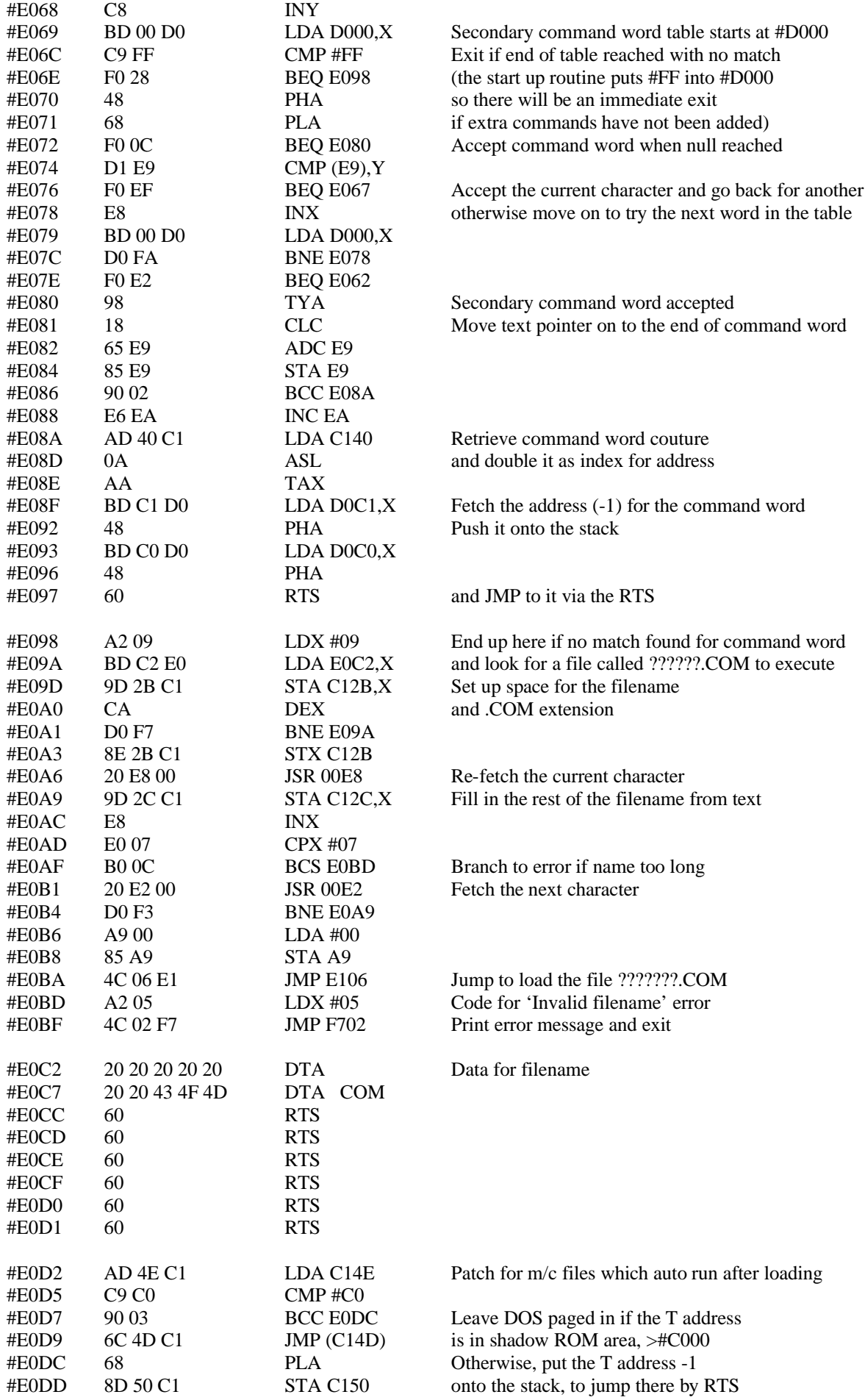

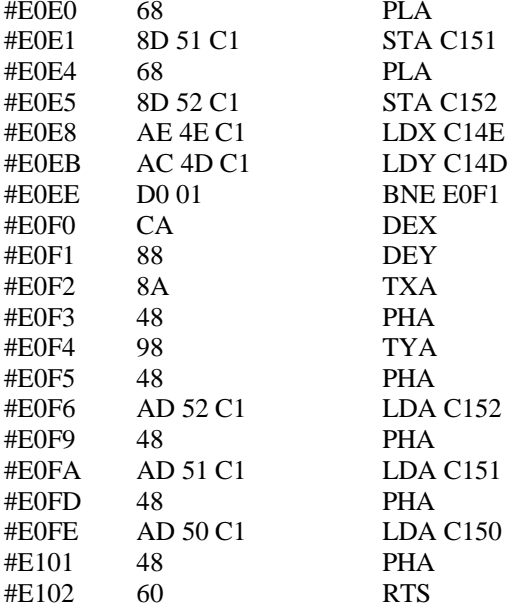

# **!LOAD**

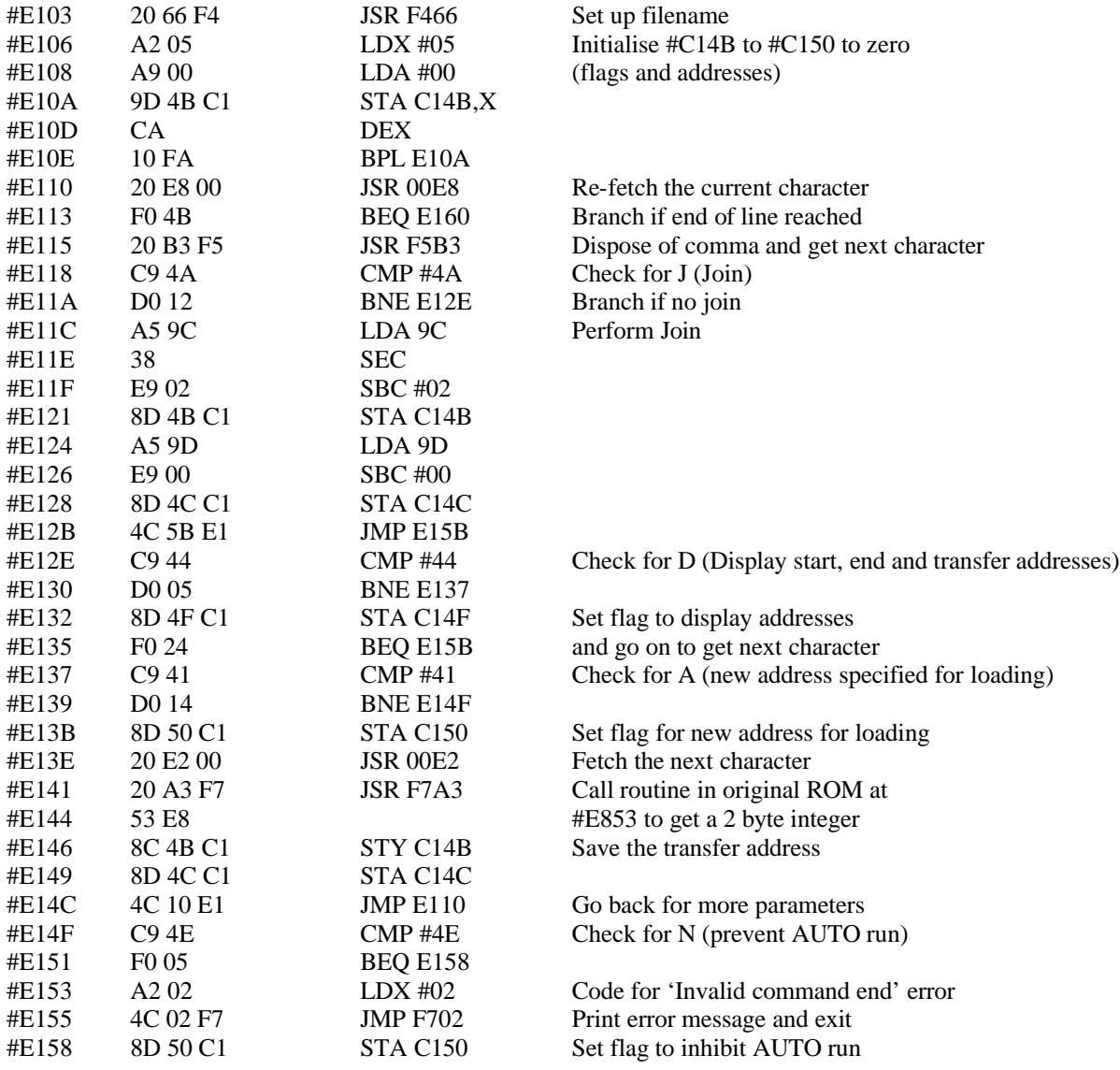

once the normal ROM has been paged back in 51

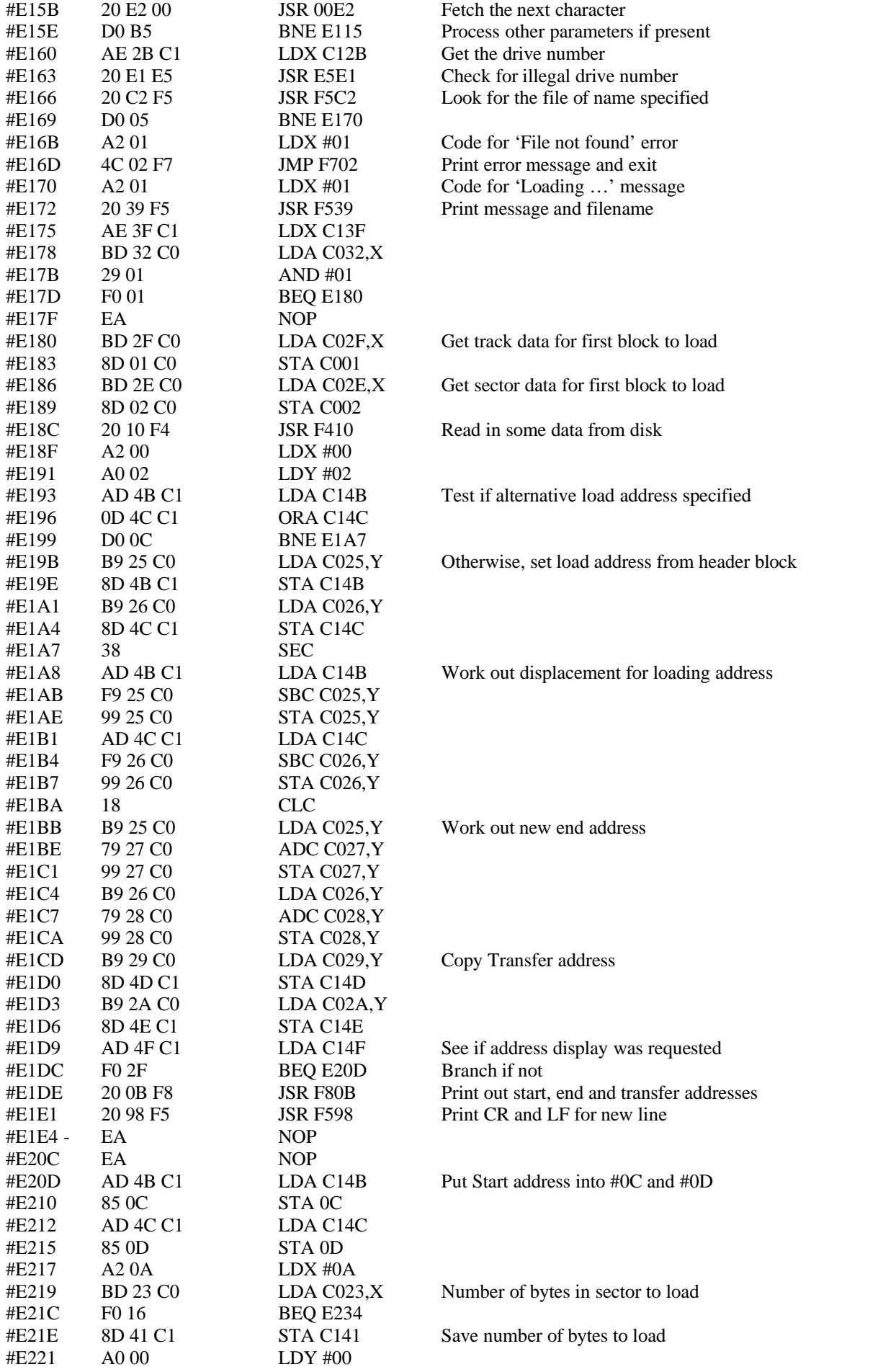

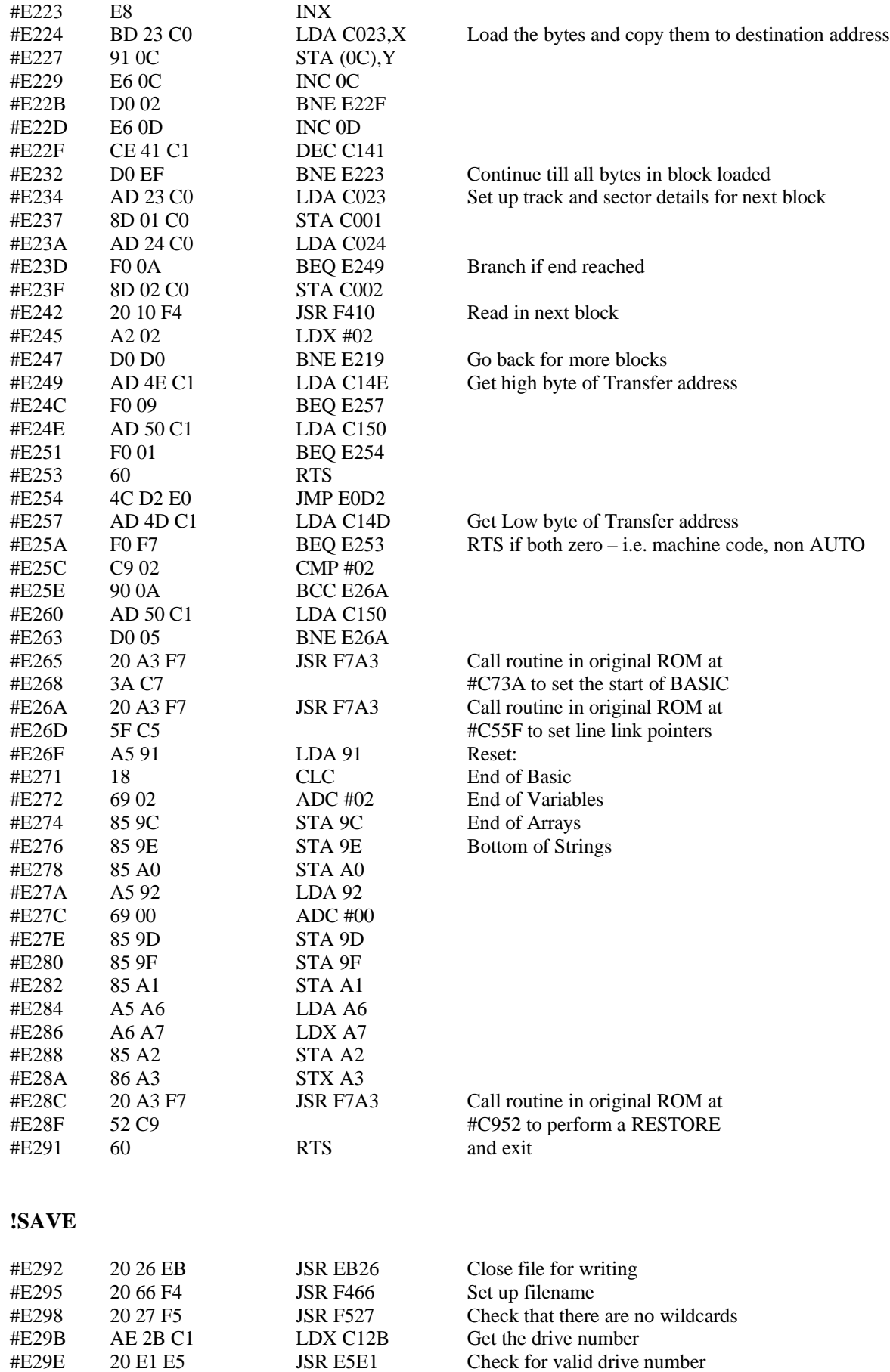

#E2A1 20 C2 F5 JSR F5C2 Look for the specified filename #E2A4 F0 05 BEQ E2AB Branch if it does not exist

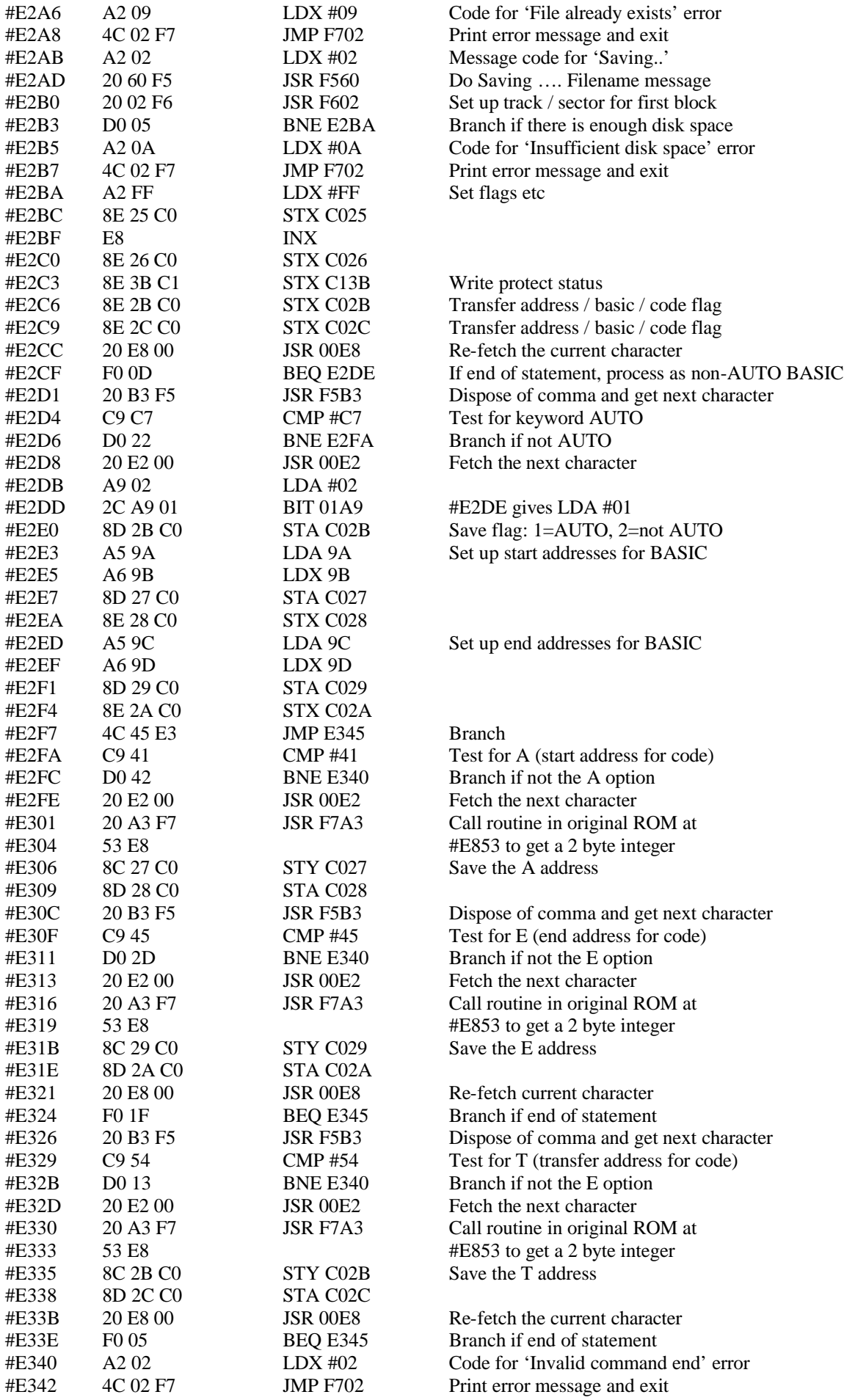

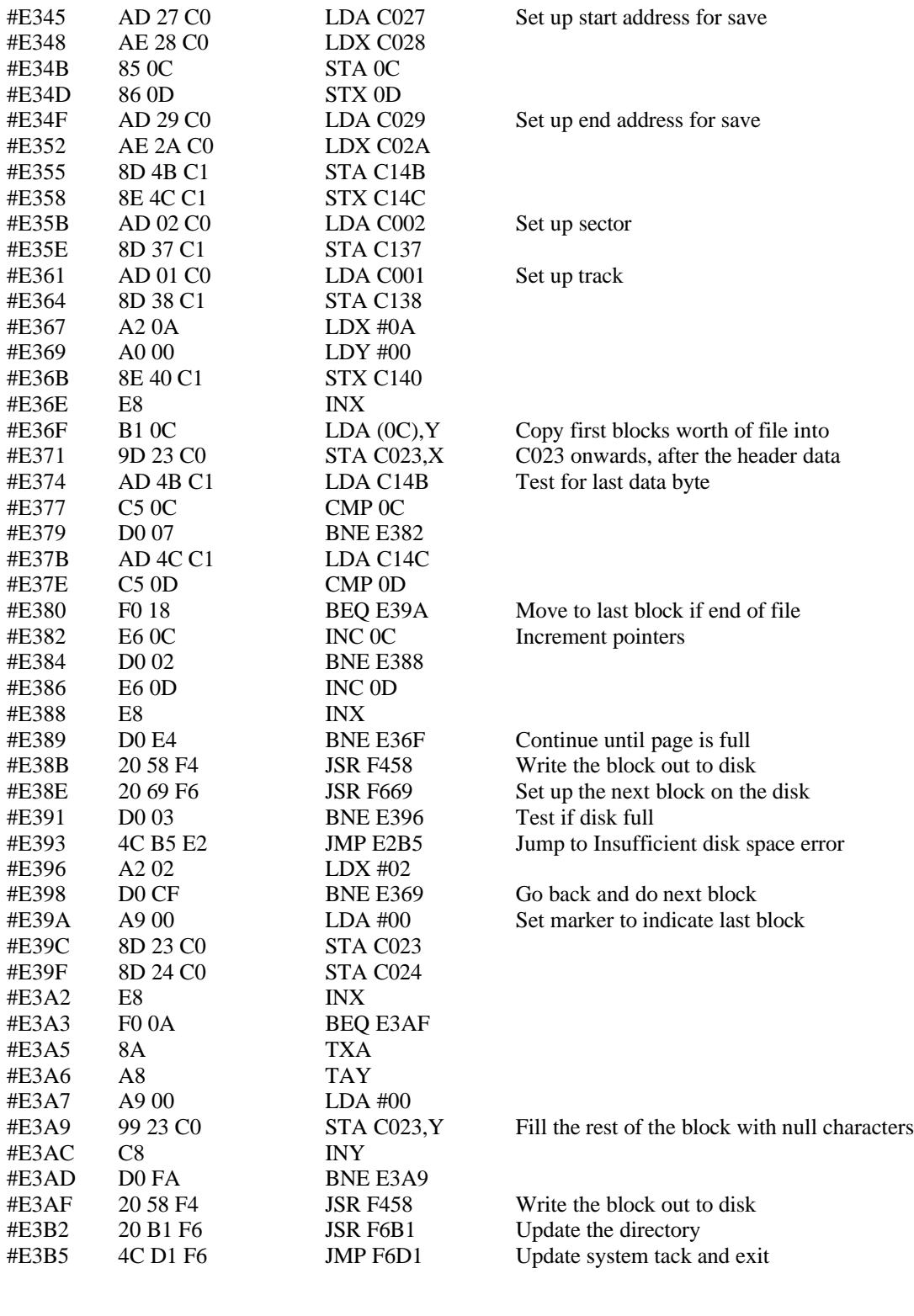

### **!DIR**

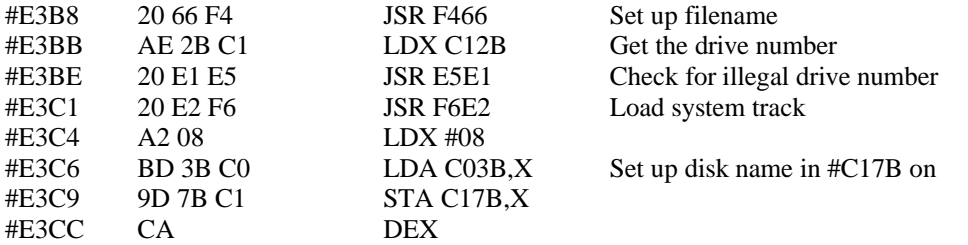

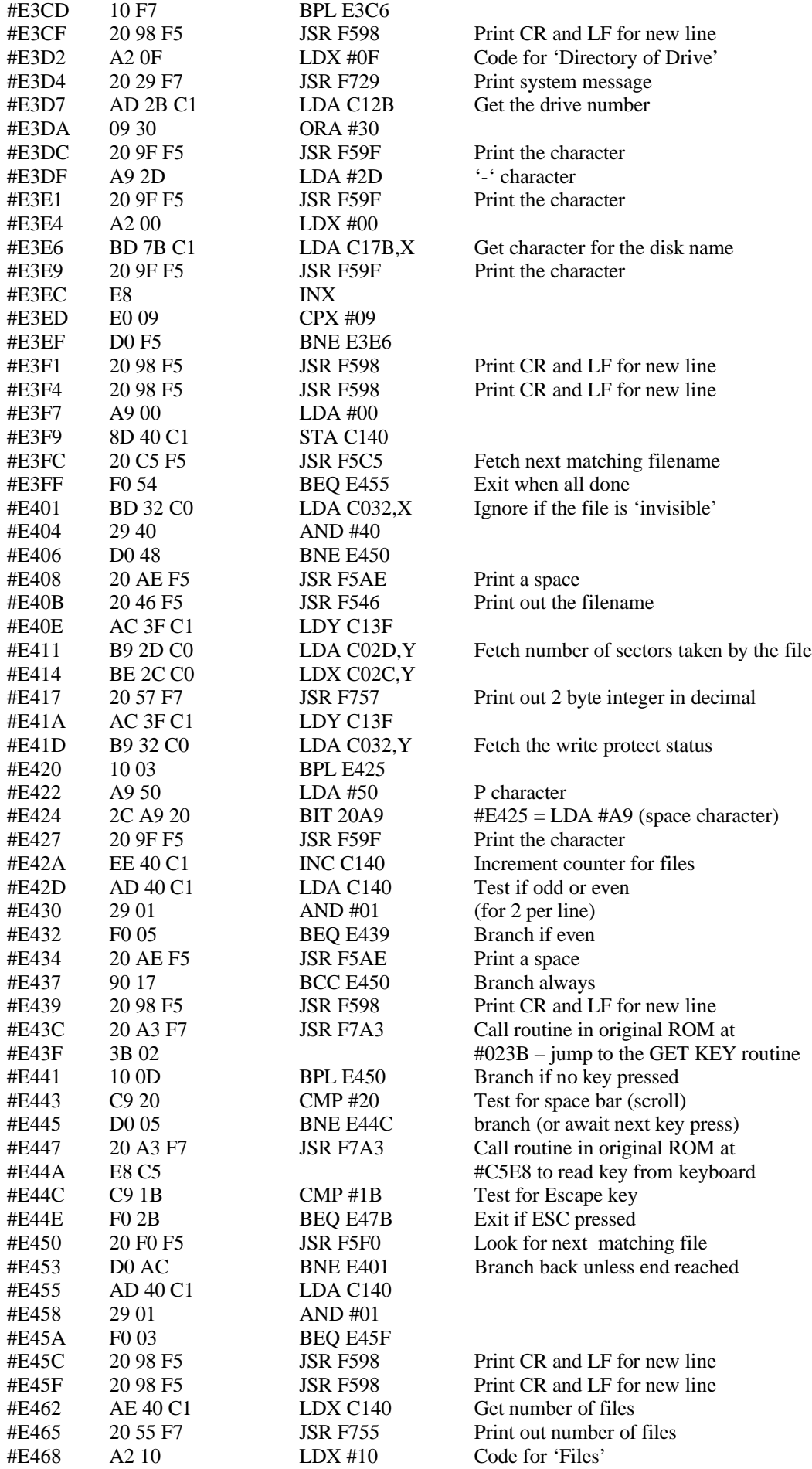

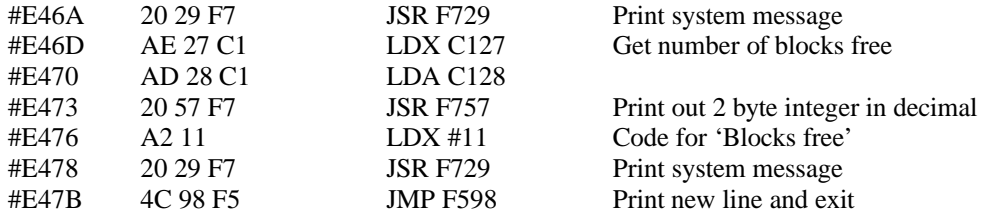

# **!DEL**

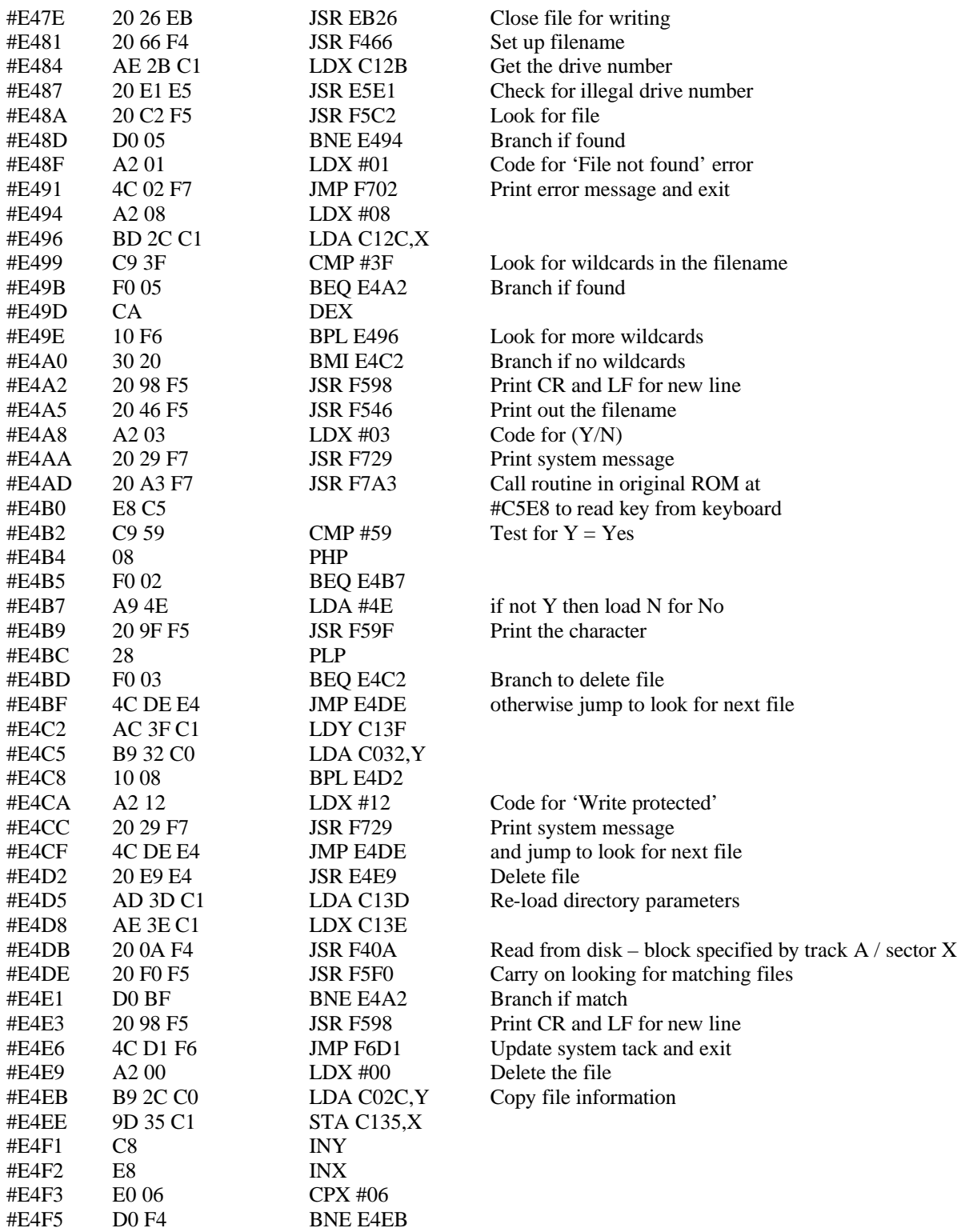
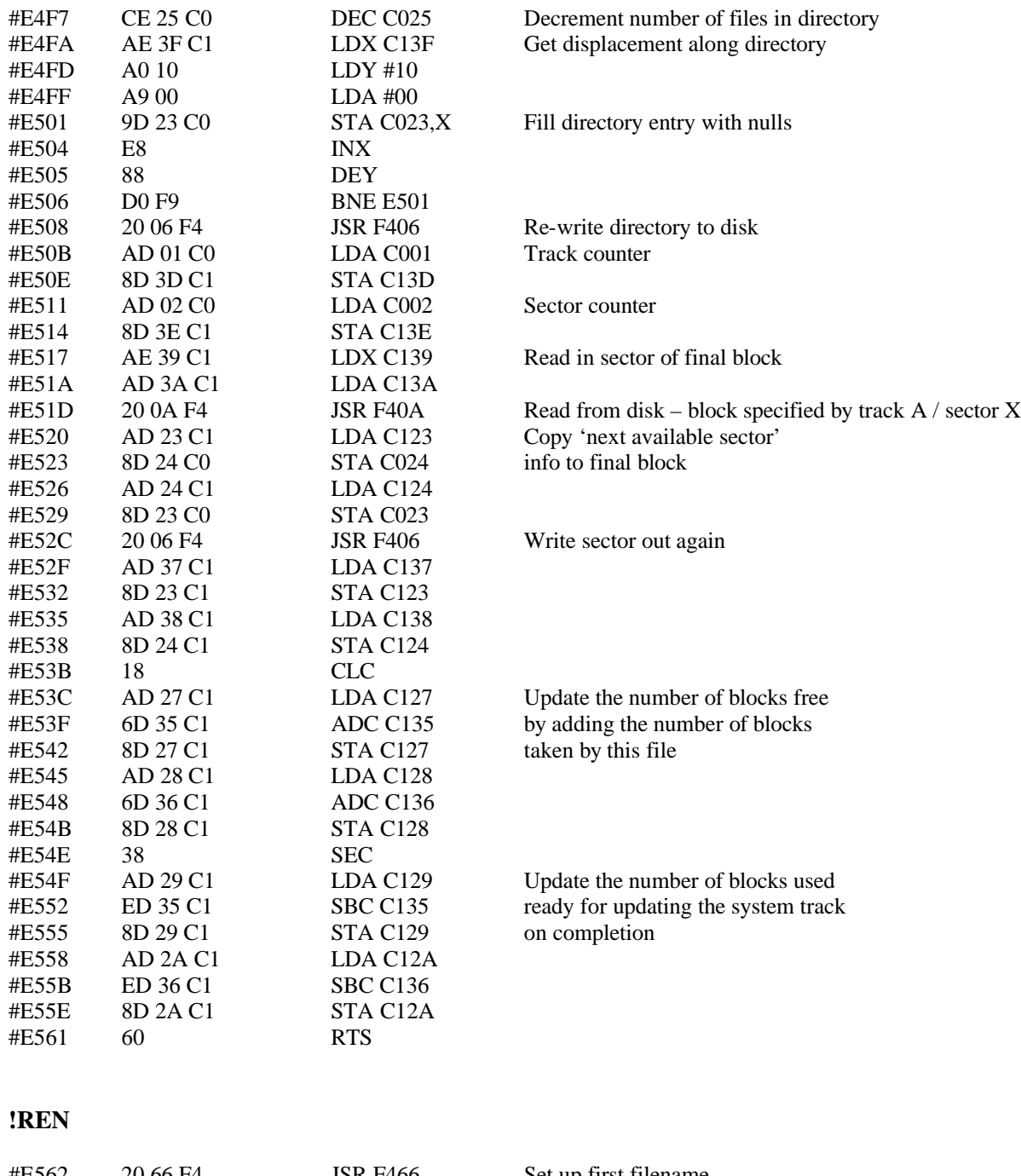

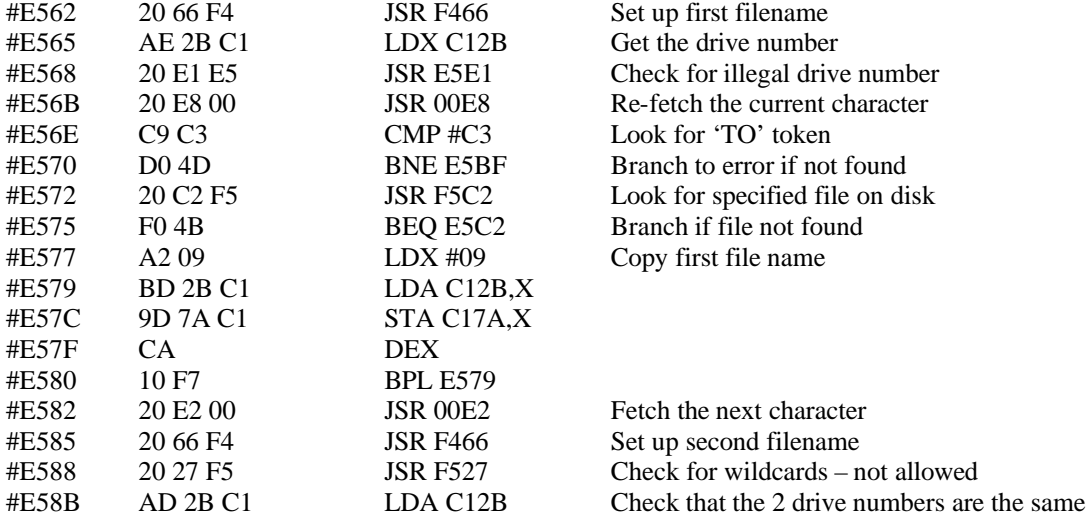

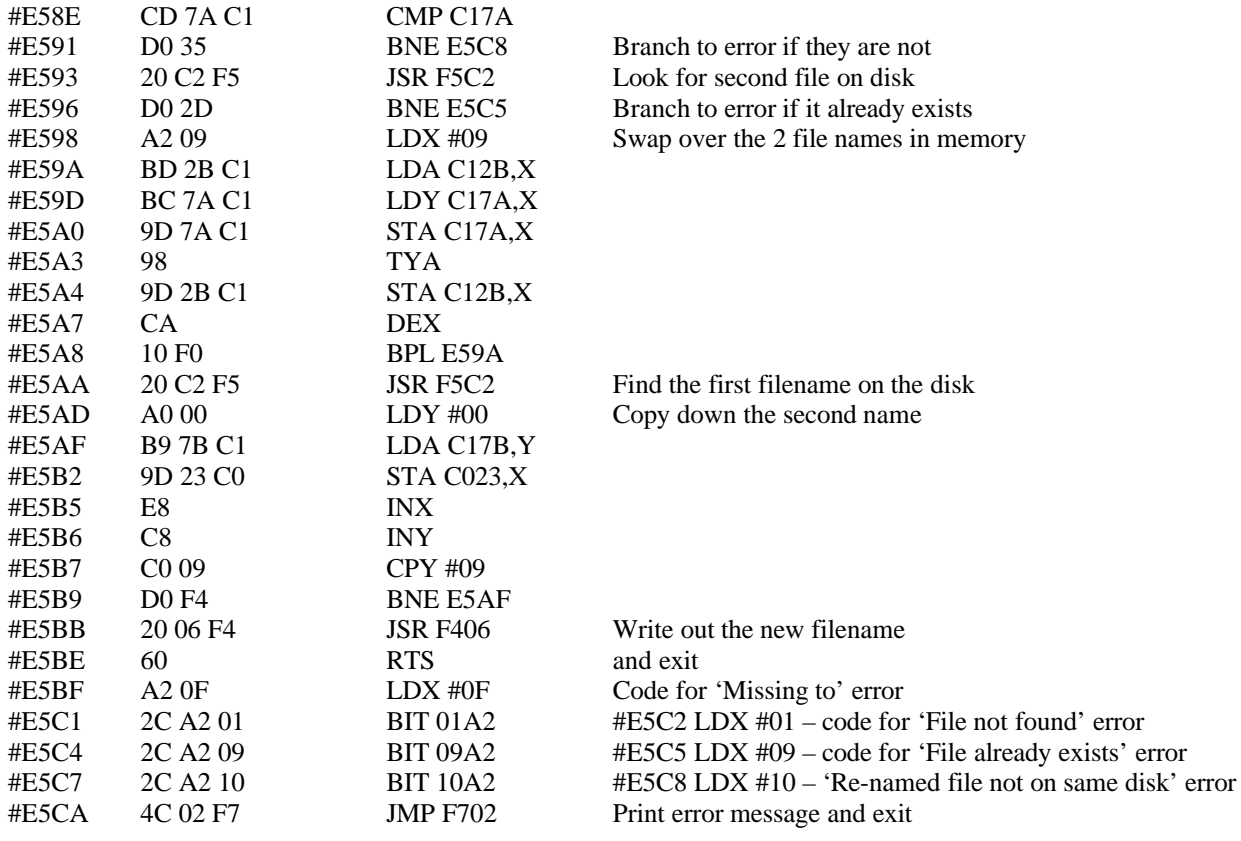

#### **!DRV**

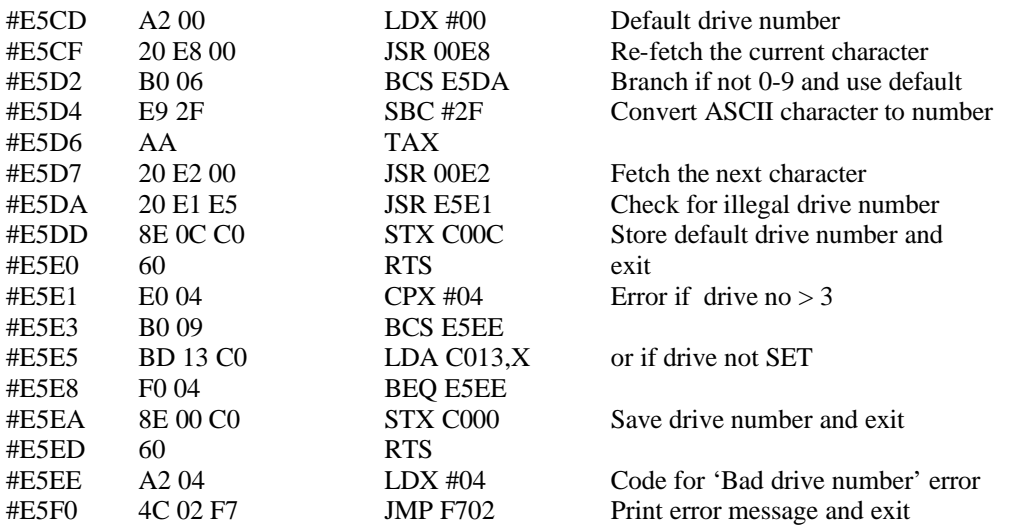

### **!BACKUP**

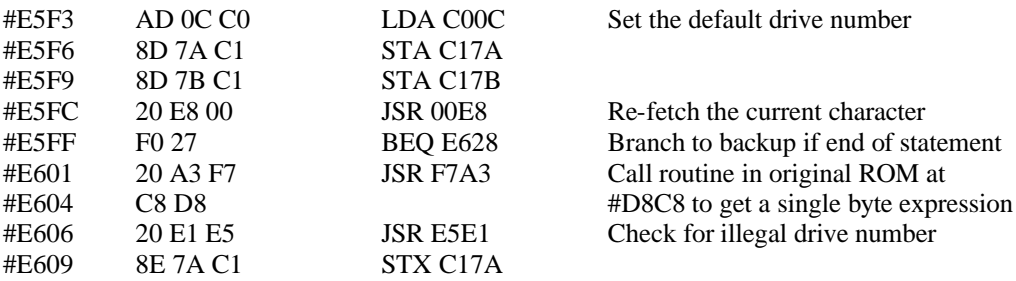

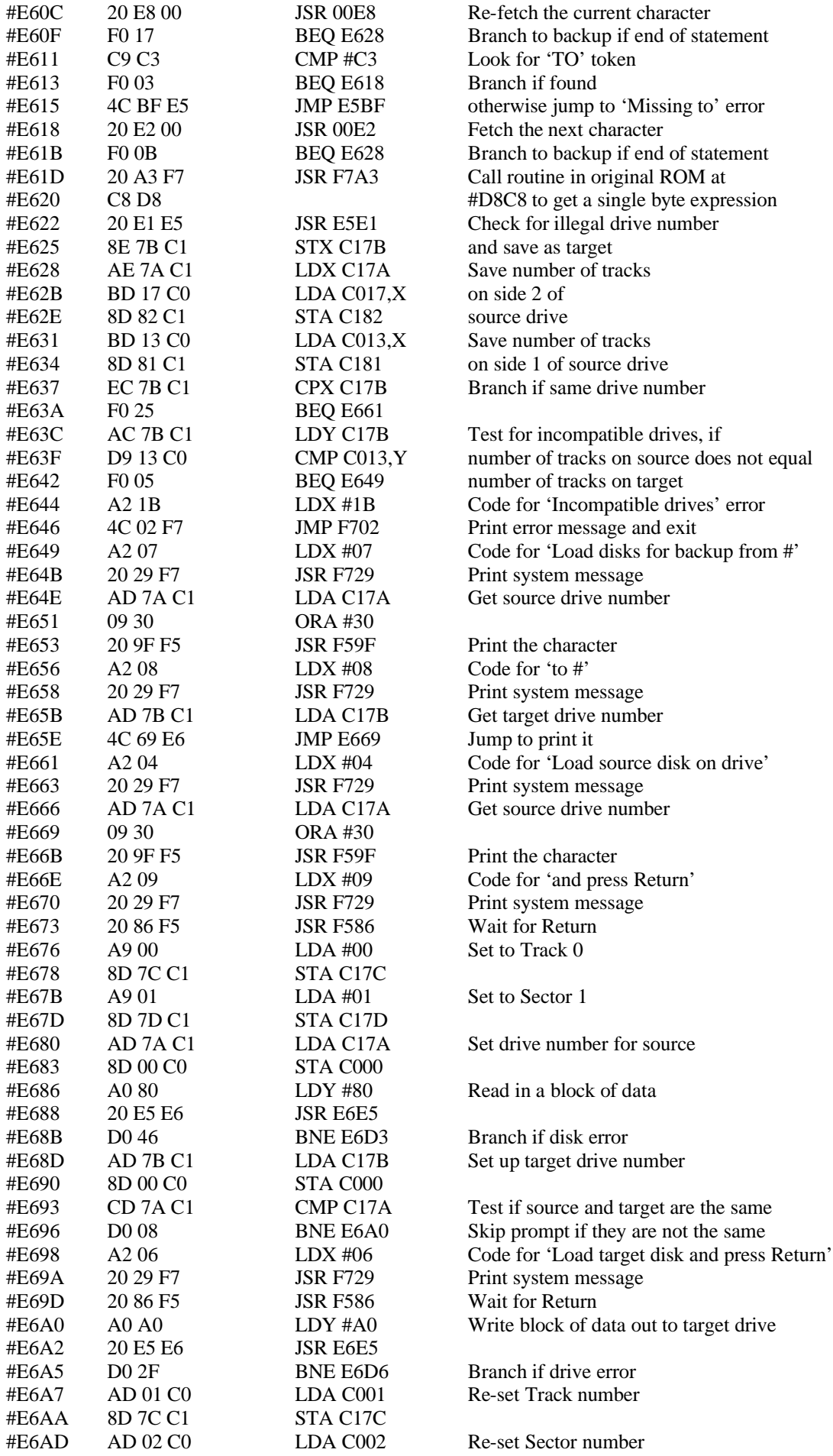

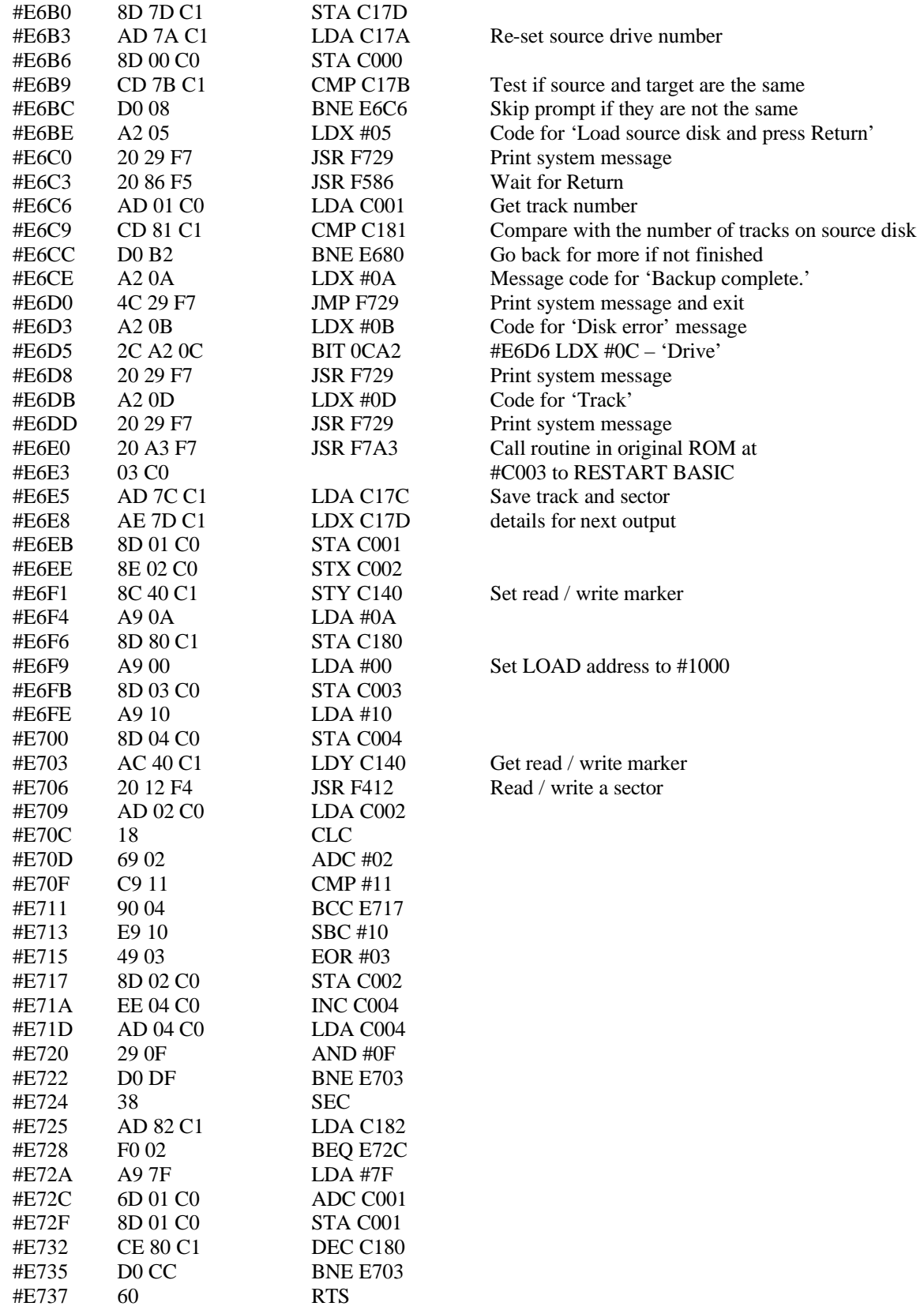

# **!COPY**

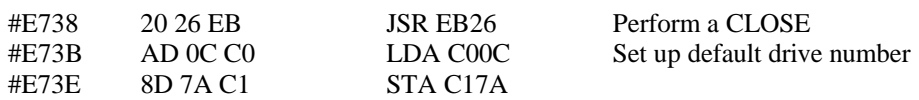

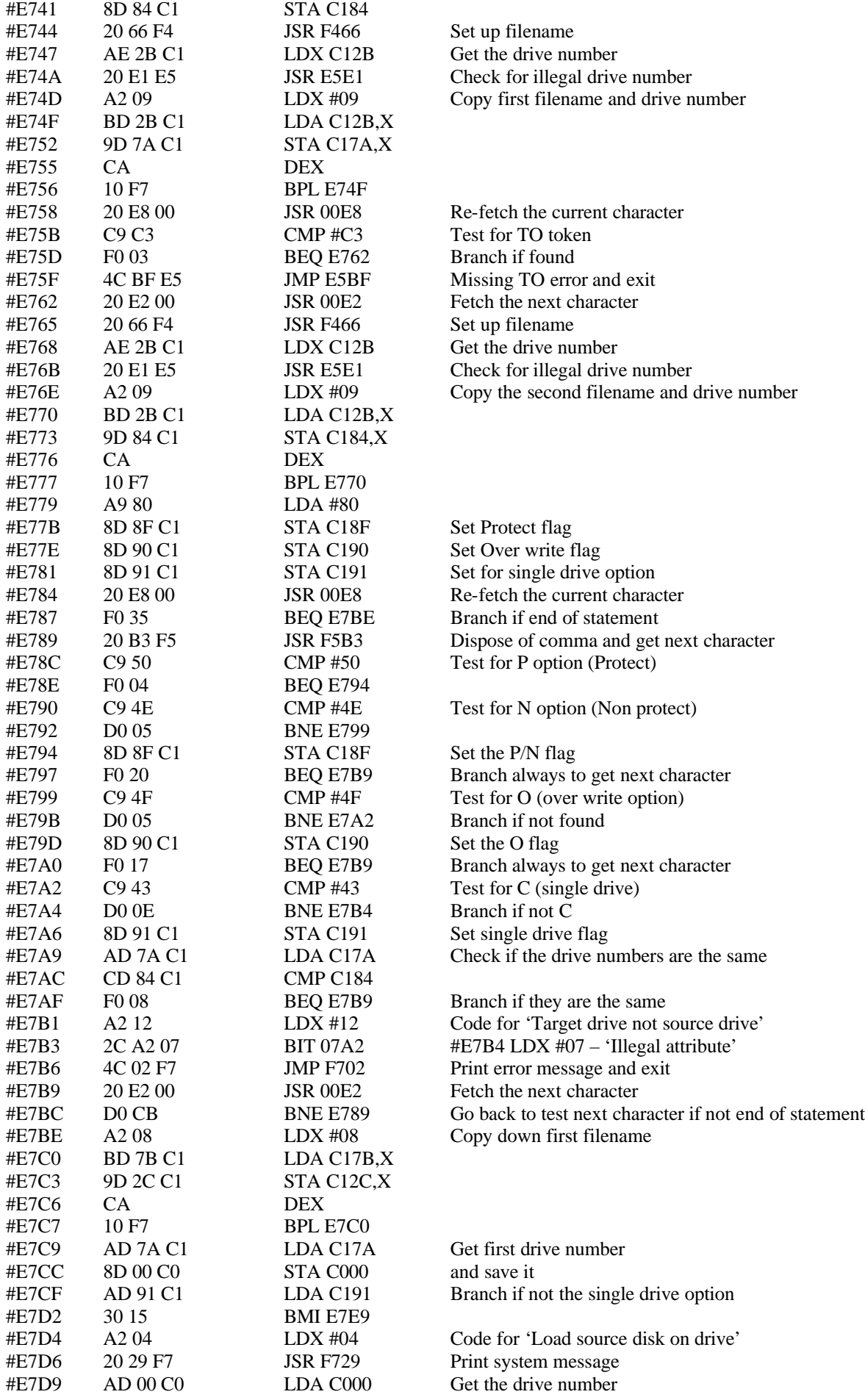

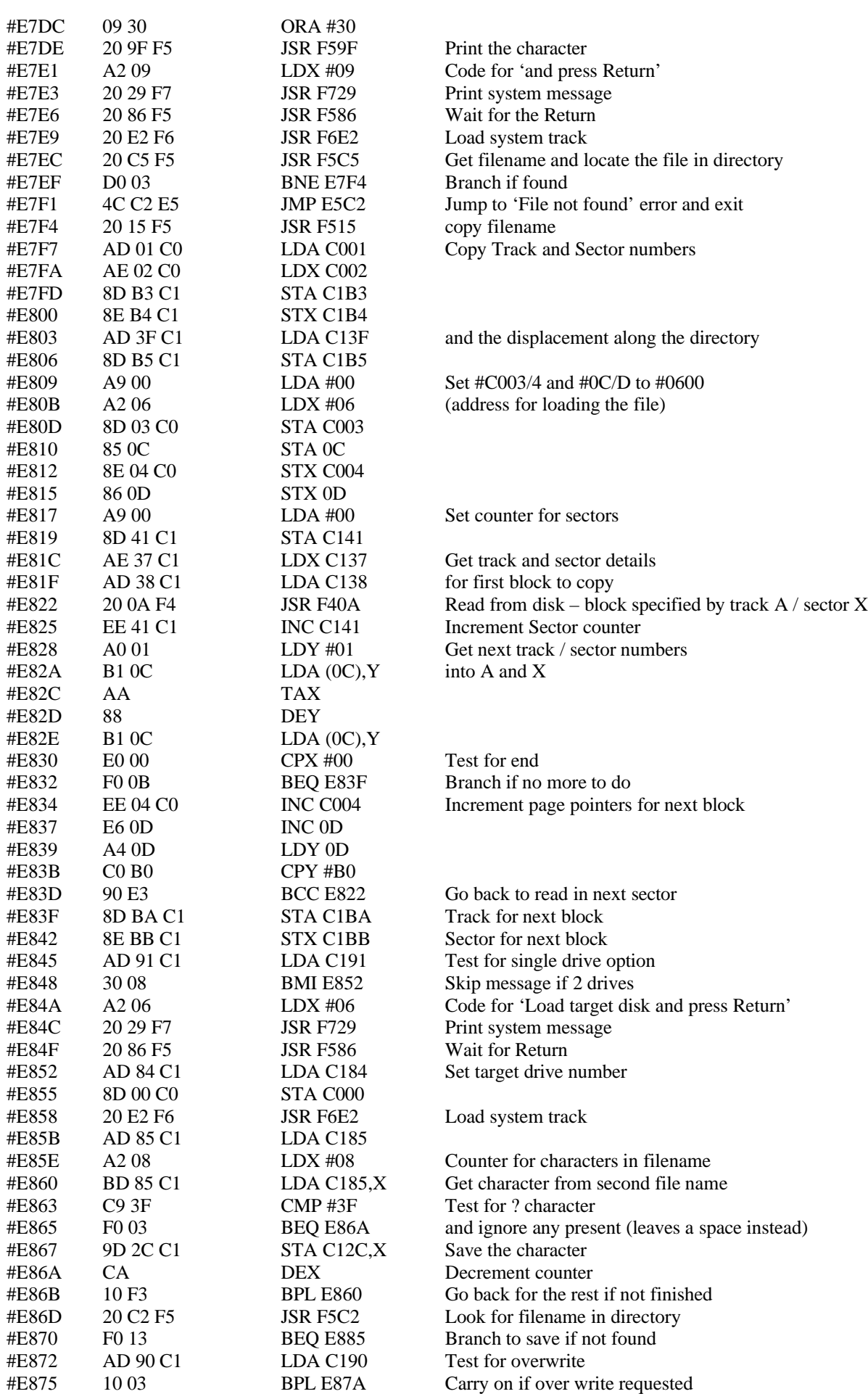

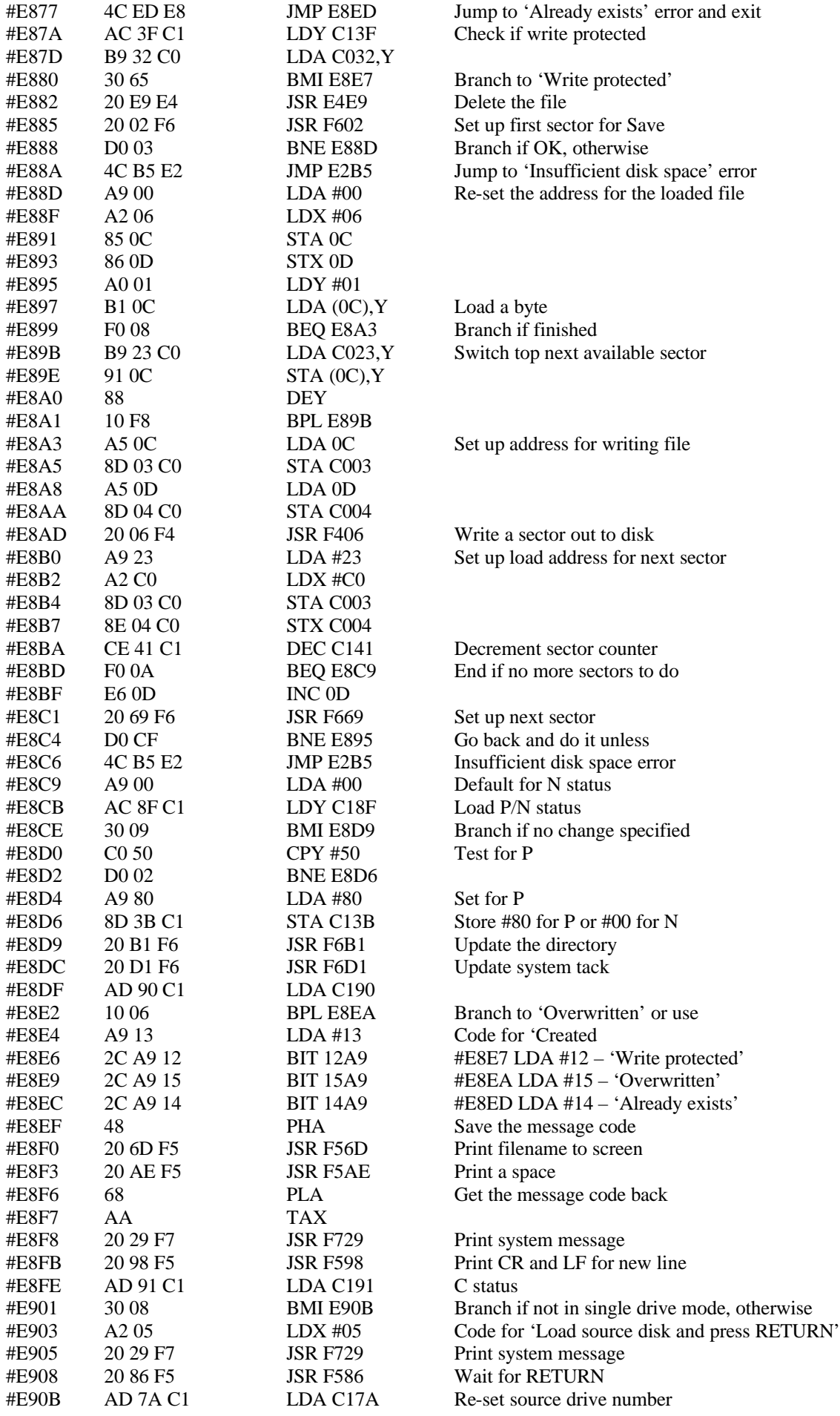

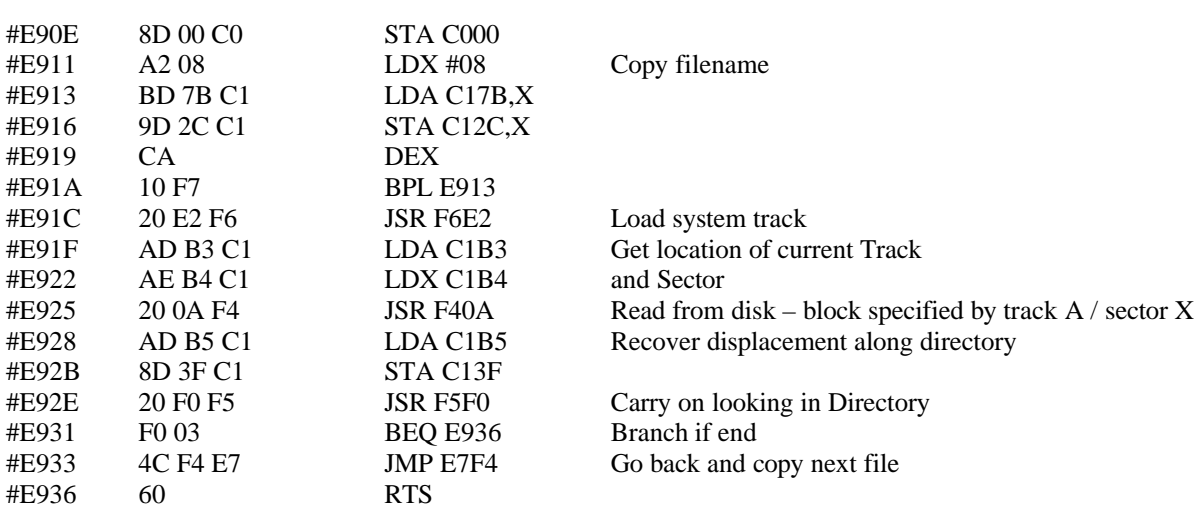

### **!STORE**

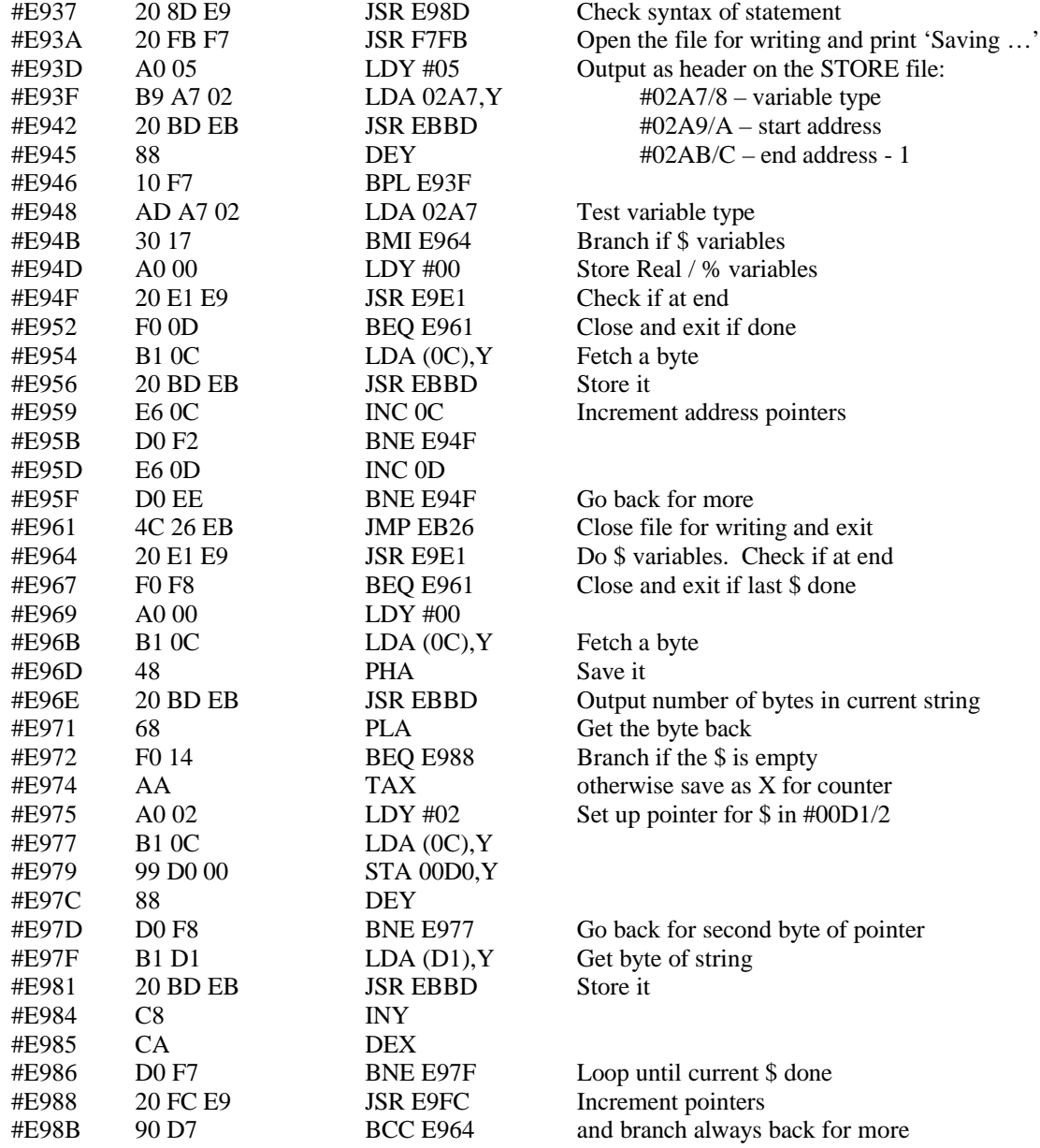

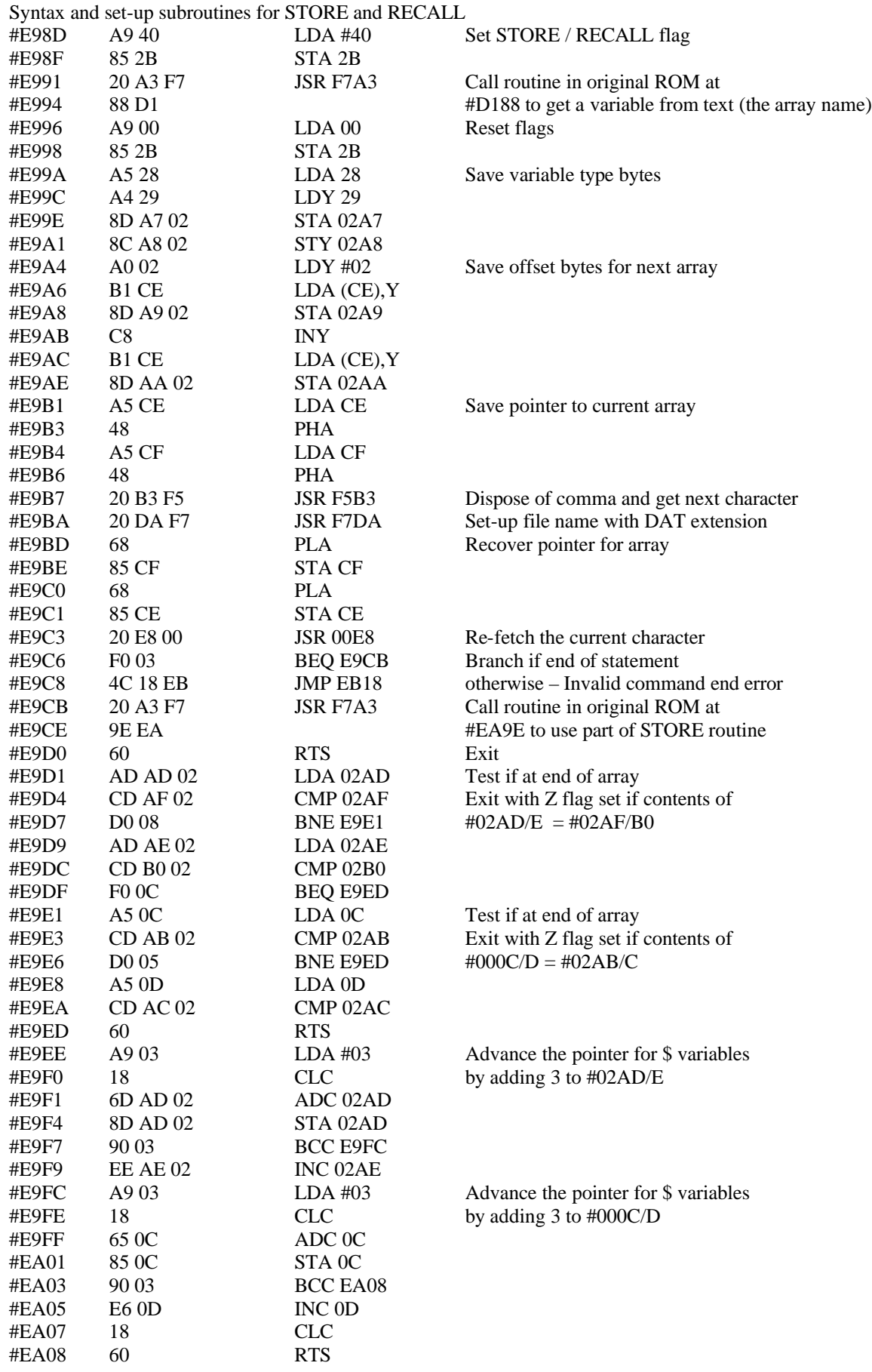

## **!RECALL**

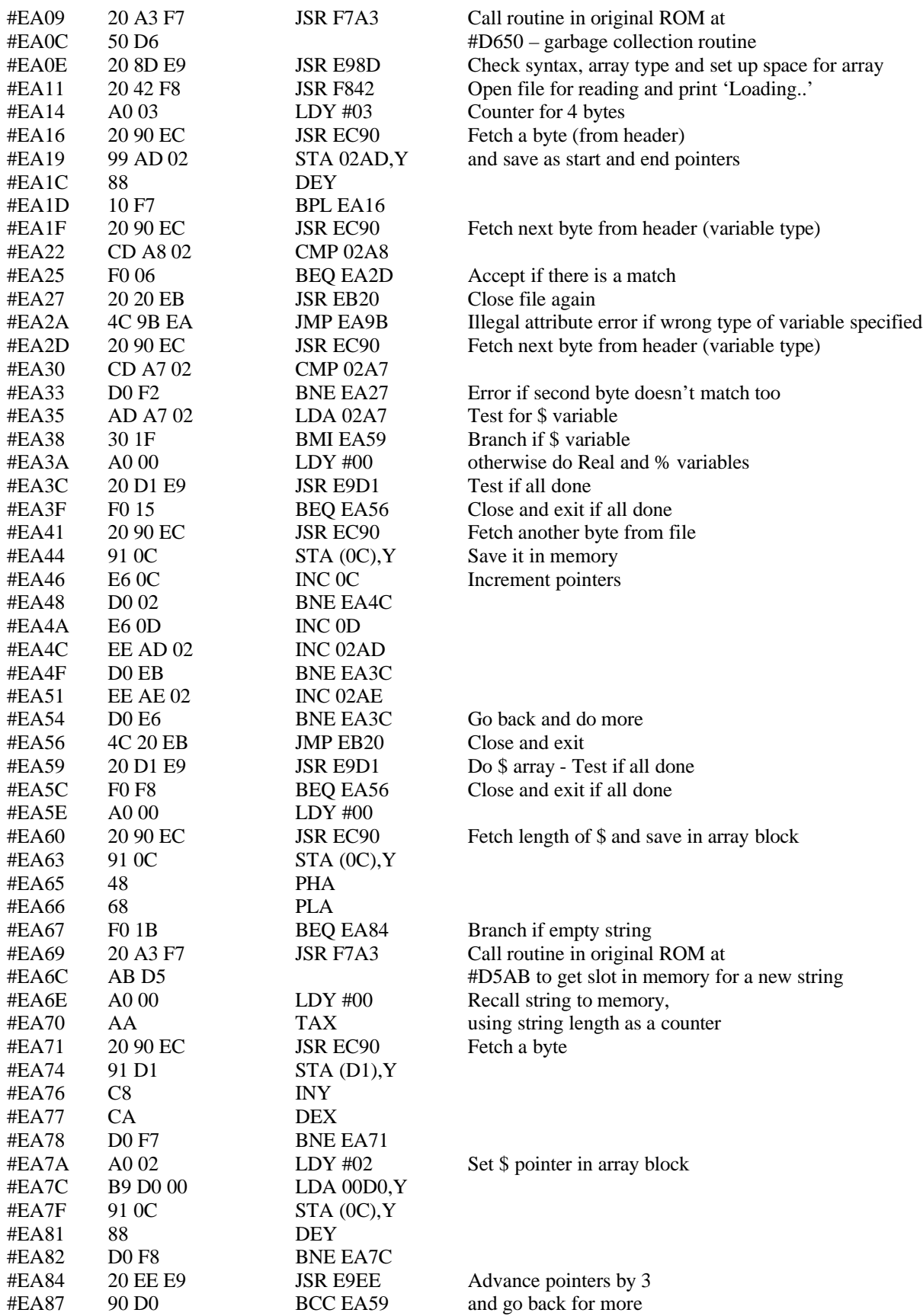

## **!OPEN**

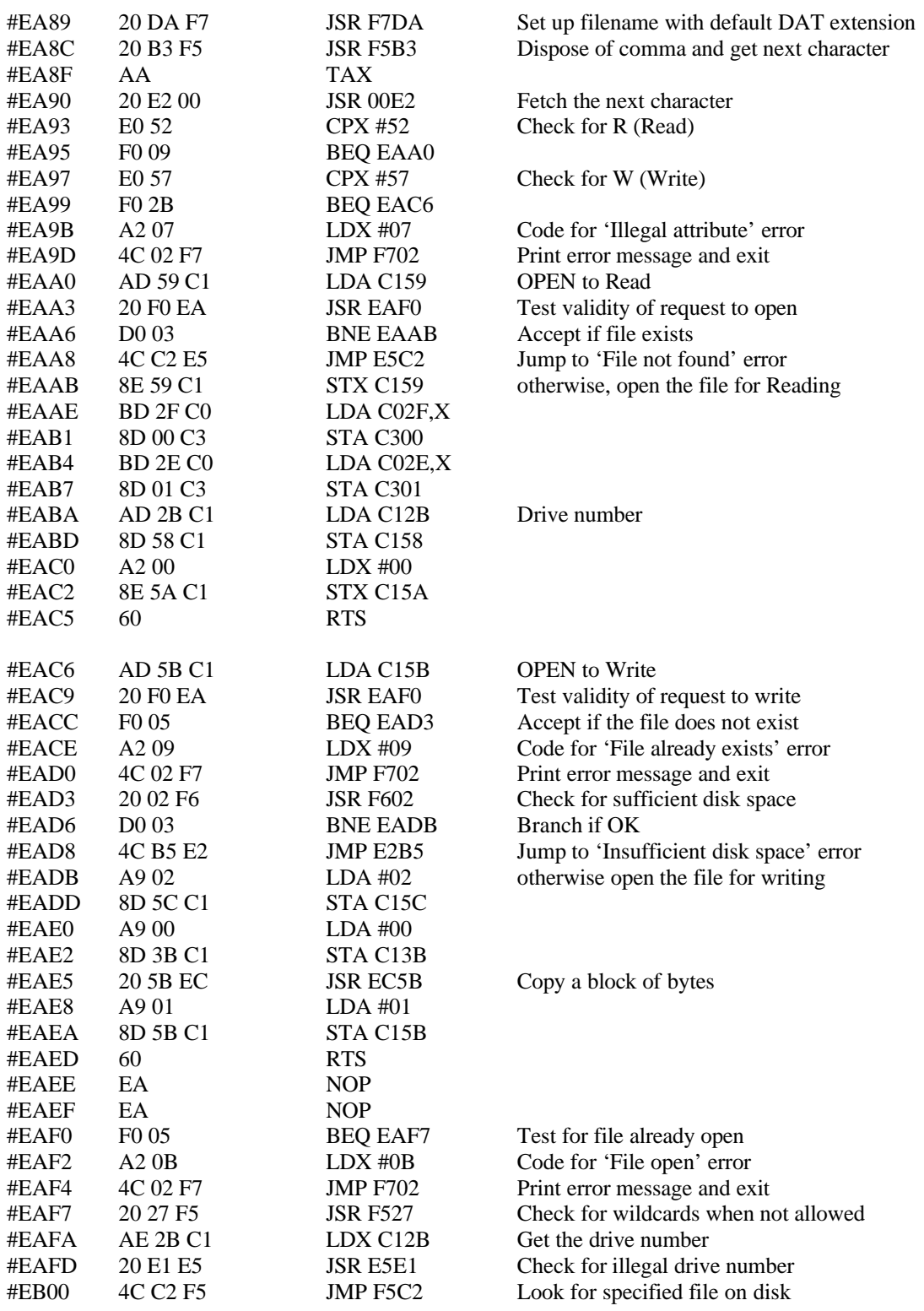

## **!CLOSE**

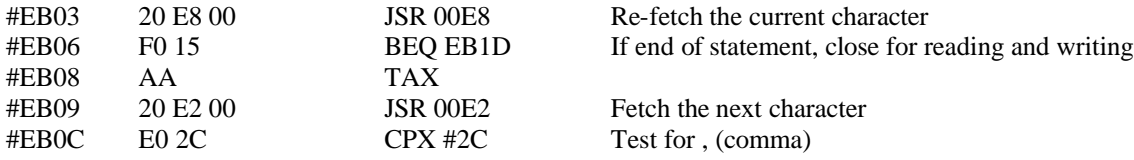

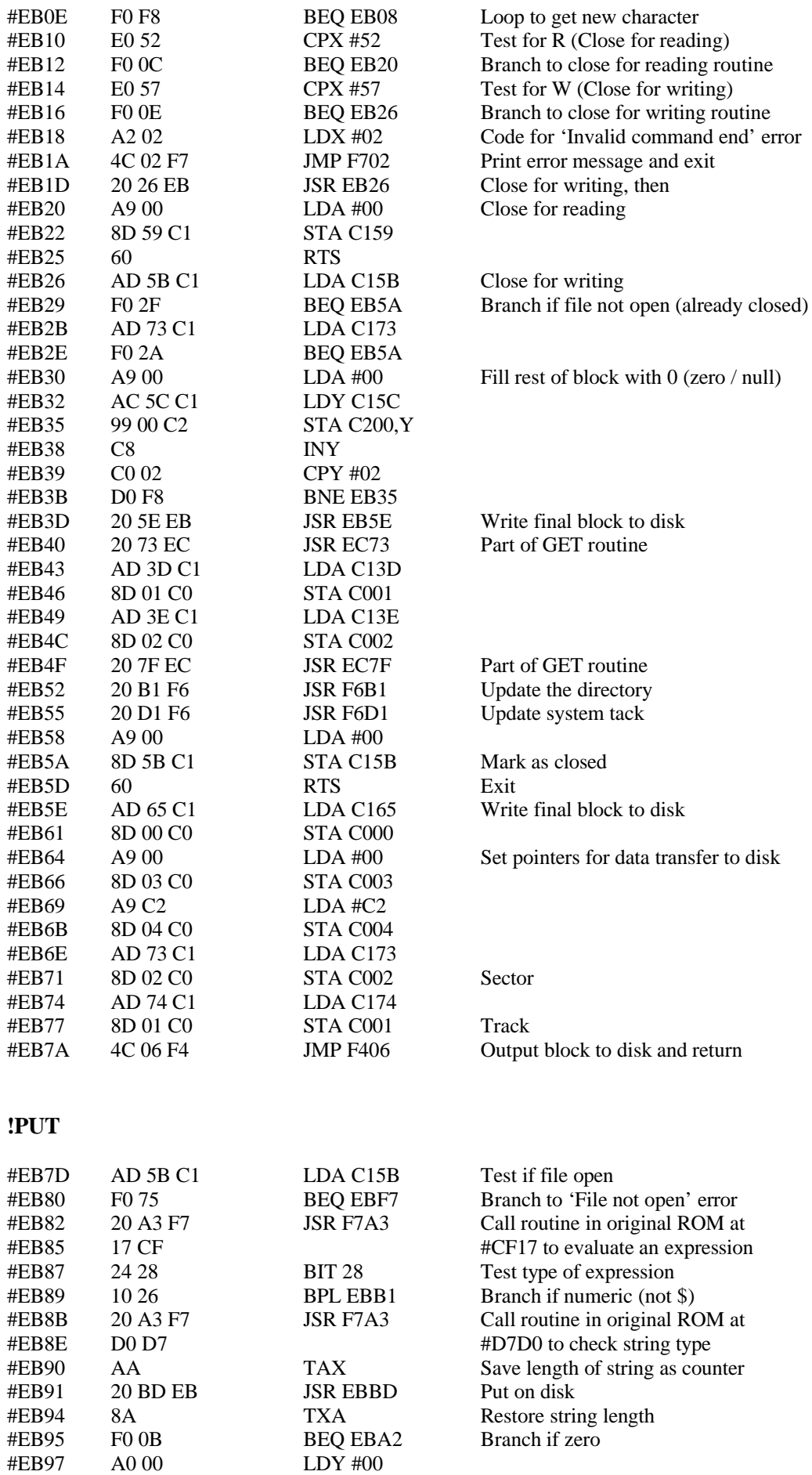

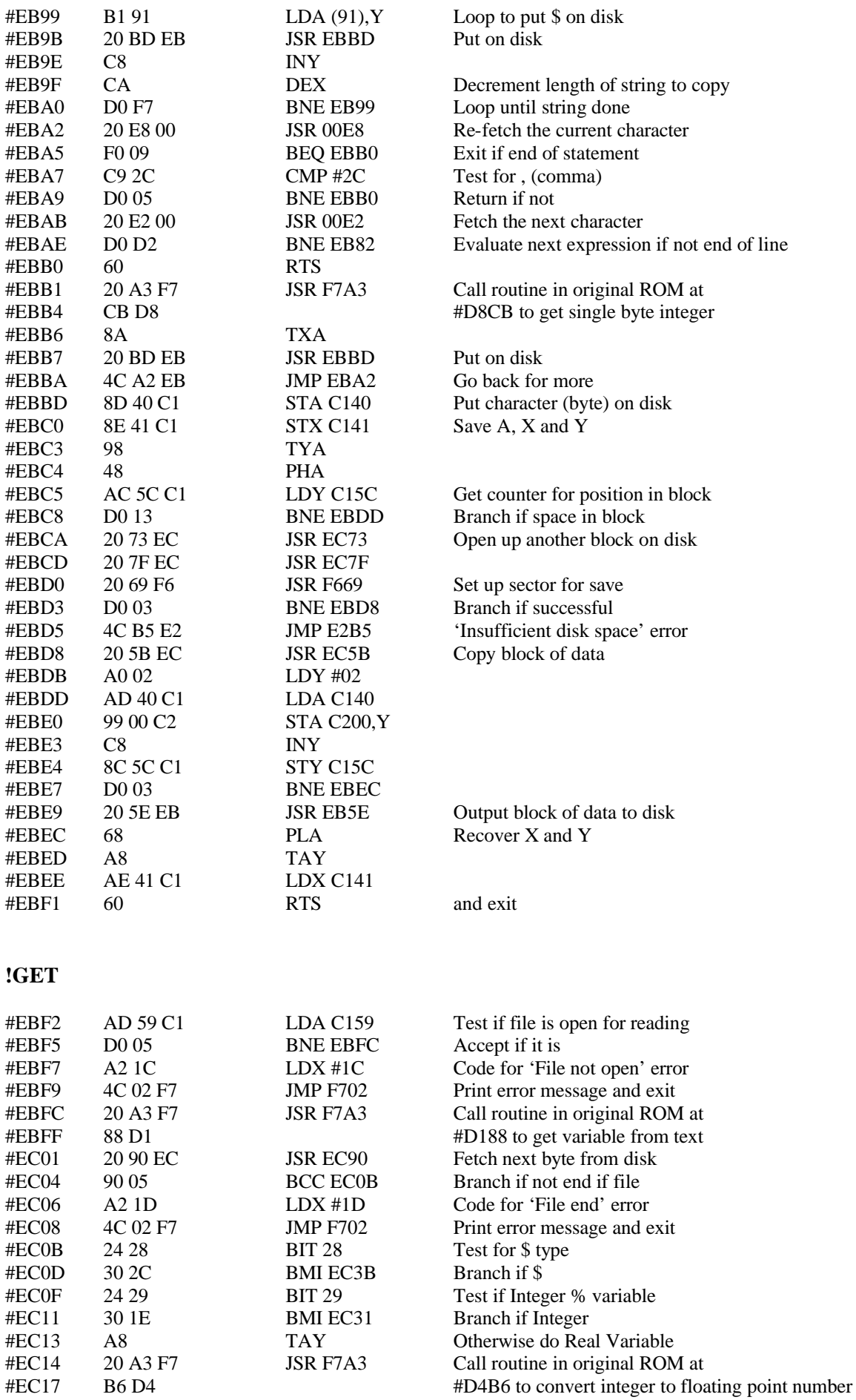

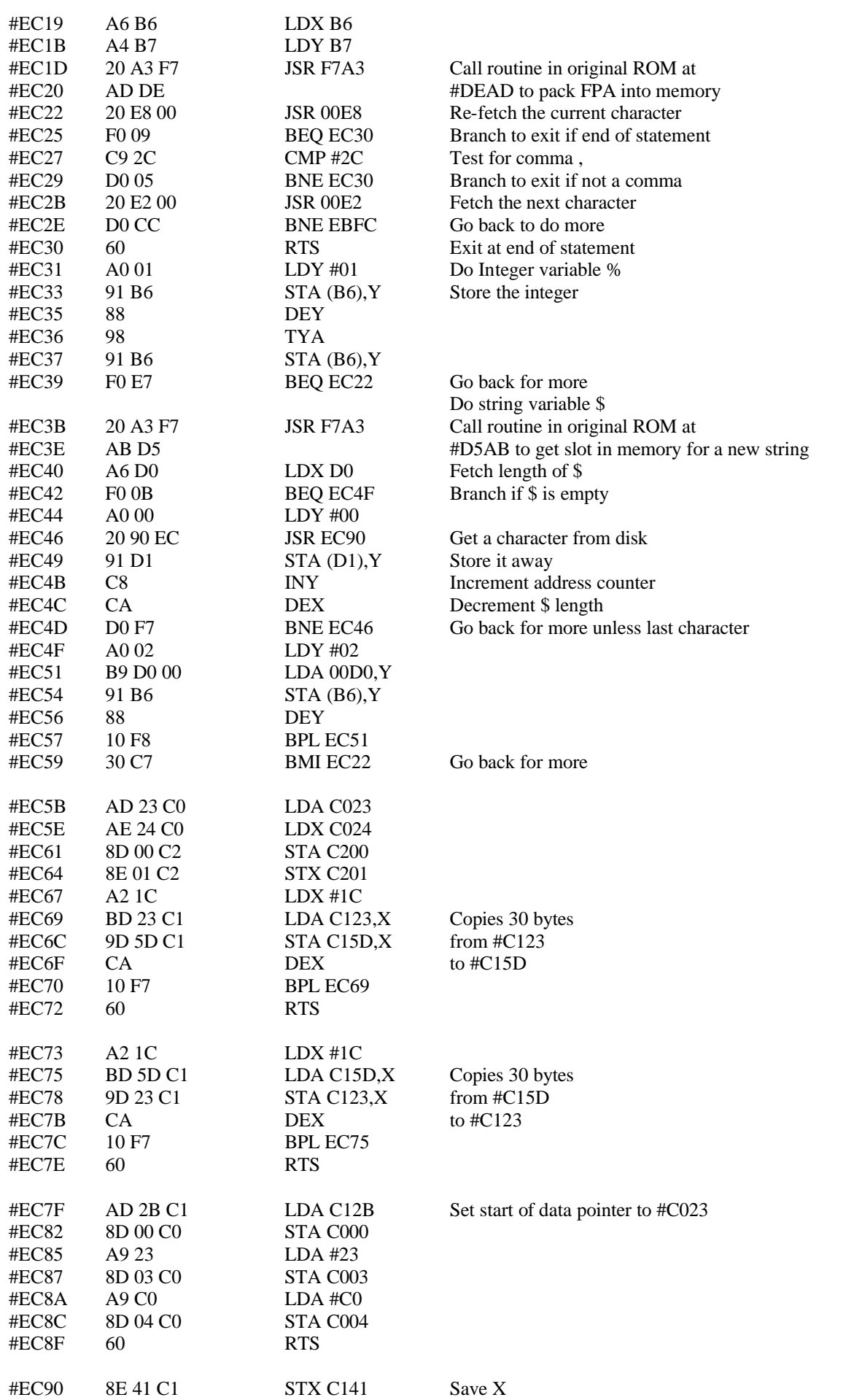

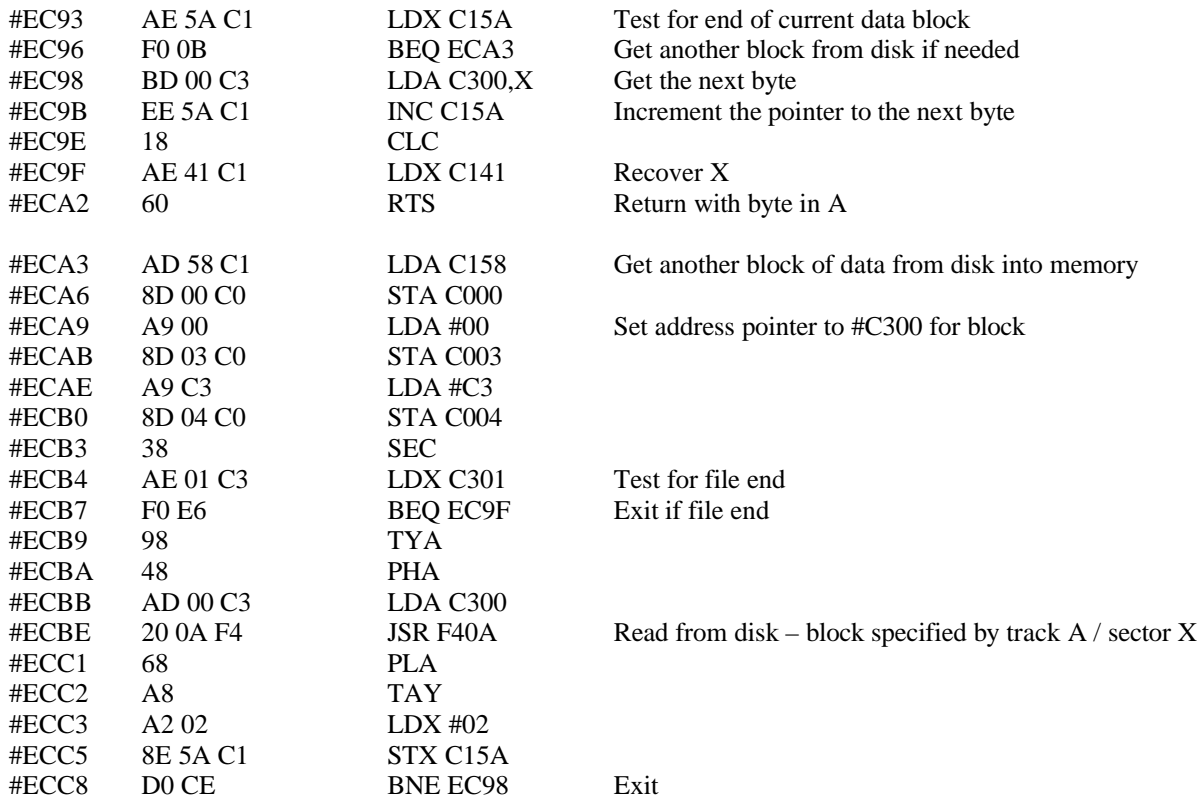

## **!FORMAT**

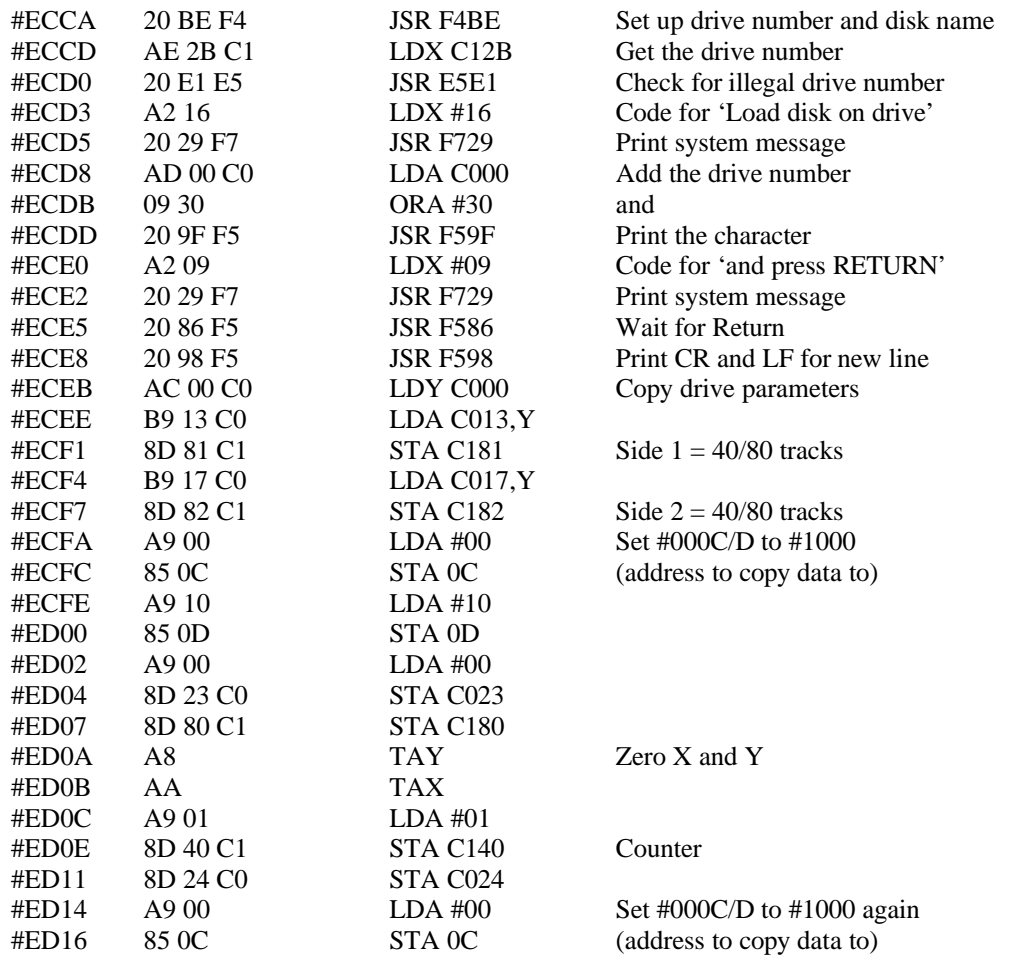

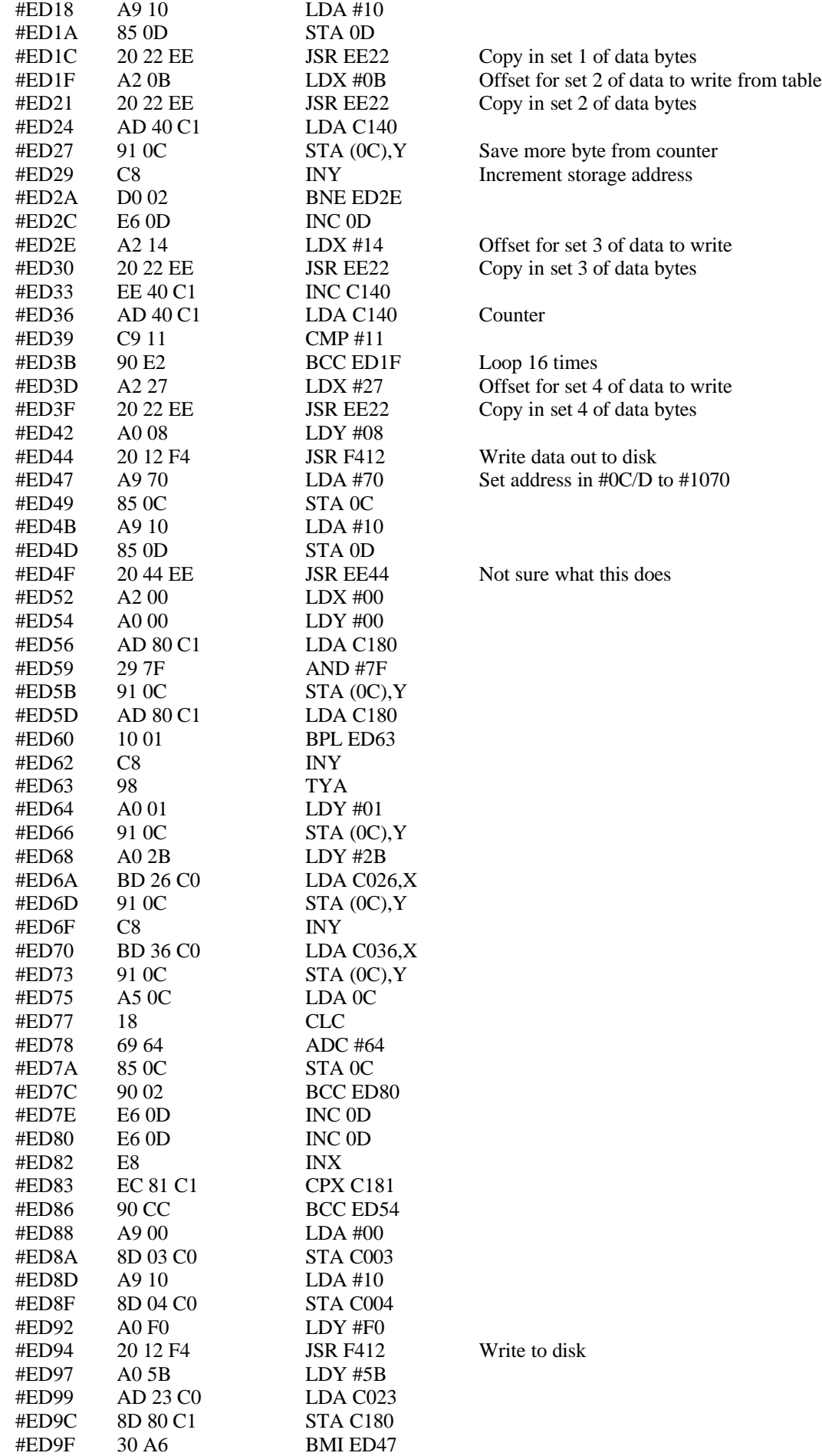

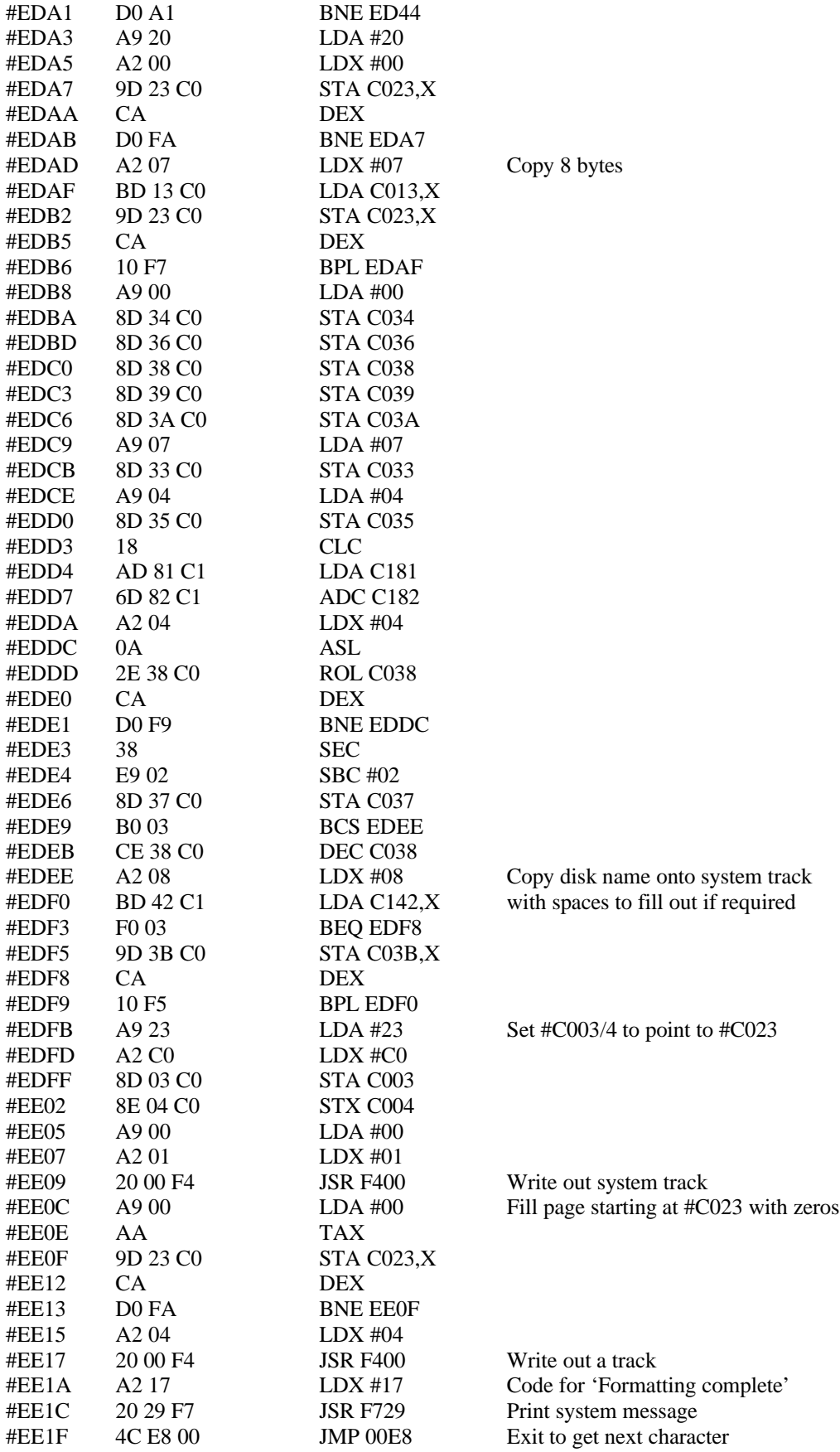

The next routine enters with a storage address in #0C/D an offset for it in Y, and an offset for a data table in X. The data table is at #EE81 and consists of pairs of bytes. The first byte is the byte to store, and the second byte is the number of times to store it. On exit, #0C/D and Y points to the next free byte for storage <br>#EE22 BD 81 EE LDA EE81,X Read a byte from data block later #EE22 BD 81 EE LDA EE81,X Read a byte from data block later on

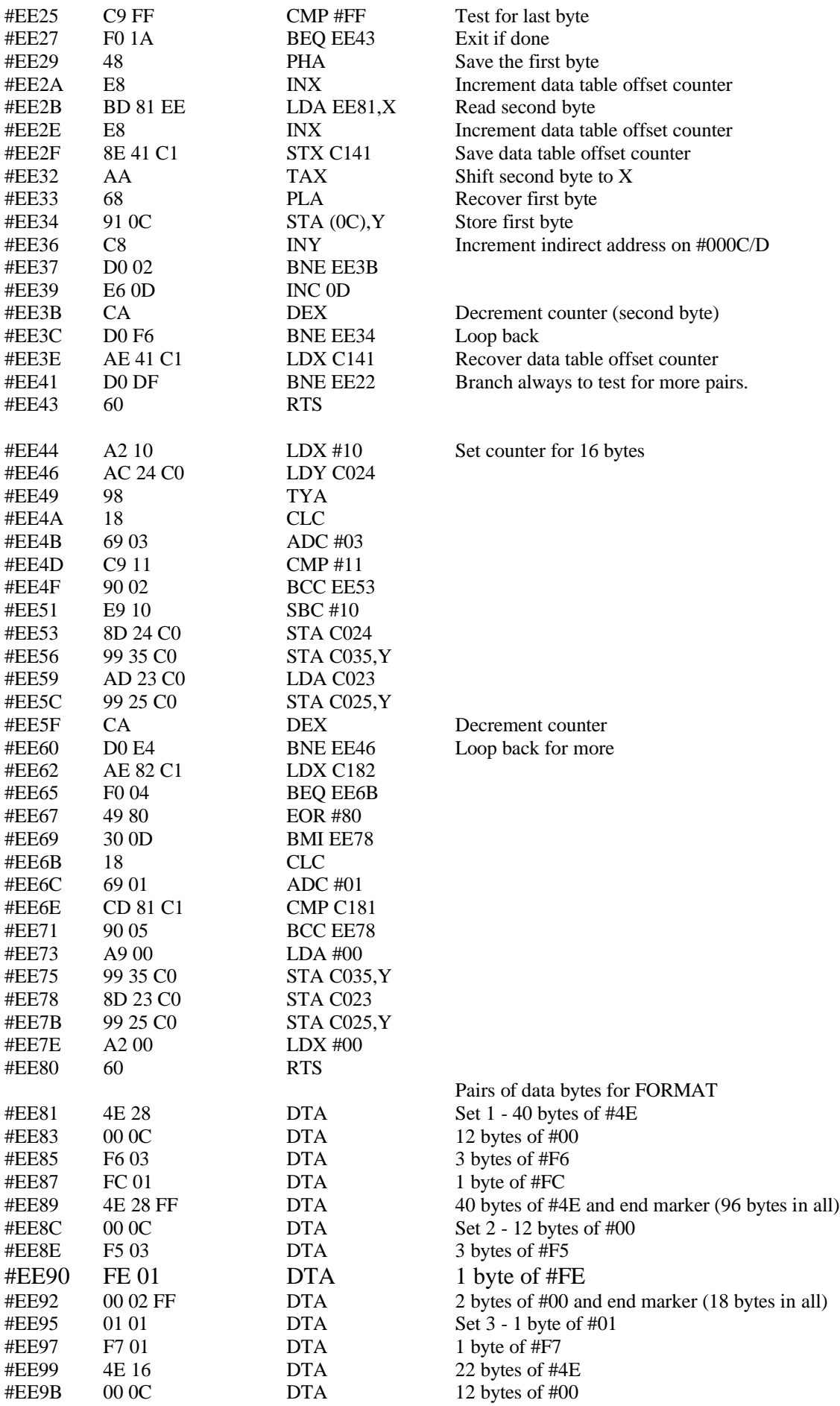

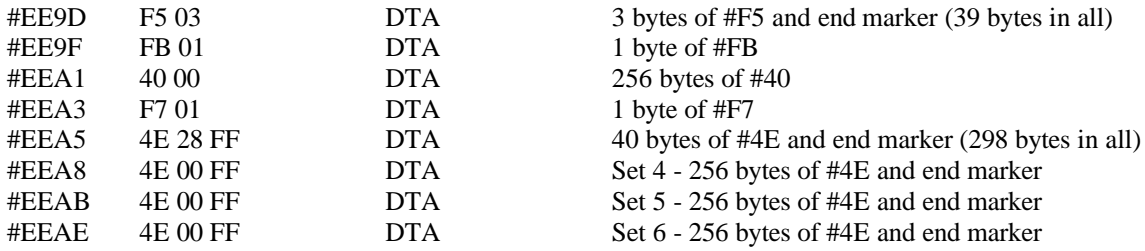

## **!STAT**

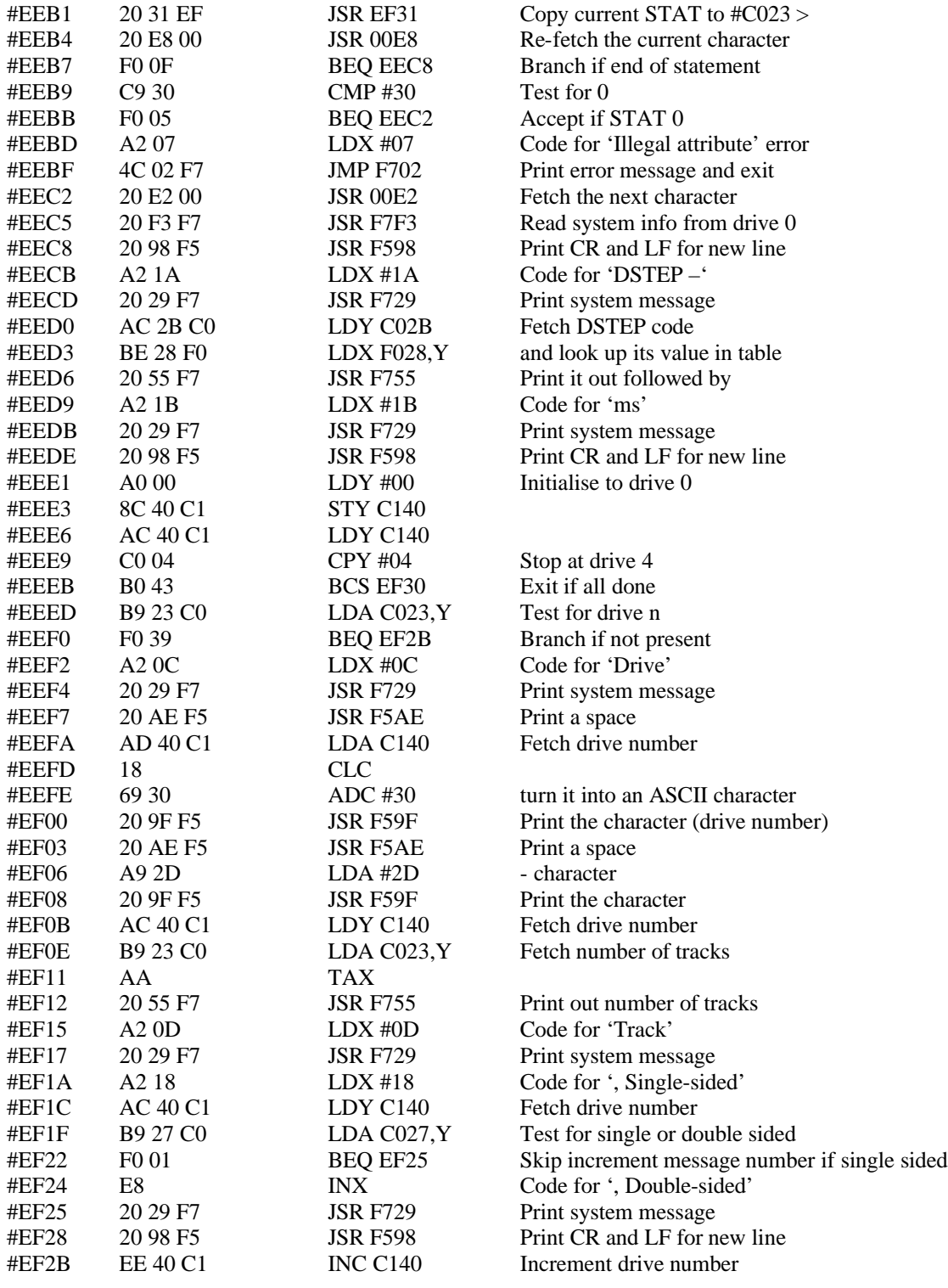

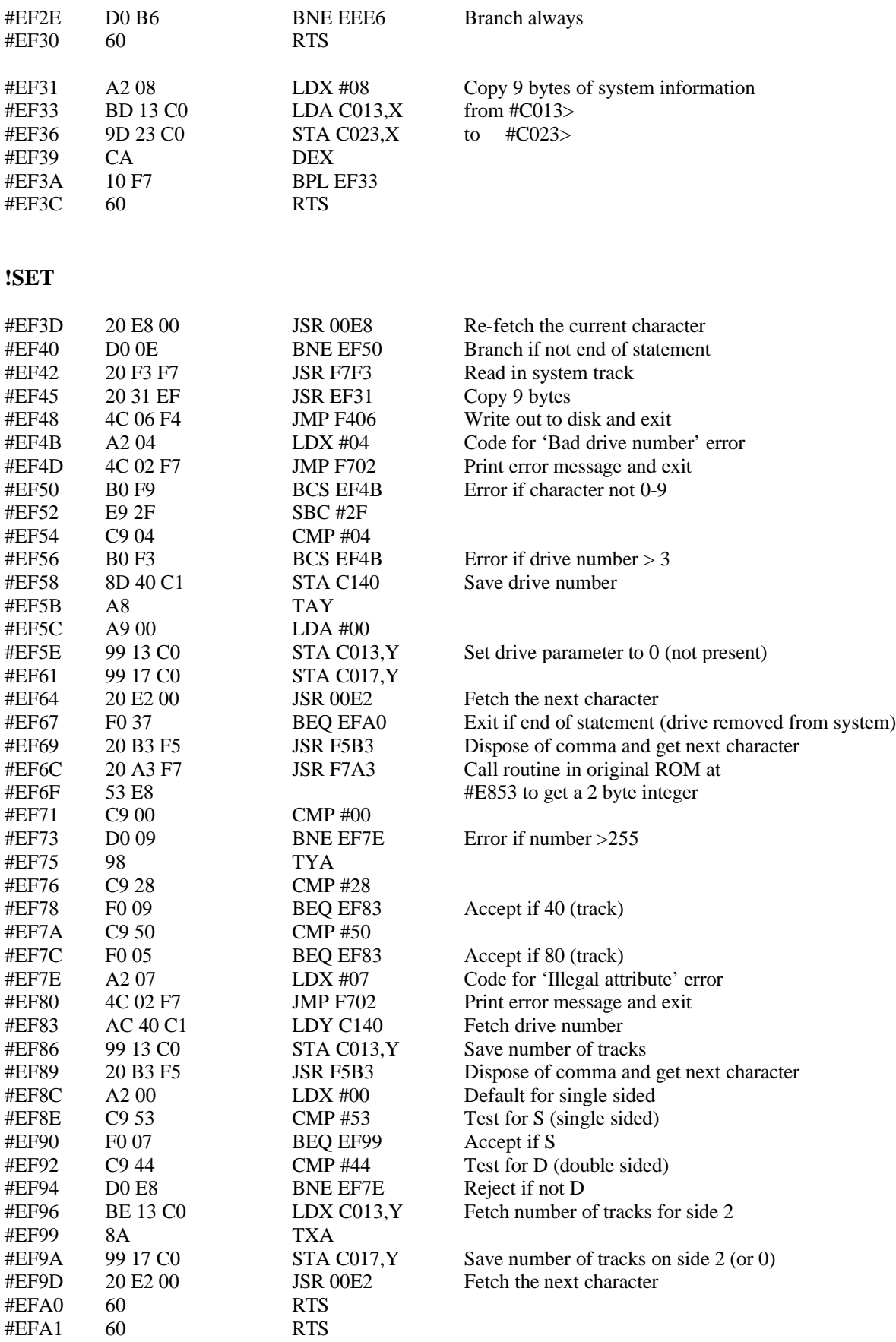

#### **!PROT**

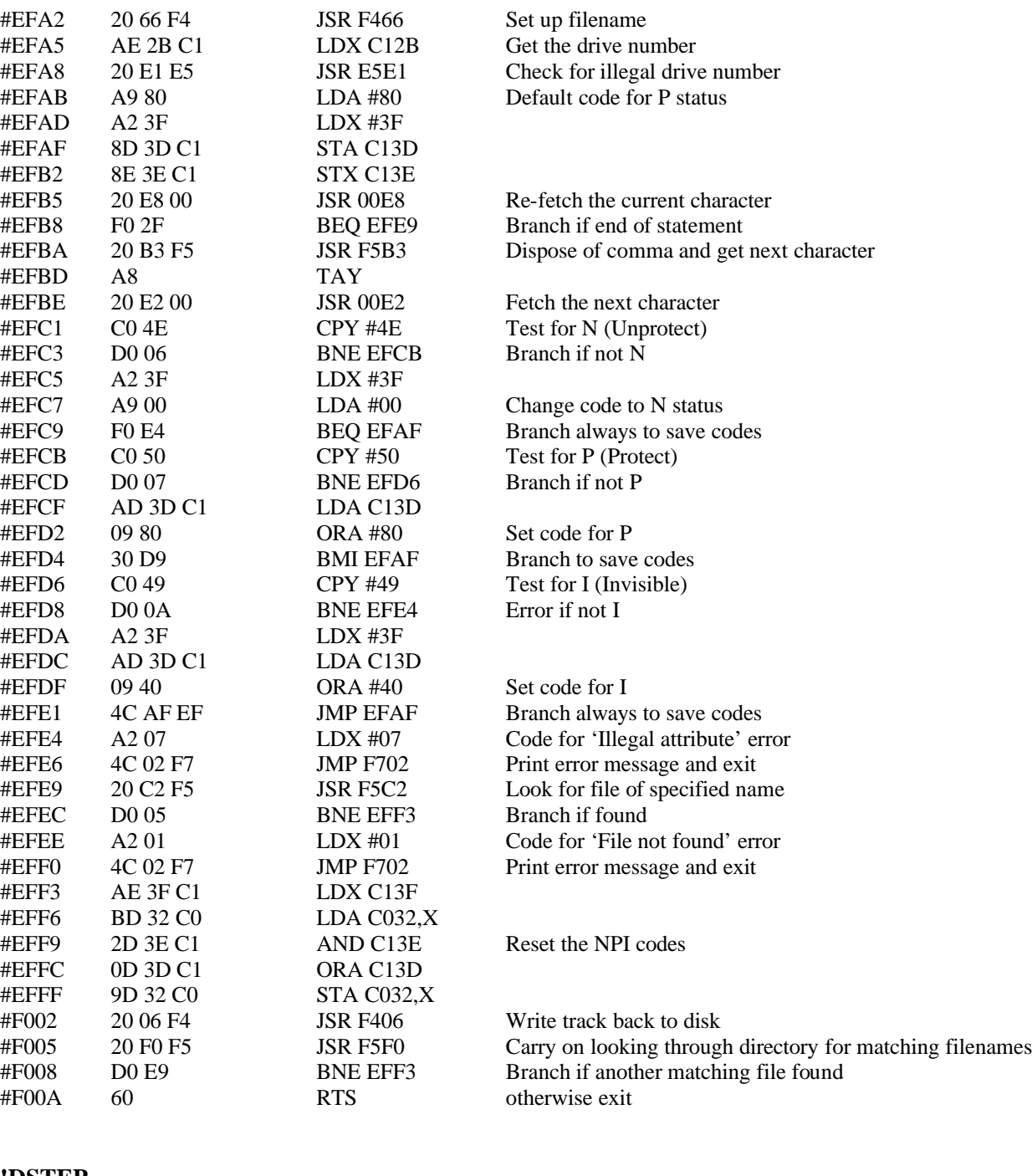

#### **!DSTEP**

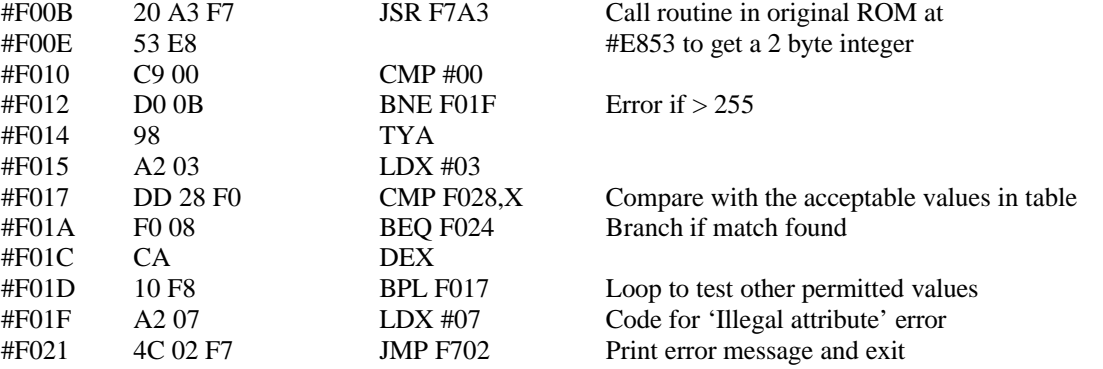

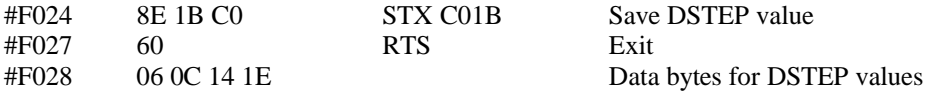

#### **!NAME**

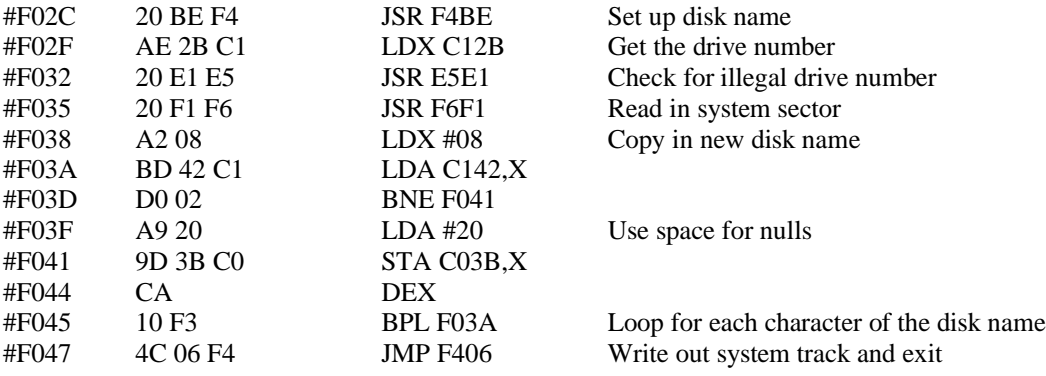

## **!LDIR**

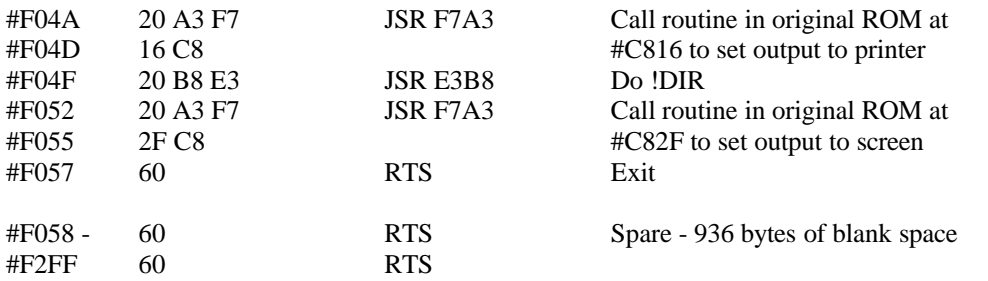

#### **!READ**

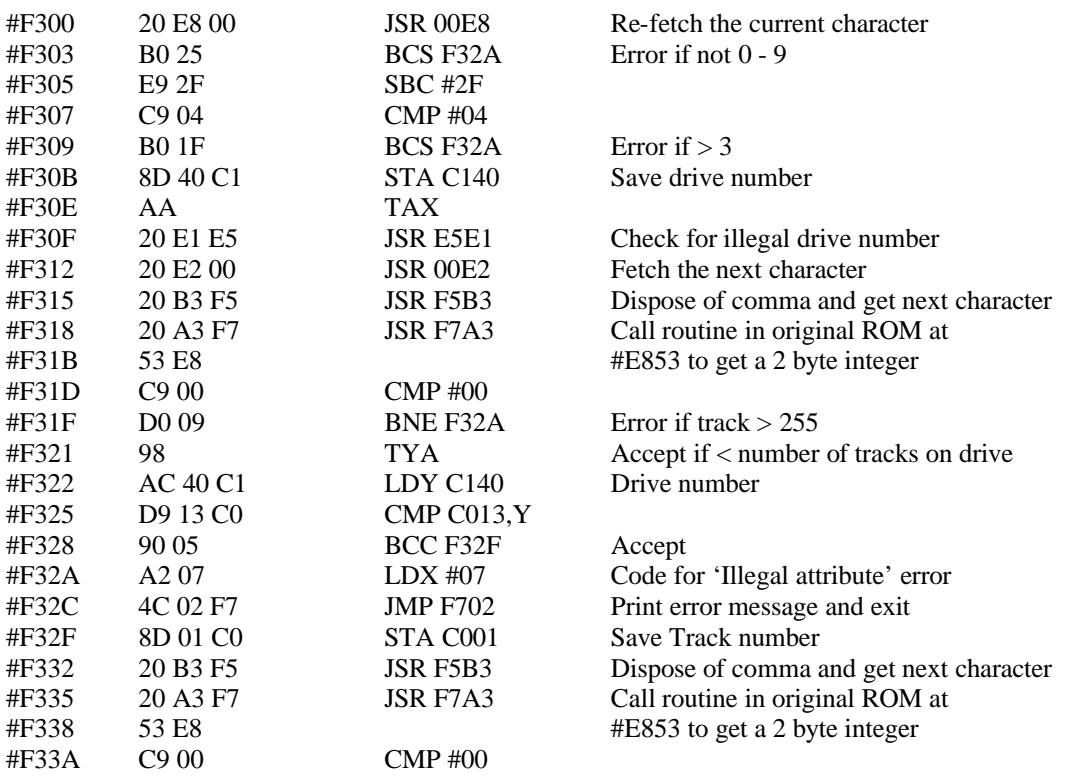

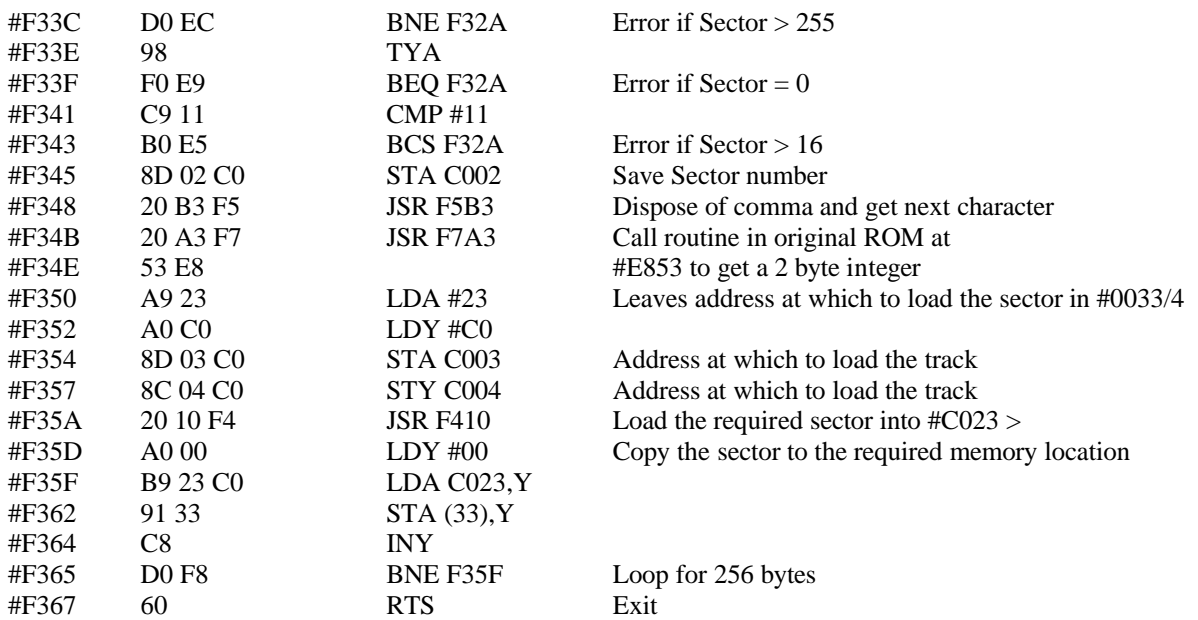

#### **!CALL**

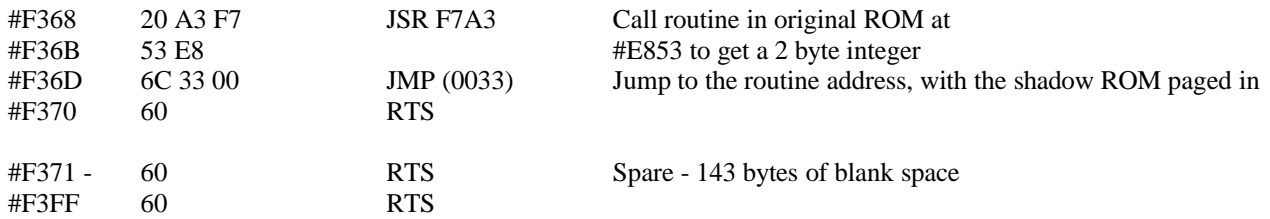

#### **Write to disk**

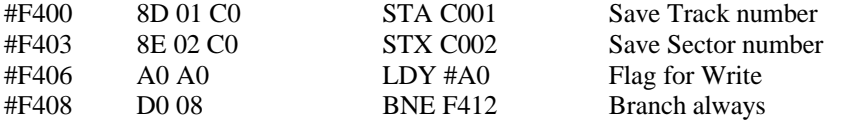

#### **Read from disk**

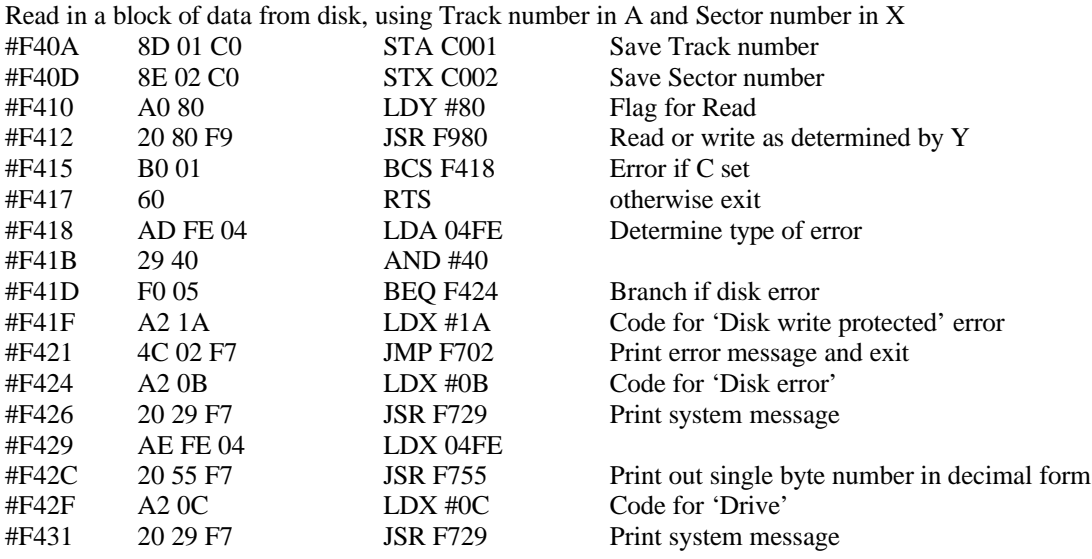

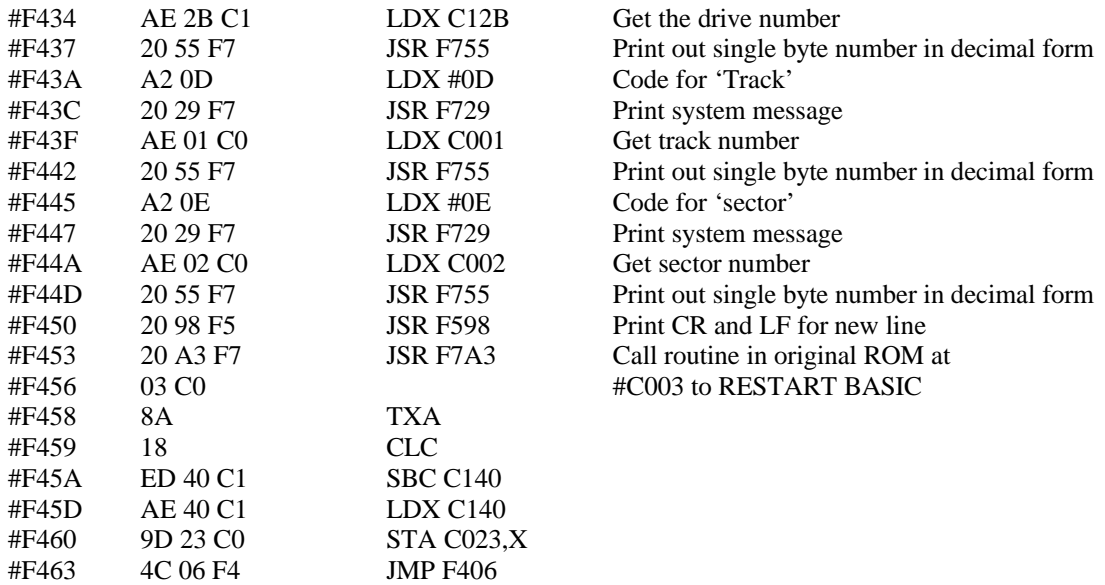

#### **Get filename from text**

This routine gets a filename from text into a temporary storage area at  $\#C142>$ . It then copies it down to  $\#C12C>$  into 6.3 format for filename.extension, padding it out with spaces or wildcards as appropriate.

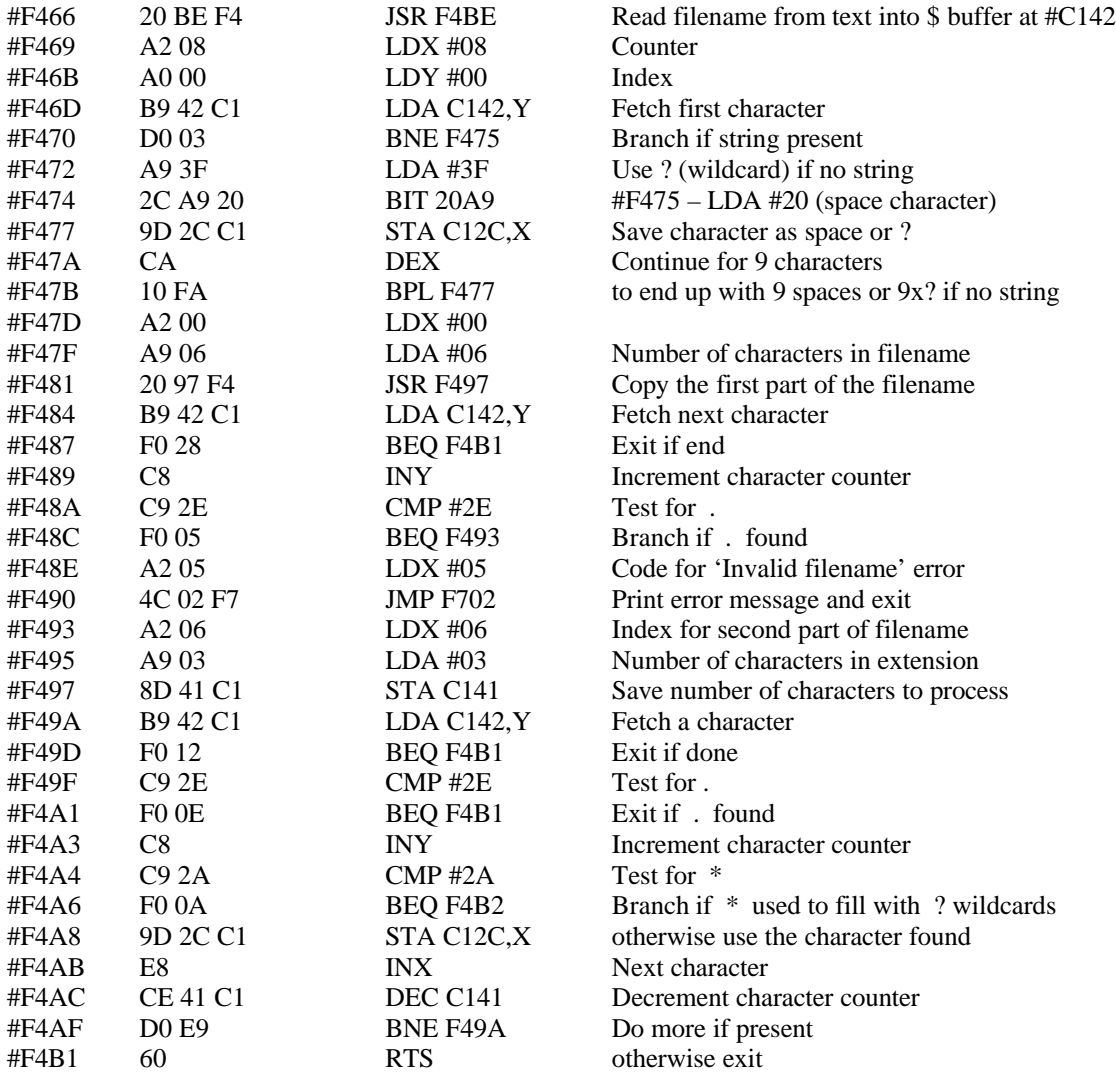

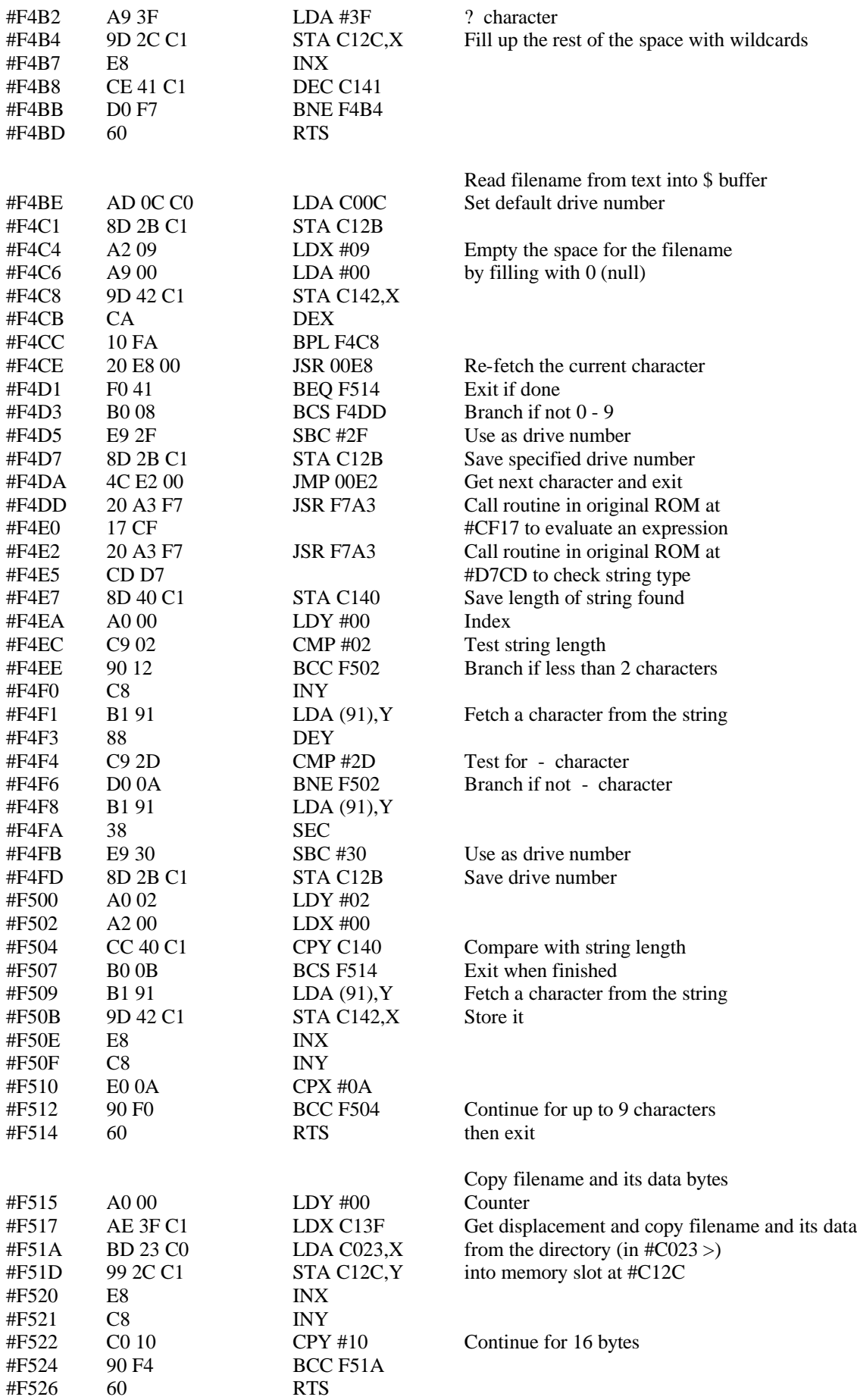

#### **Check for wildcards if not allowed**

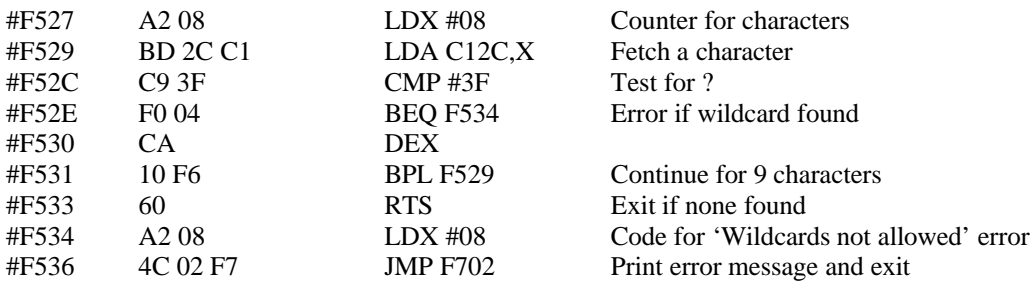

## **Print message then filename**

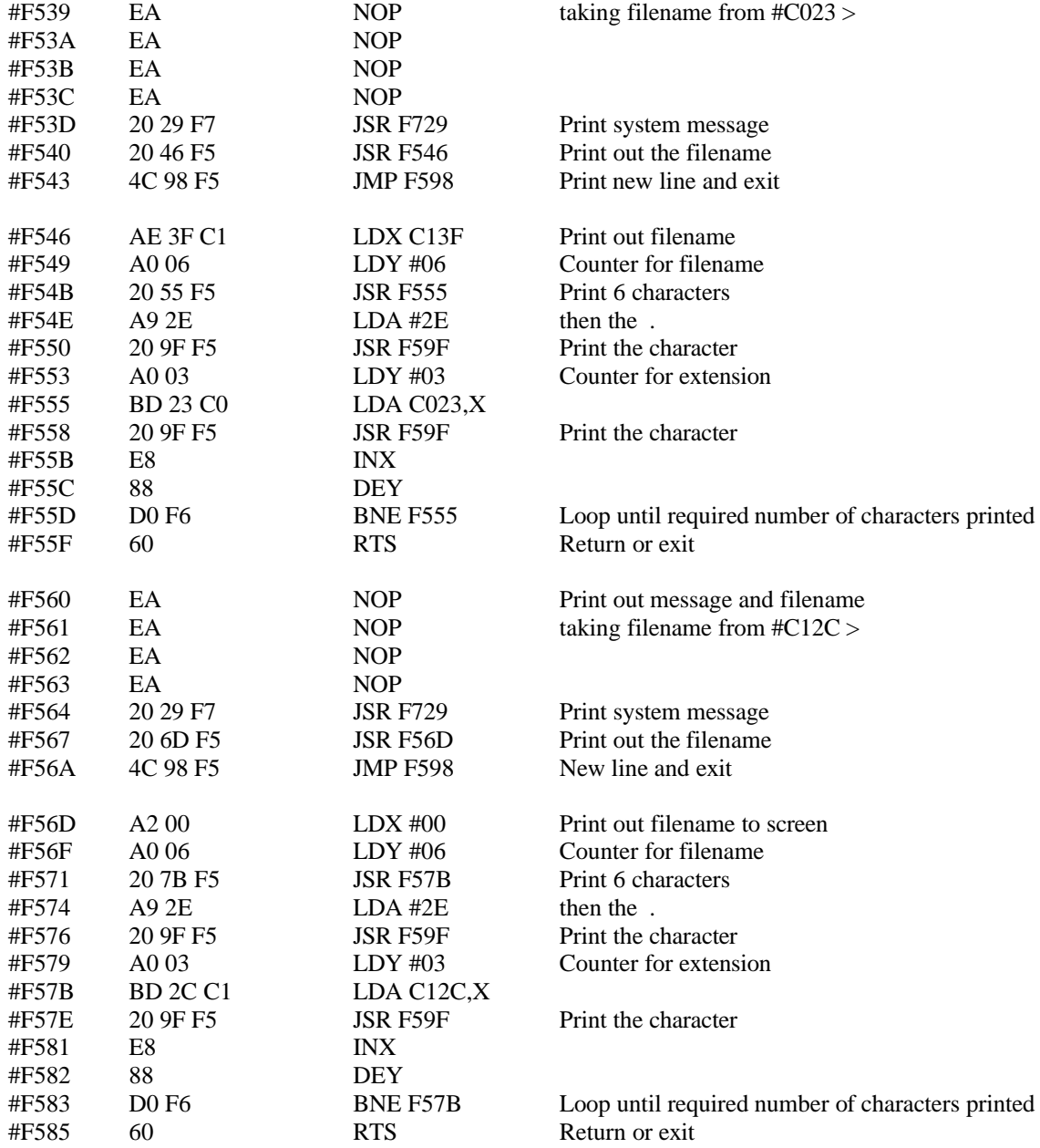

## **Wait for RETURN key**

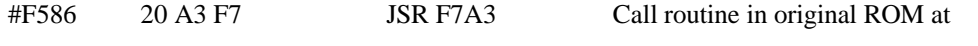

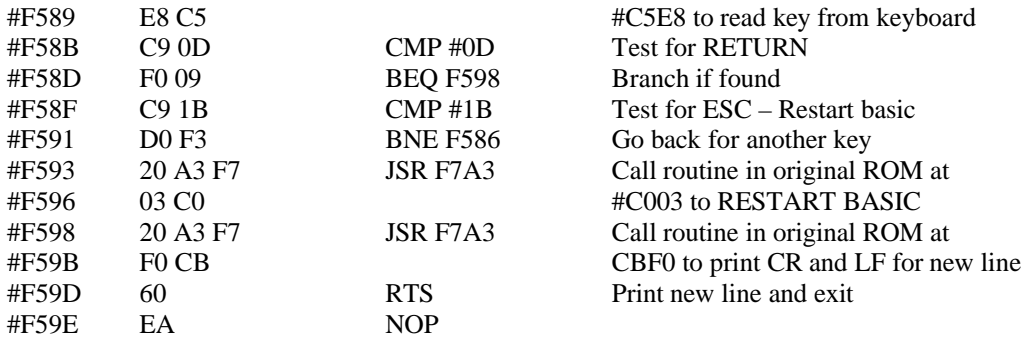

#### **Print character to screen**

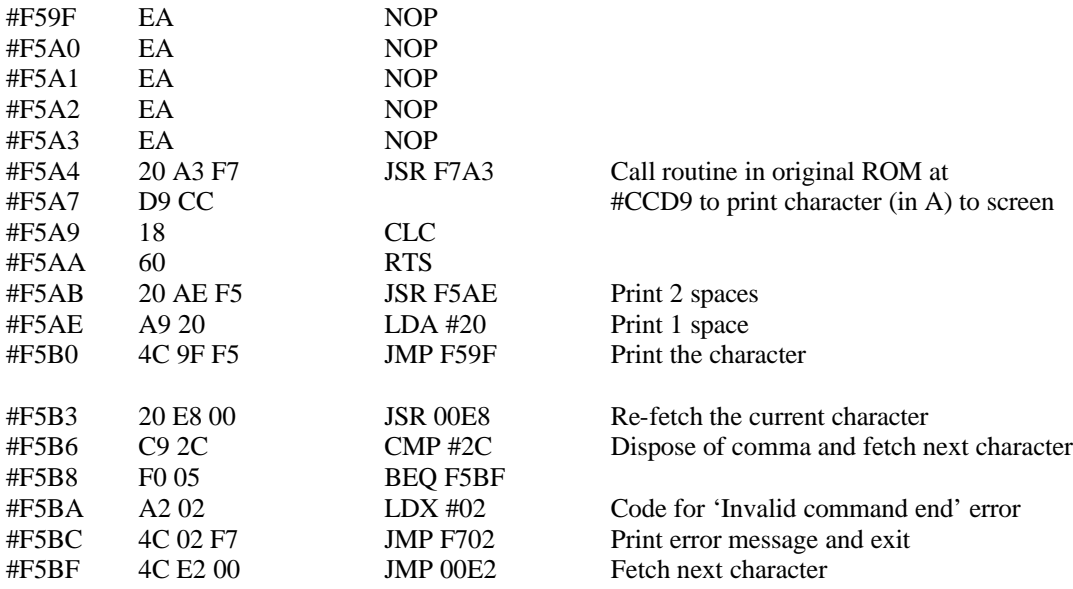

## **Look for file in directory**

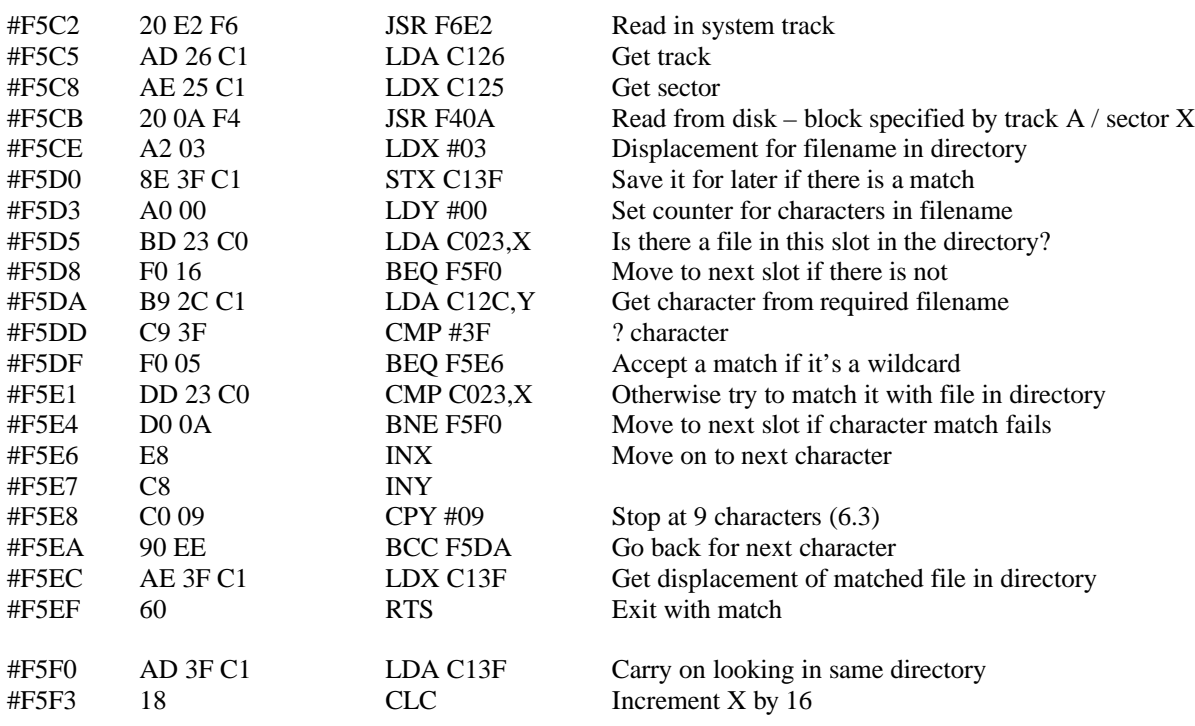

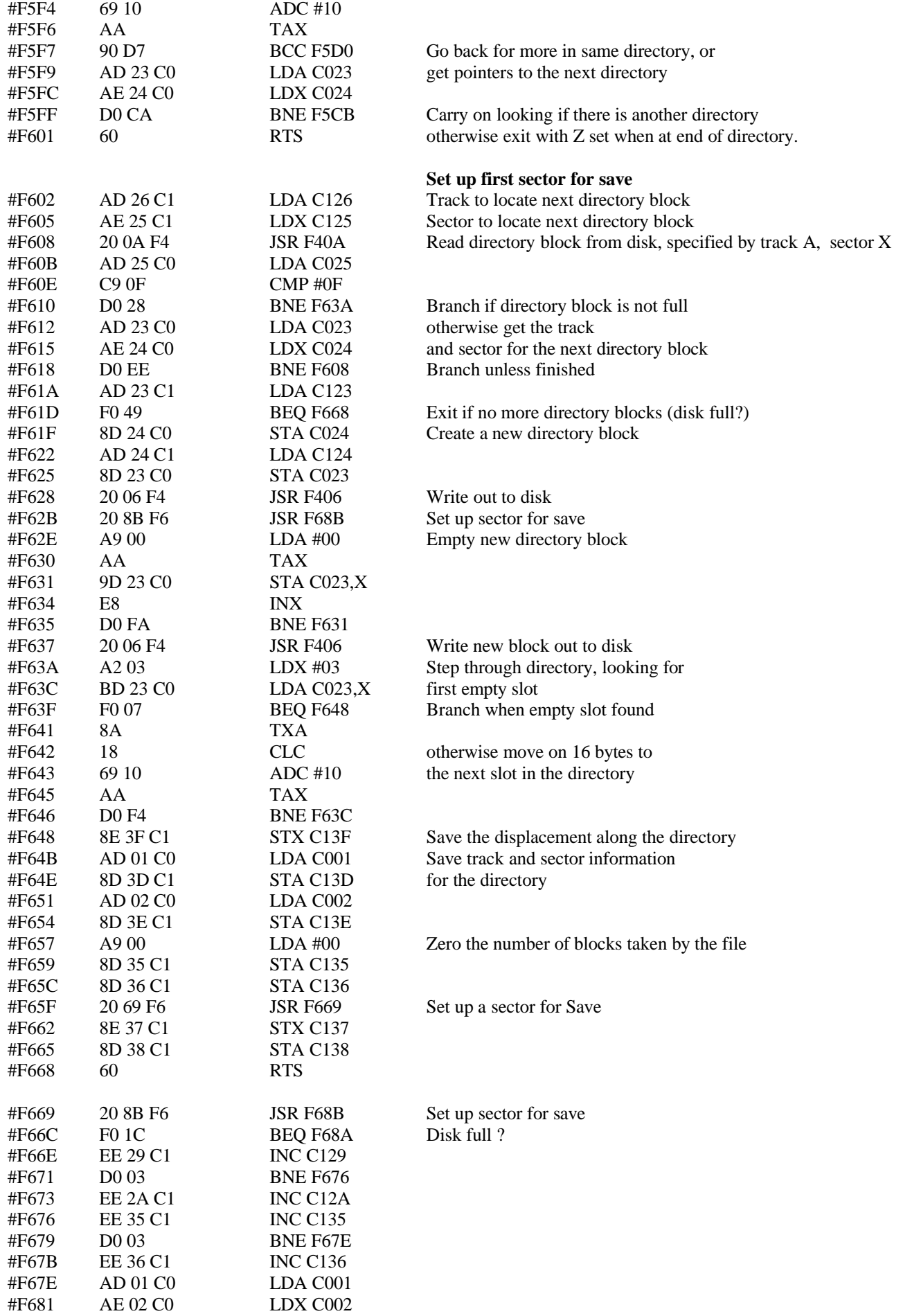

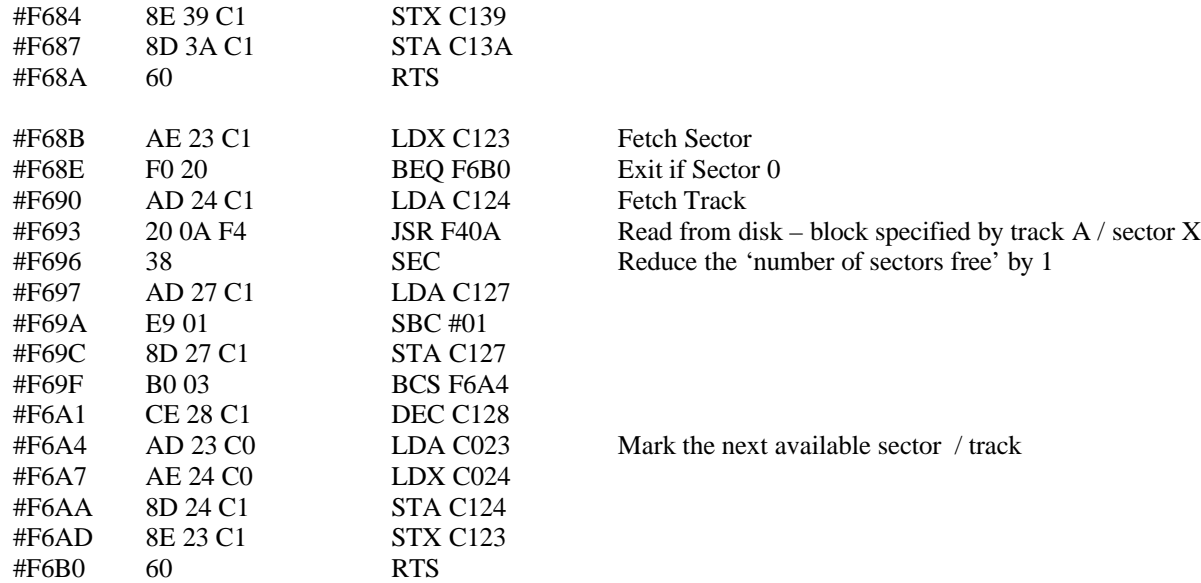

# **Update directory after save**

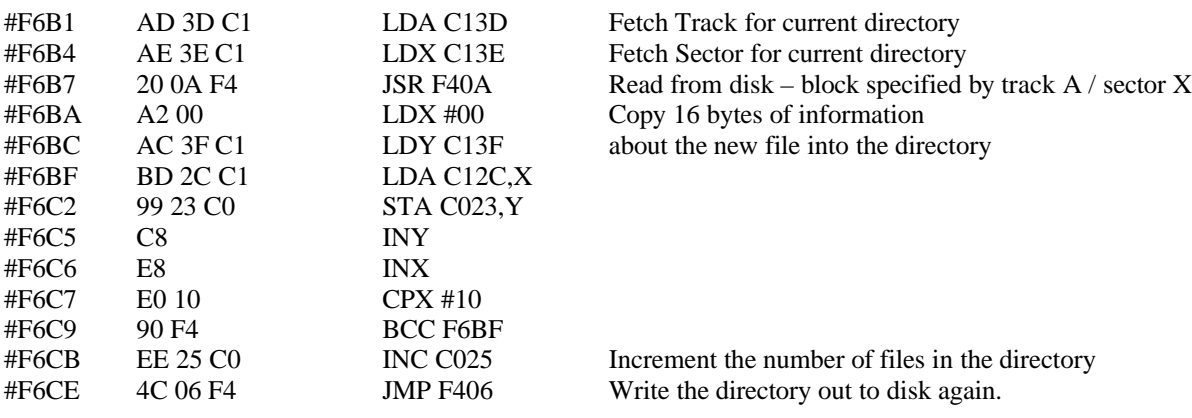

## **Update system track after save**

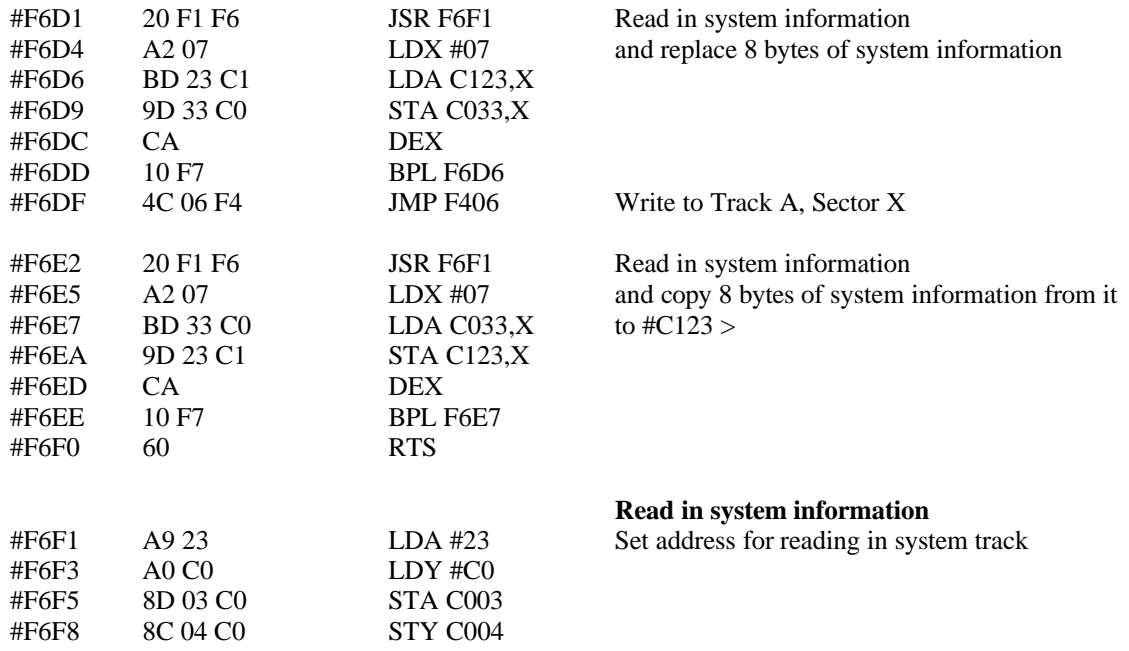

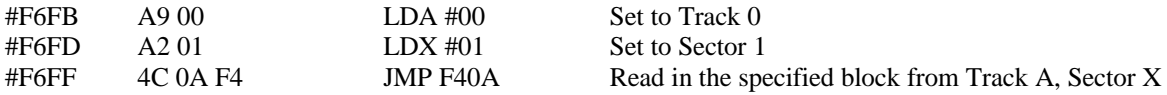

#### **ERROR Messages**

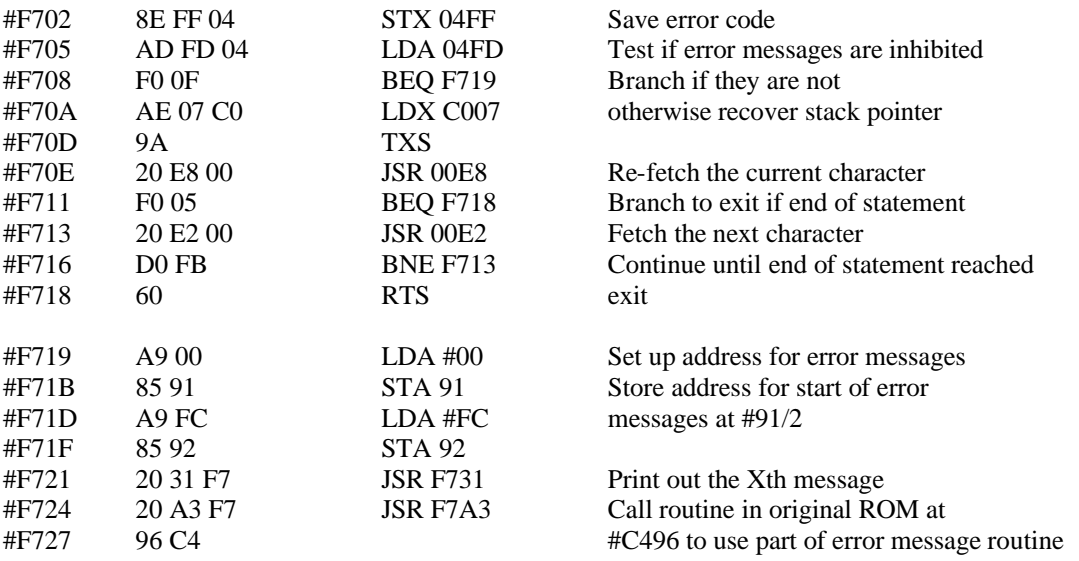

## **SYSTEM Messages**

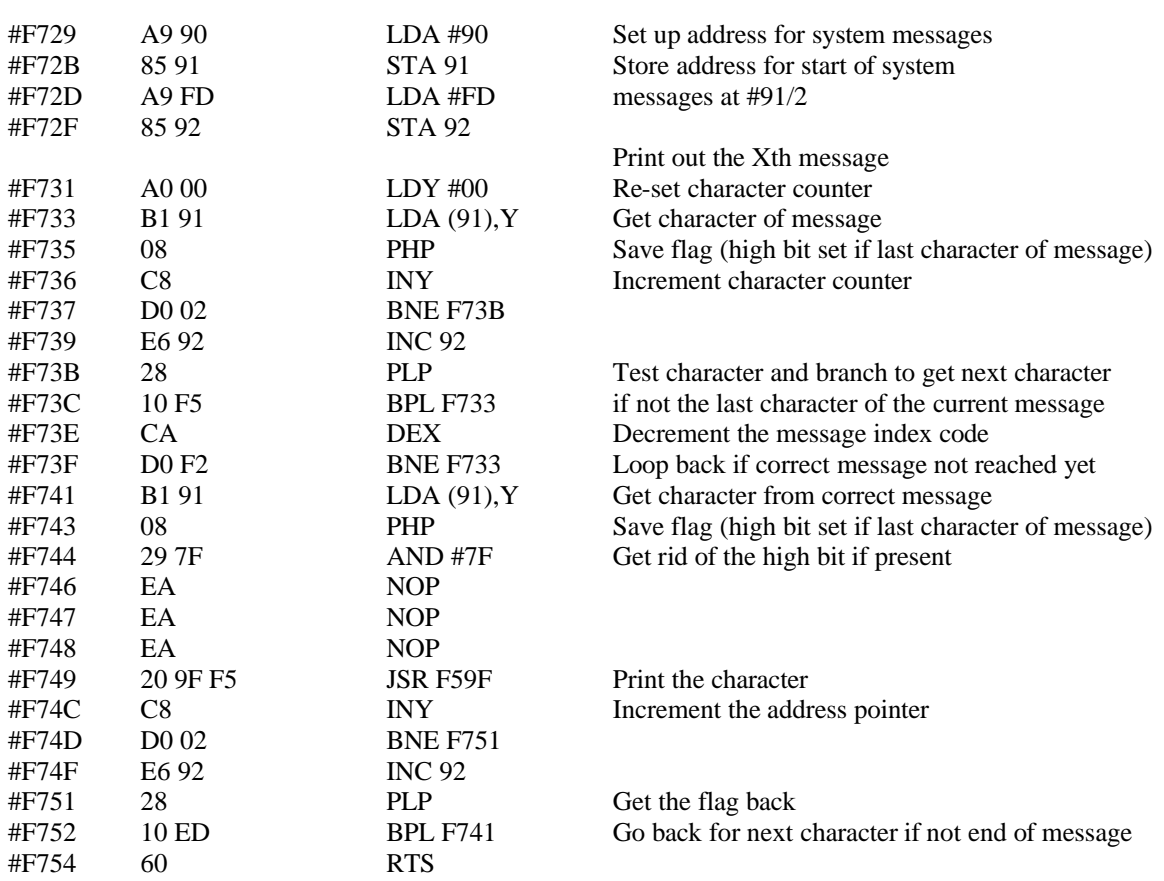

## **Print out number in decimal form**

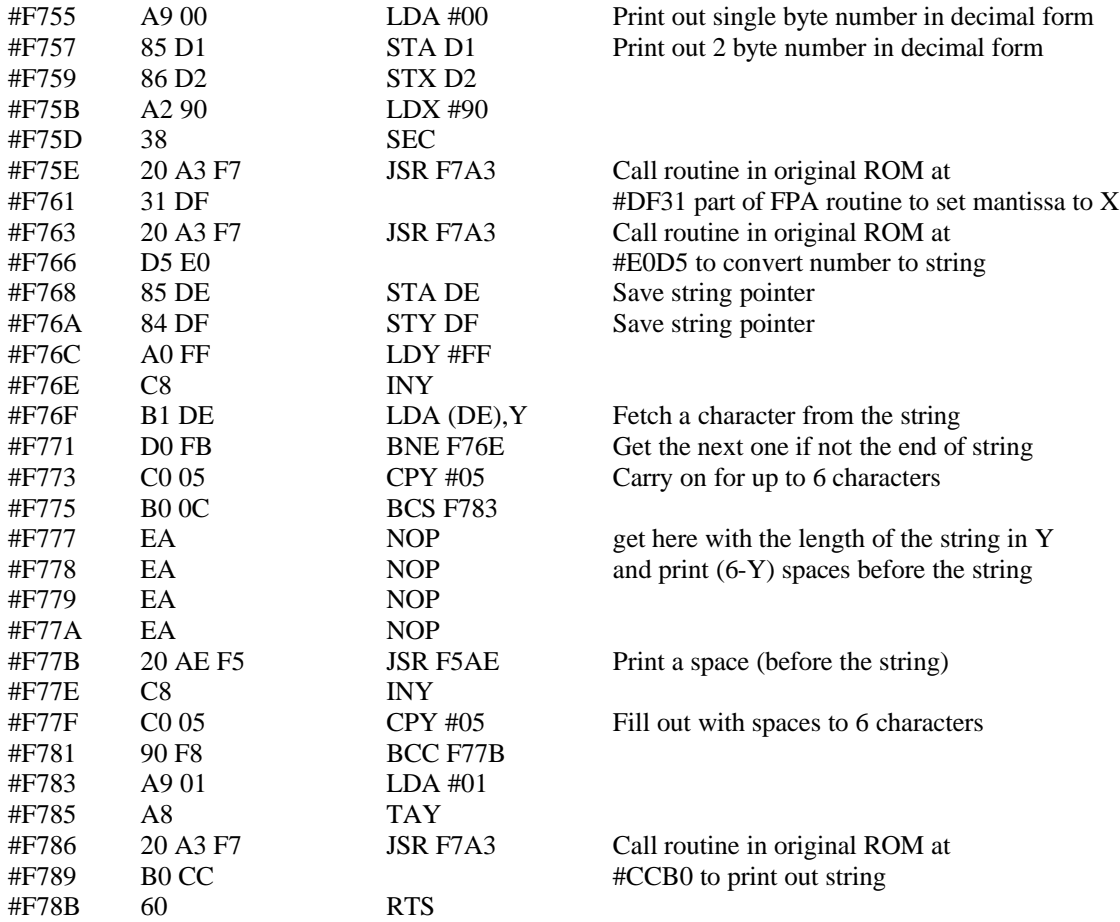

# **Print byte as 2 ASCII in hex**

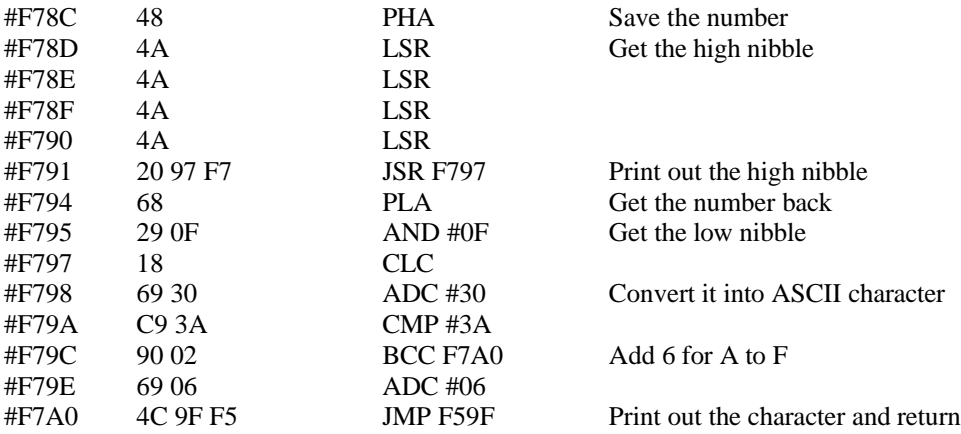

# **Original Oric ROM call handler**

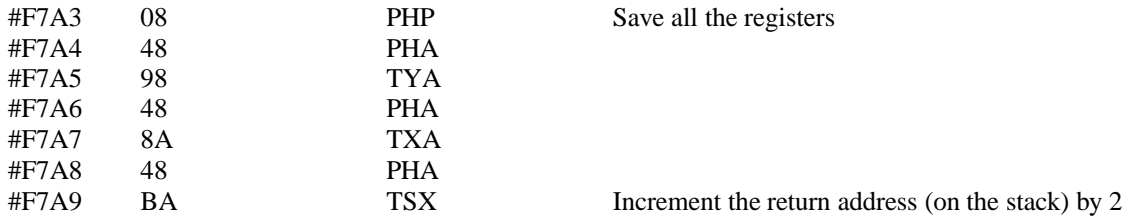

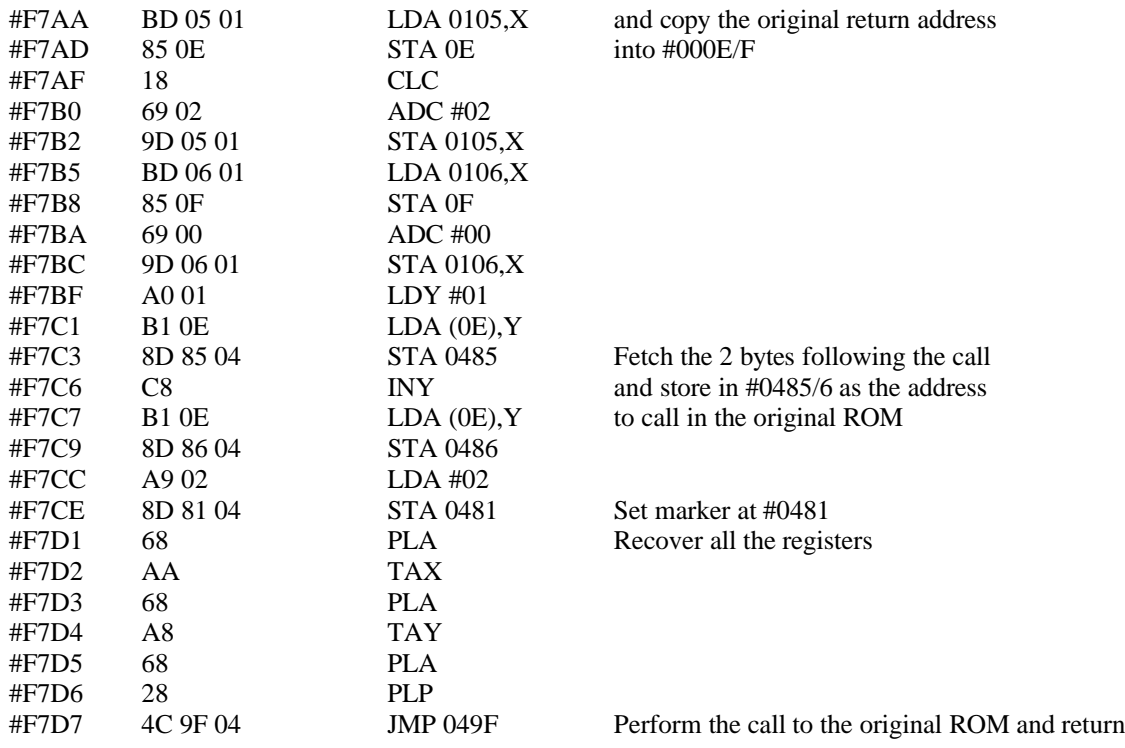

## **Set up filename.DAT**

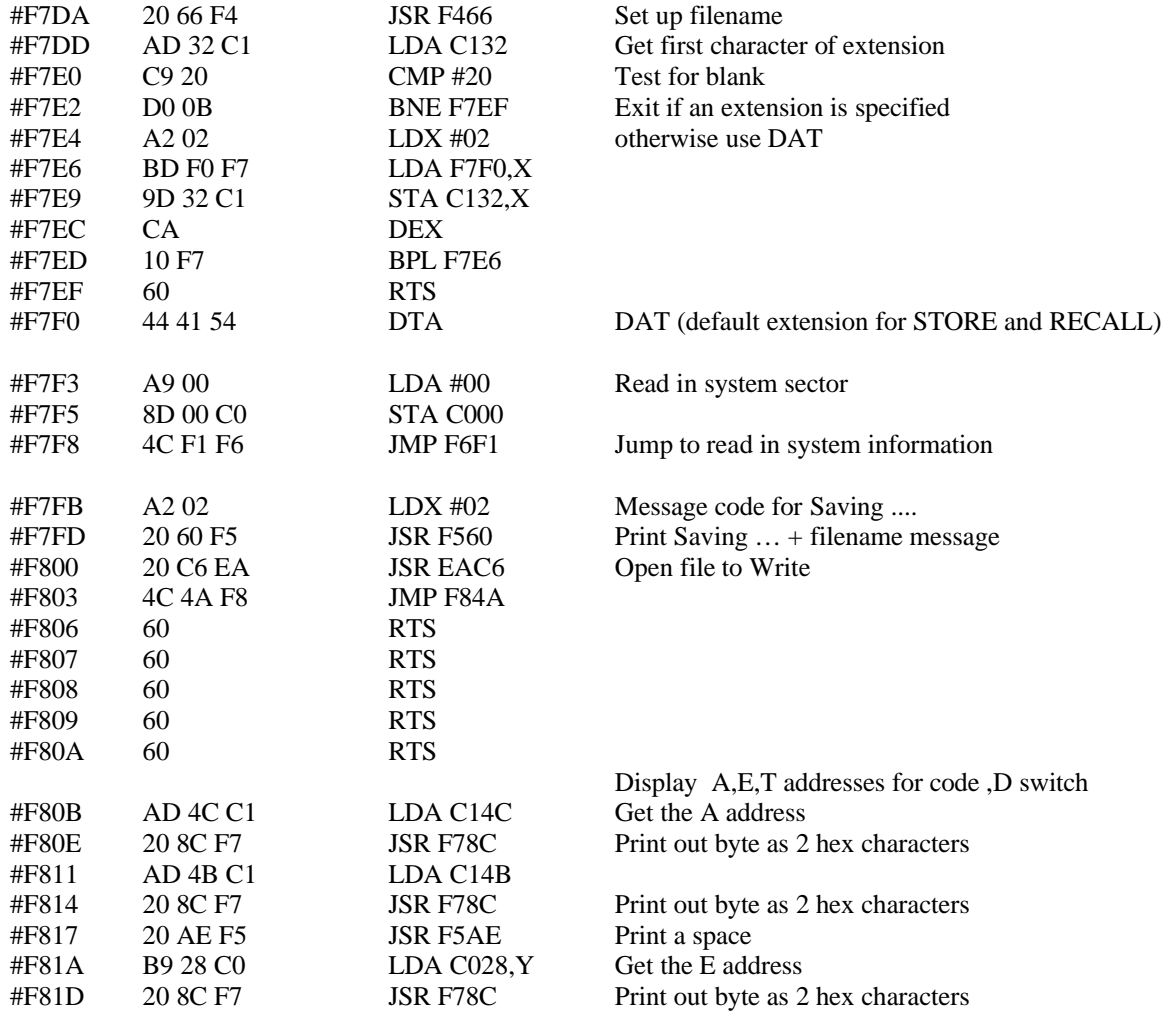

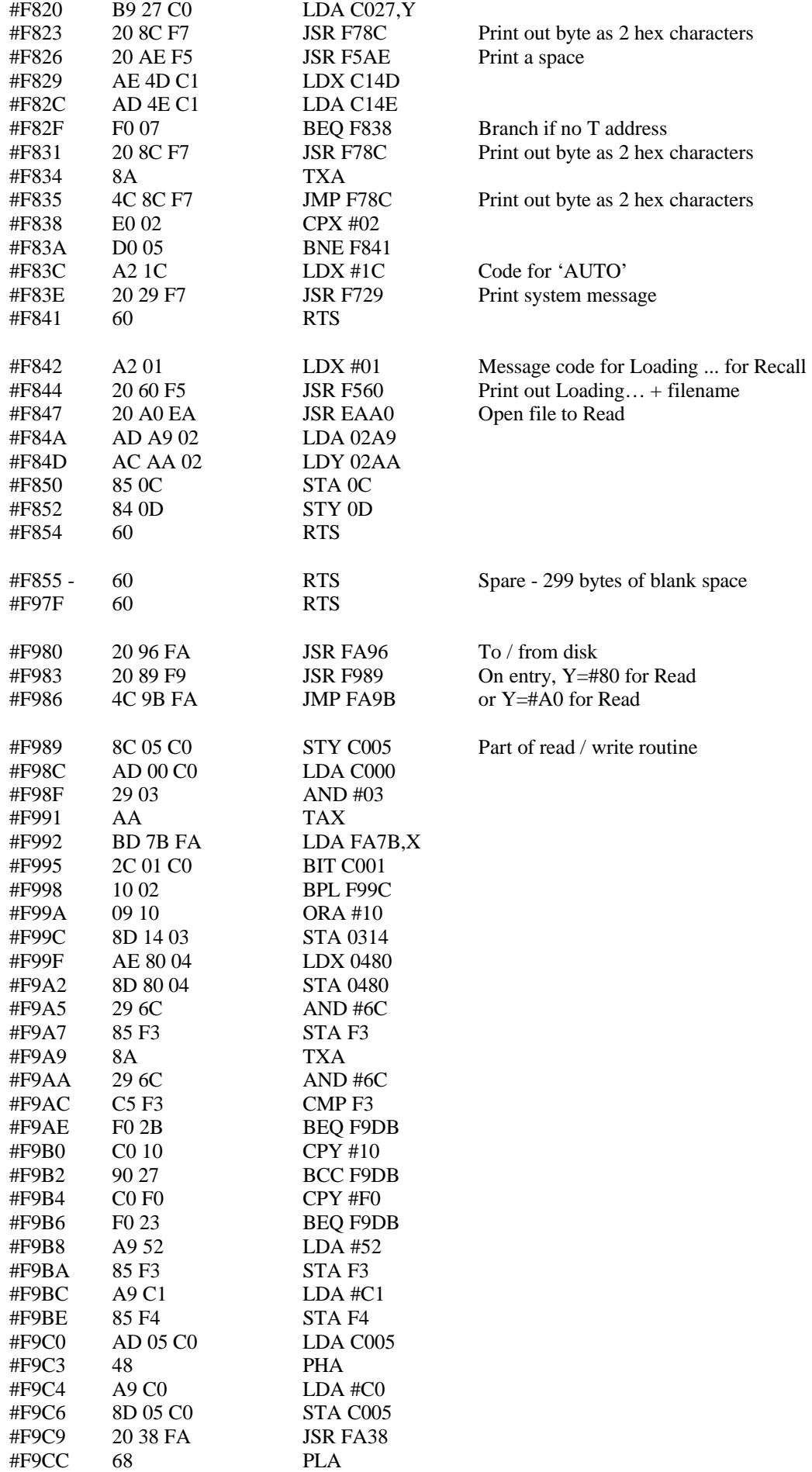

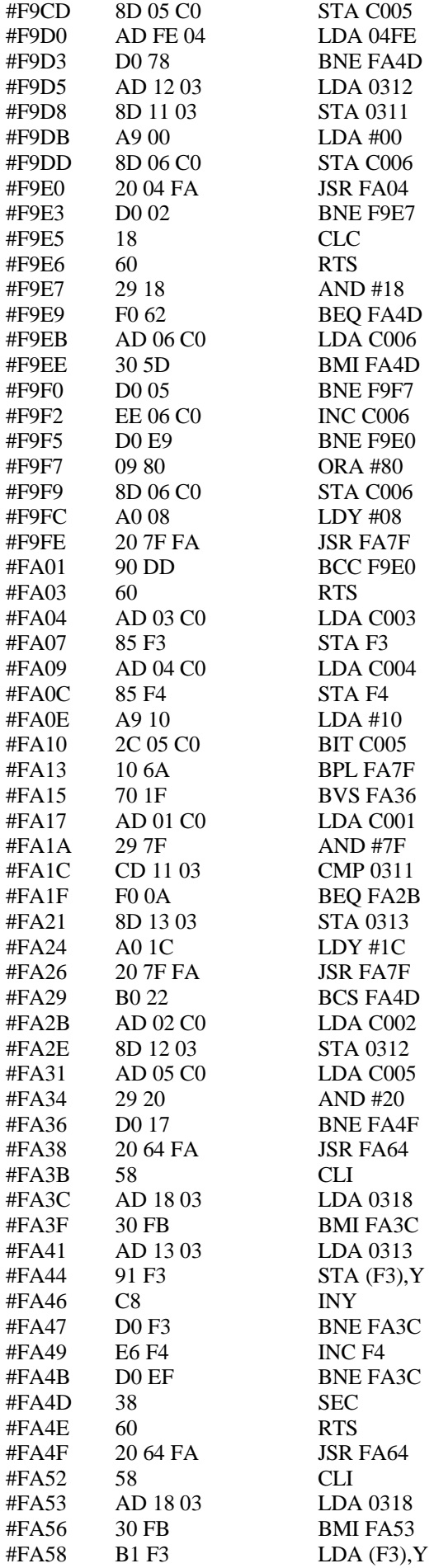

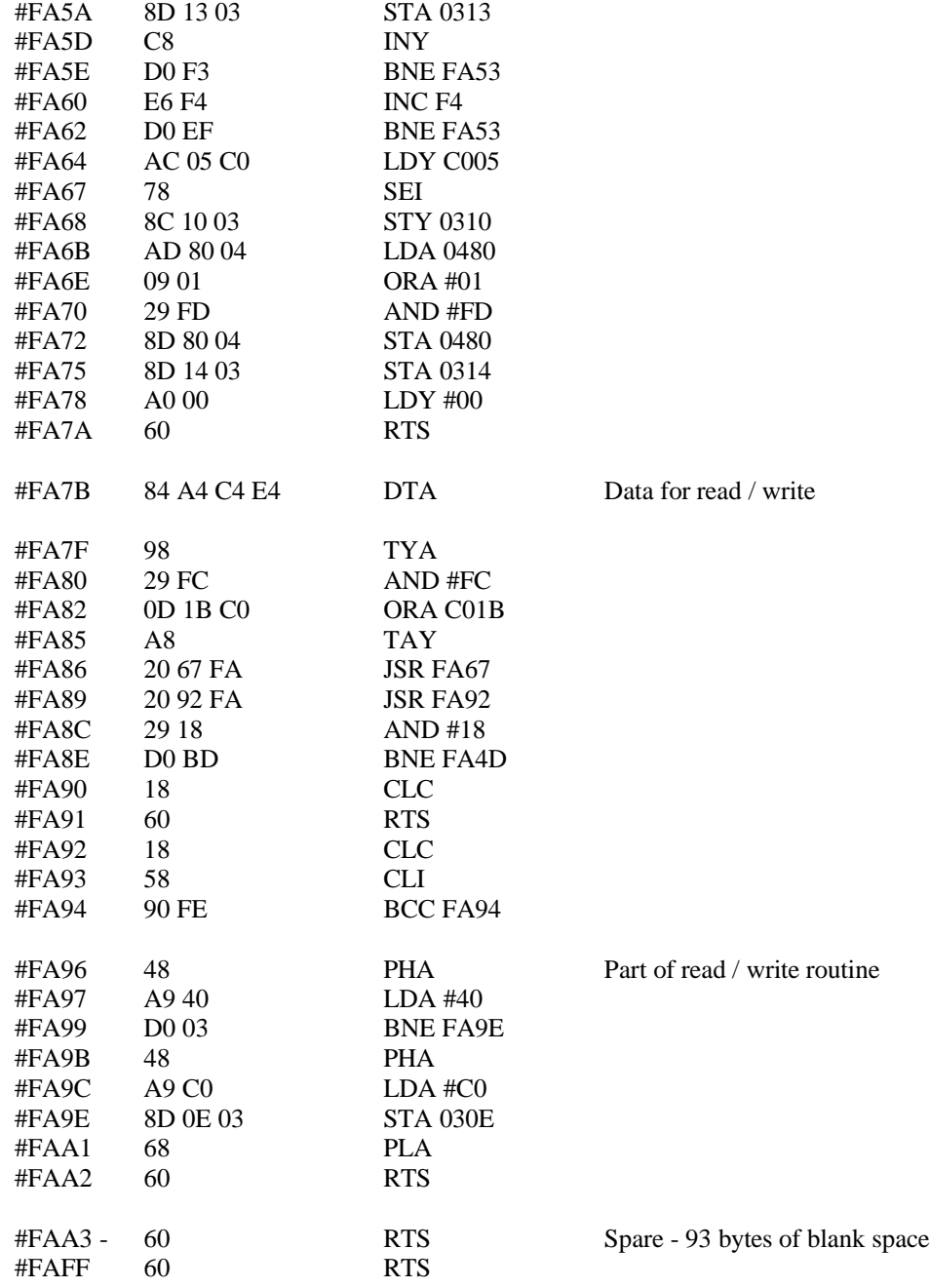

#### **BOOT Routine**

This routine is only used at bootup, to initialise the computer and copy DOS up from RAM to #E000 - #FFFF. At boot, the DOS is loaded at #6800 and this routine begins at #8300. It is called via the transfer address in the saved ROM at the end of the boot routine in the interface.

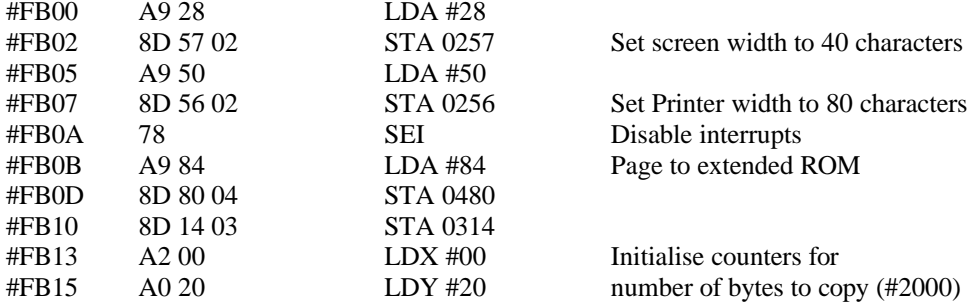

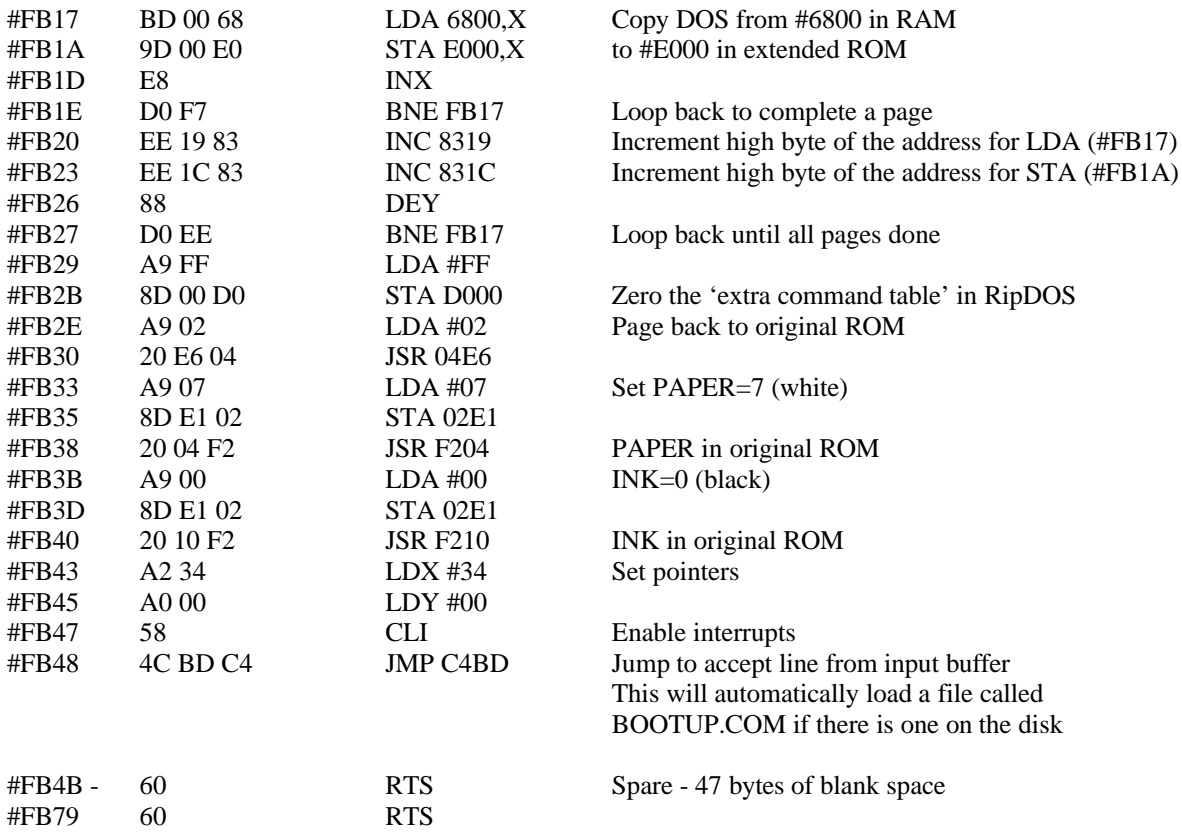

#### **NMI routine**

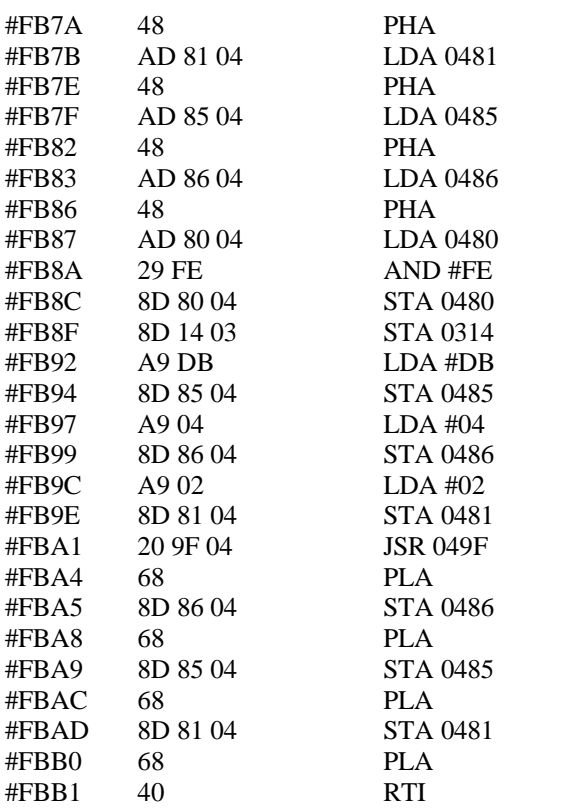
### **IRQ routine**

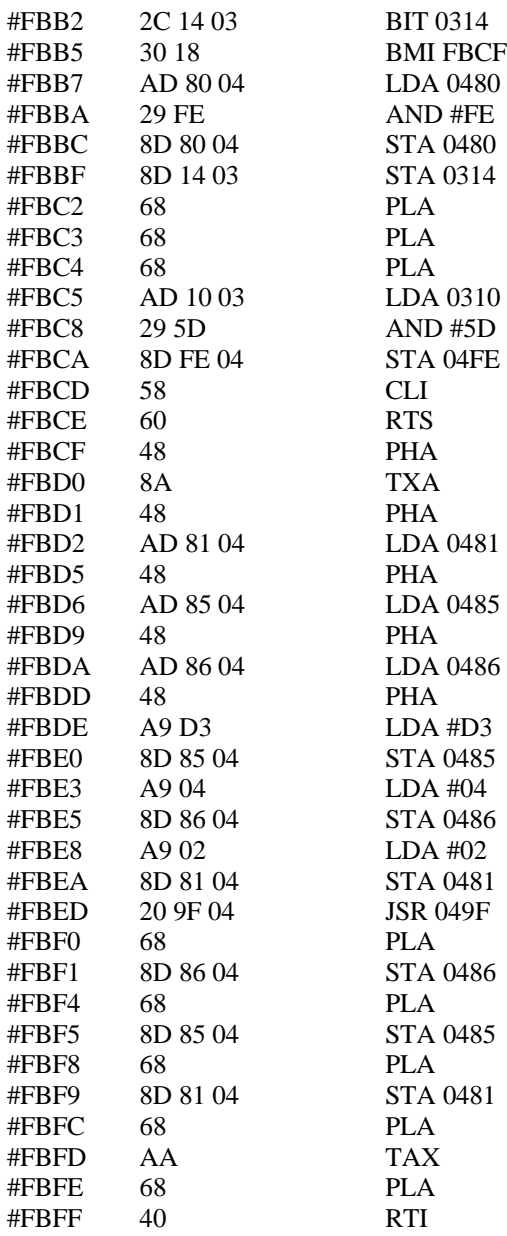

#### **Error message data**

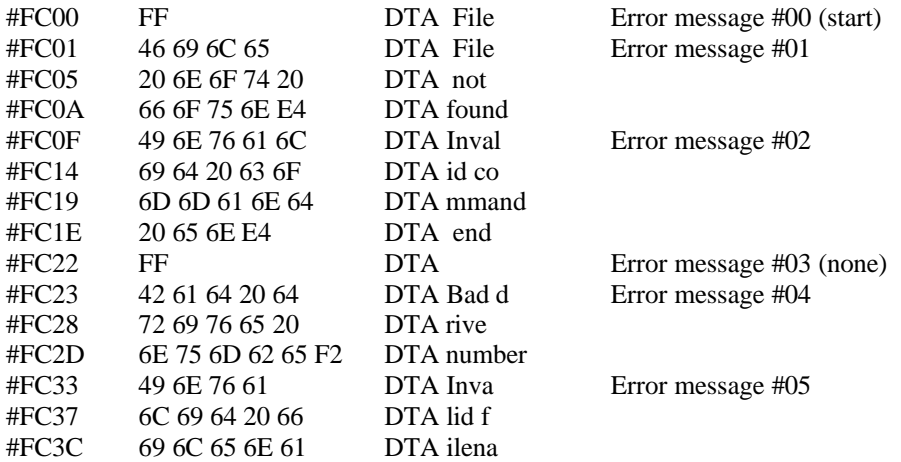

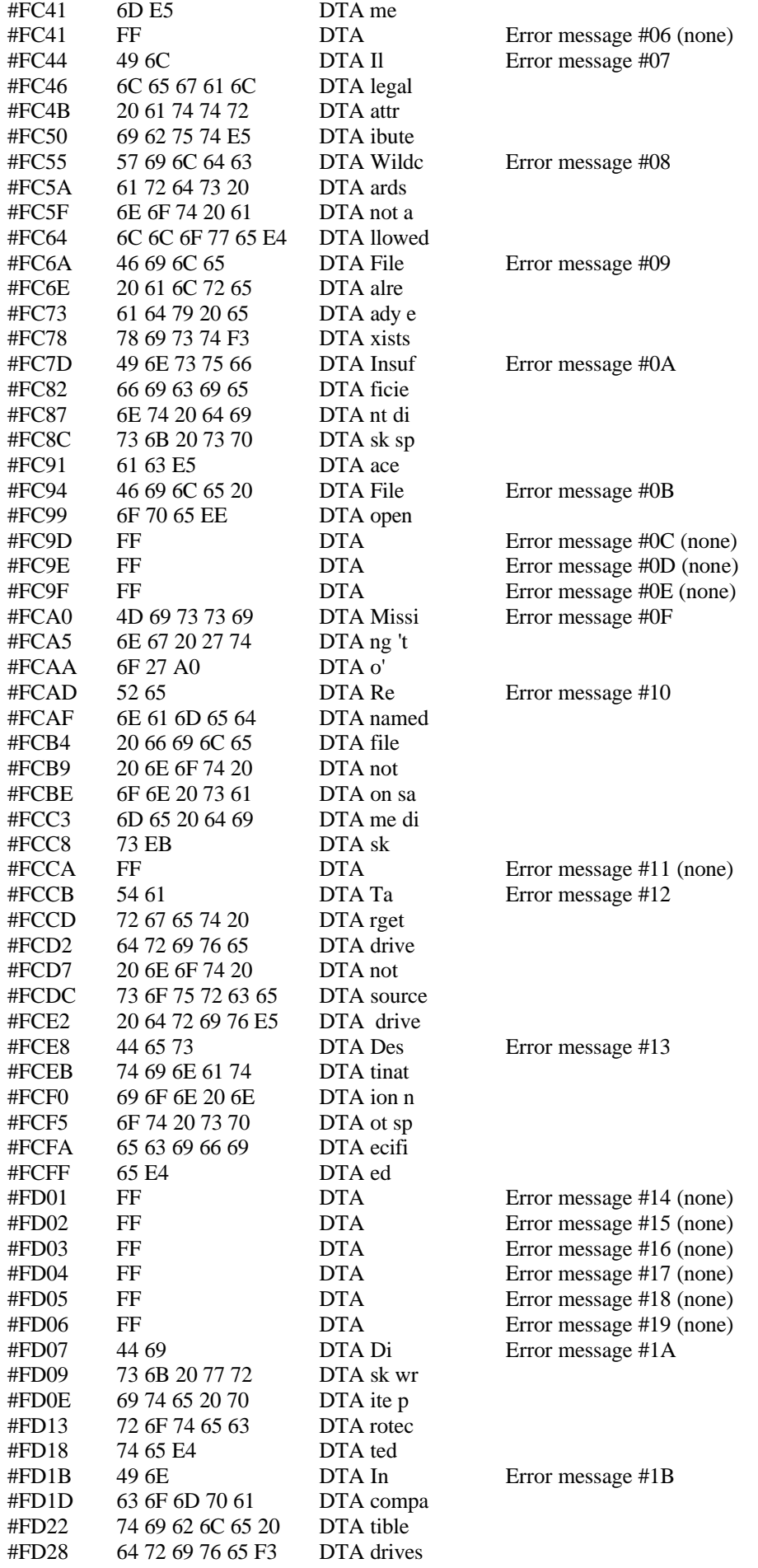

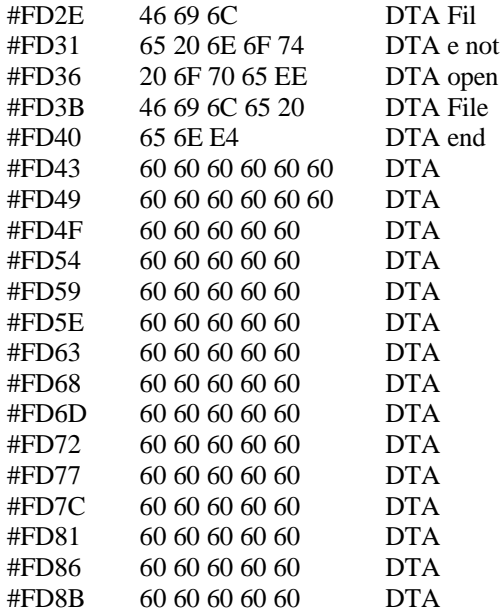

Fil Error message #1C

#### $\overrightarrow{F}$ ile Error message #1D

#### Space for more messages

### **System message data**

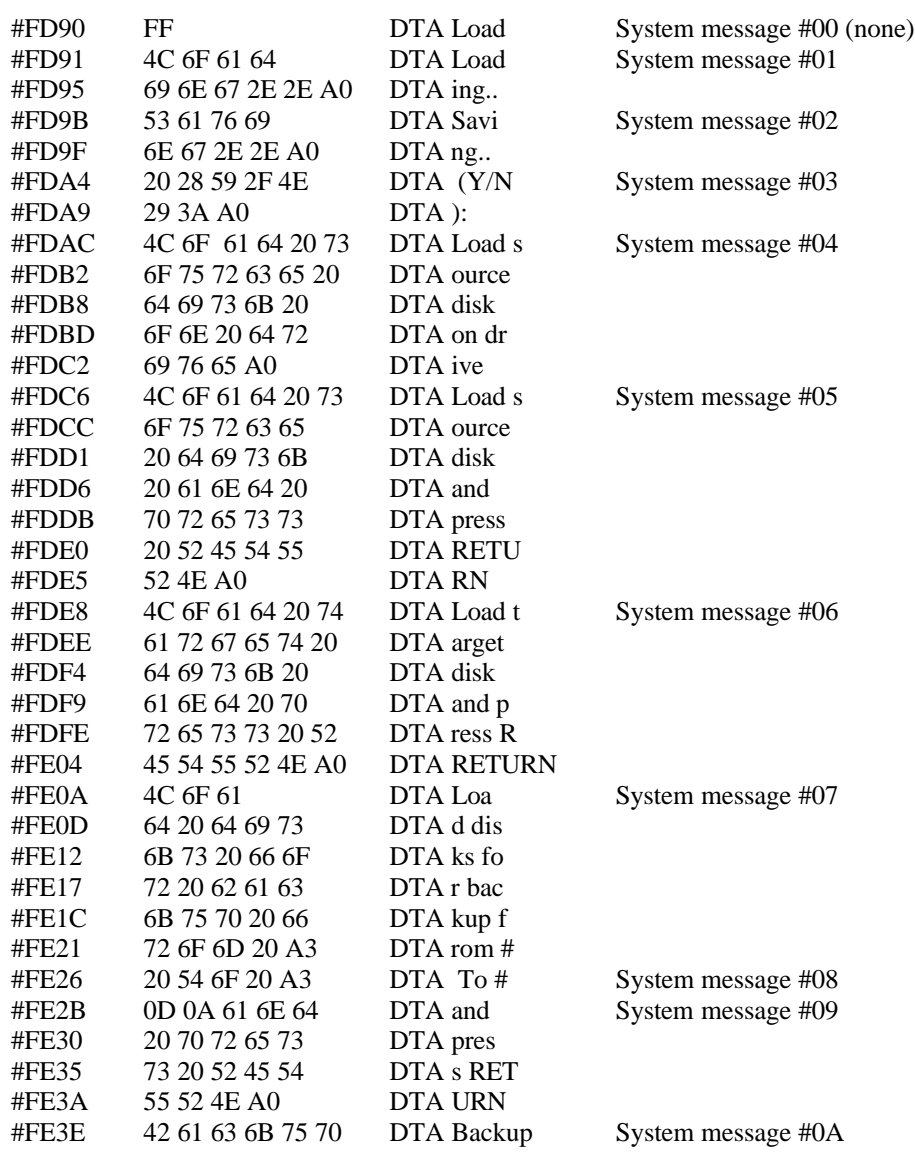

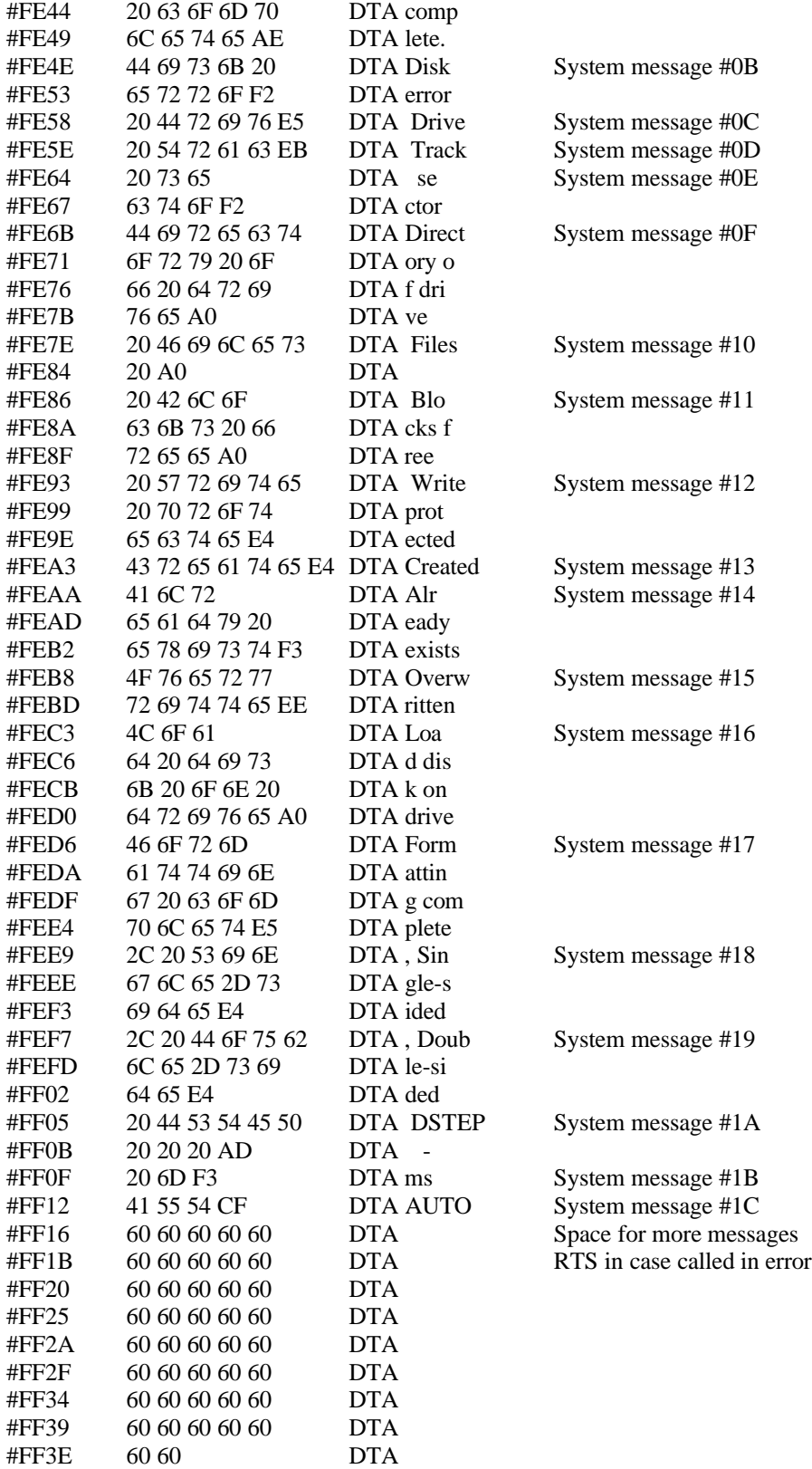

### **Table of keywords**

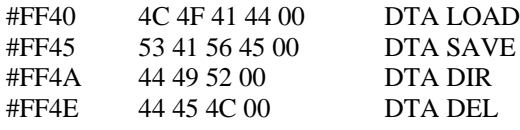

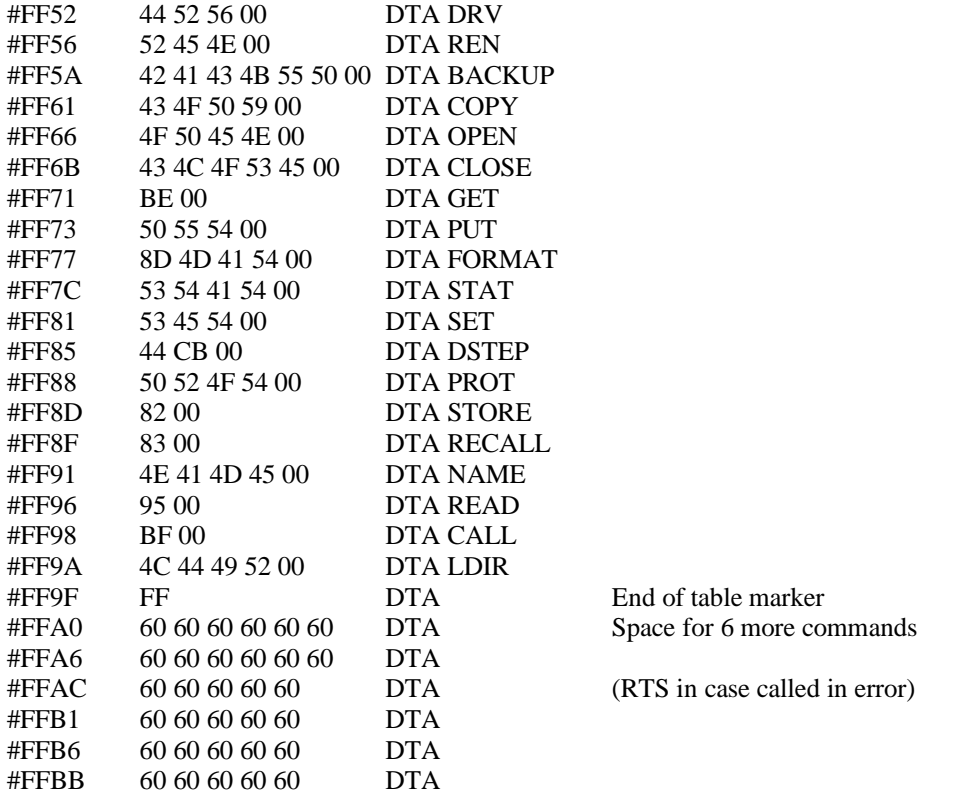

#### **Address Table**

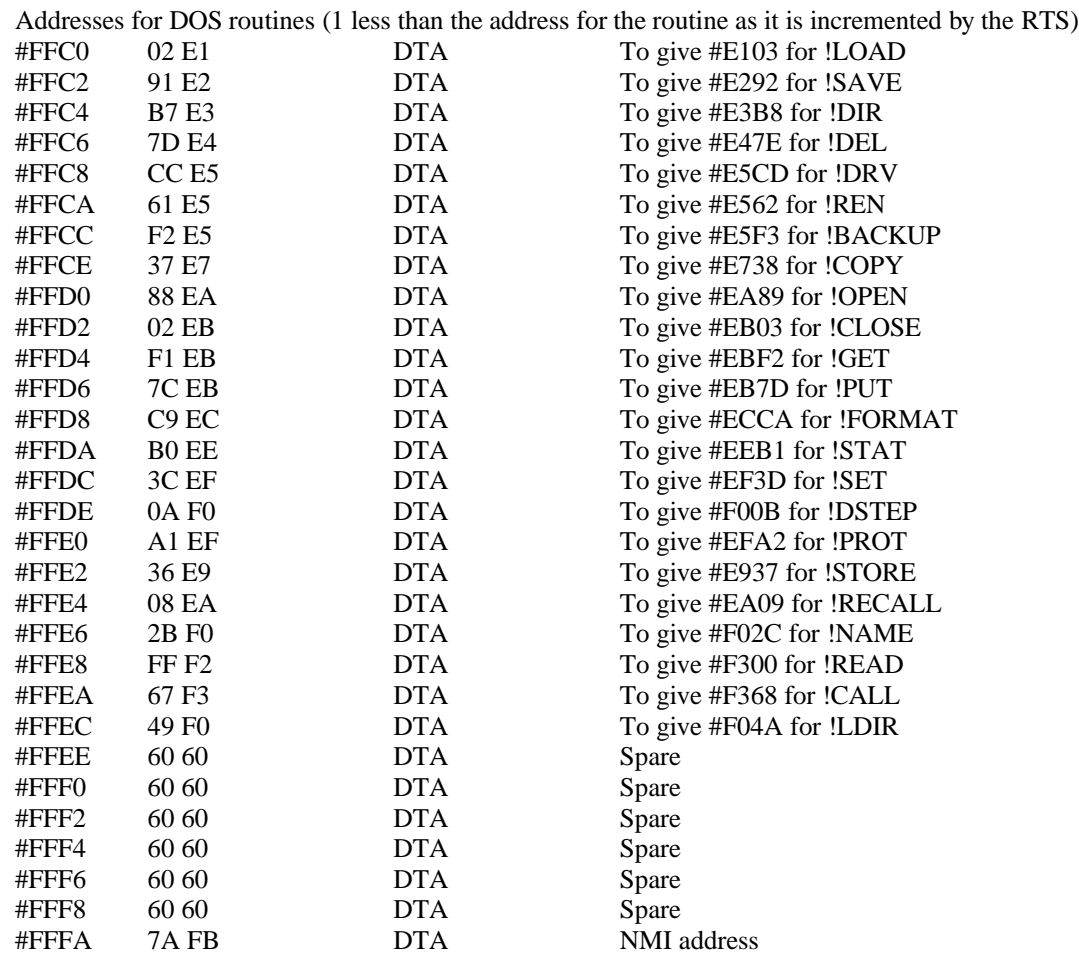

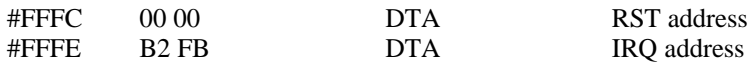

### Version history for RipDOS

These pages explain the changes that I have made to CUMANA.DOS V1.3 as supplied with my 5.25 inch disc drive. Each version is the same as the previous version, with the changes described.

#### **RipDOS V2.0**

1 This is CUMANA DOS V1.3, re organised in memory, without any added features E012 6812 Entry point for command interpreter E103 6913 Command routines F400 7C00 General subroutines F980 8180 Disk read / write

- FB00 8300 DOS copy up routine
- FB7A 837A NMI routine
- FBB2 83B2 IRO routine
- FC00 8400 Error messages FD90 8590 System messages
- FF40 8740 Command word table
- FFC0 87C0 Routine address look up table
- FFFA 87FA NMI / RESET / IRO vectors
- All of the blocks except NMI & IRQ have spare capacity for expansion.

#### **RipDOS V2.1**

- 2 Patch to page out the DOS before auto running a machine code program. (2a in V2.7 modifies this again)
- 3 !LOAD routine changed to display the Transfer address (if present) even if ,A or ,N switches also used.

#### **RipDOS V2.2**

- 4 !STORE added to work as per CUMANA manual. Works for real. integer and string arrays.
- 5 !RECALL also added to work as per manual

#### **RipDOS V2.3**

- 6 Start-up routine changed to give black ink on white paper.
- 1a Also realised that a file called 'BOOTUP.COM' will auto-load if present on the disk, and that command files of this type can be accessed at any time through the DOS by using !FILENAME to run FILENAME.COM. E.g. !BOOTUP will run the file BOOTUP.COM

#### **RipDOS V2.4**

- 7 !STAT re-written to give the onboard system information, including the DSTEP value.
- 7a !STAT 0 added to give the same information, but from the system track on the disk in default drive
- 8 !SET d,t,s works as per the CUMANA manual, but changes only the onboard information
- 8a !SET <Return> copies out the onboard system information to the default drive, including the DSTEP value
- 9 !DSTEP re-written and moved. It works as per CUMANA manual, but changes only the onboard information. Use !SET to update the system information on the disk in the default drive.
- 10 !NAME added as a new disc command. It is used to give a name to (or change the name of) a disc. The syntax is

!NAME "diskname" <Return>

Disksname can be up to 9 characters, and can include the drive number (as in !FORMAT)

#### **RIPDOS V2.5**

11 !READ command added to enable a single disk sector to be read in. The syntax is:

! READ d,t,s,a <RETURN>

where d is the disc drive number, t is the track number (0 to 39 / 79), s is the sector number (1 to 16), and a is the address at which to load the block (256 bytes will be loaded). The routine sits in DOS between #F300 and #F360 (#7B00 to 7B60). It has not been tested on a double sided disk drive.

#### **RIPDOS V2.6**

2 !CALL command added to enable a machine code routine sitting in the shadow ROM area to be called directly from BASIC. The syntax is:

!CALL address followed by any other information required by the routine called.

!CALL works just like CALL, but has the shadow ROM #C000 to #FFFF paged in. On exit (RTS), the main ROM is paged back in again. The address called can be any from #0000 to #FFFF, not necessarily above #C000.

#### **RipDOS V2.7**

- 2a In V2.1, a patch was added to page out the DOS before auto running a machine code program. In V2.7, the DOS is NOT paged out if the auto start (Transfer) address is in the shadow ROM area (#C000 to #FFFF). If the T address is in normal RAM, or there is no T address specified, then the DOS is still paged out.
- 13 A routine has also been added so that an additional table of commands and their code can be installed in an unused area of memory from #D000 to #DFFF

The facility, which allows a new set of commands to be added, works through the normal command interpreter routine in the DOS. If an unrecognised command is encountered, the routine looks to see if there is another look up table in page #D000. If it finds a match there, it will run the routine. If it does not find a match, it will come up with an error message.

The command word table MUST start at #D000 and each entry must be separated with a null (0). Don't forget that some words may be partly or completely tokenised. For example, FORGET will be represented by #8D (FOR) #BE (GET) #00 (null to separate).

#D000 to #D0FF is available for the new table of words, which MUST end with #FF after the null of the last entry.

Memory #D0C0 to D0FF is reserved for the corresponding table of addresses for the new routines. Each address is 2 bytes long with the low byte first. There must be a 2 byte entry for each new command word in the first part of the table. Each address must be 1 less than the starting address for its routine, since 1 is added when the routine is called using the RTS instruction.

Memory #D100 to DFFF is available for the routines themselves. This is in an unused area of DOS memory, and provides huge flexibility for providing your own set of additional utilities without using RAM.

#### **RipDOS V2.8**

- 3a In V2.1, a patch was added so that the ,D option with !LOAD displays the Transfer address, even if ,A or ,N was also specified. This is retained, and a message 'AUTO' is displayed for the Transfer address if the file is BASIC. A new line is also printed.
- 14 The PRINT CHARACTER routines have all been rationalised to use ROM #F598 to print a new line and ROM #CCD9 to print the accumulator. This allows output to be directed to a printer if required.
- 15 In CUMANA.DOS, Loading ..... / Saving ..... messages were not displayed if A9 contains zero. i.e. if the current line number is less than 256! The test is removed, so that the message is always displayed.
- 16 !STORE and !RECALL now give Loading ... / Saving ...... messages.
- 17 !LDIR added as a new command. Its use and syntax is the same as !DIR, but output is directed to a printer. Routine address #F04A to #F057 (#784A to 7857).

# Appendix 1 RipDOS use of ROM area #C000 - #DFFF

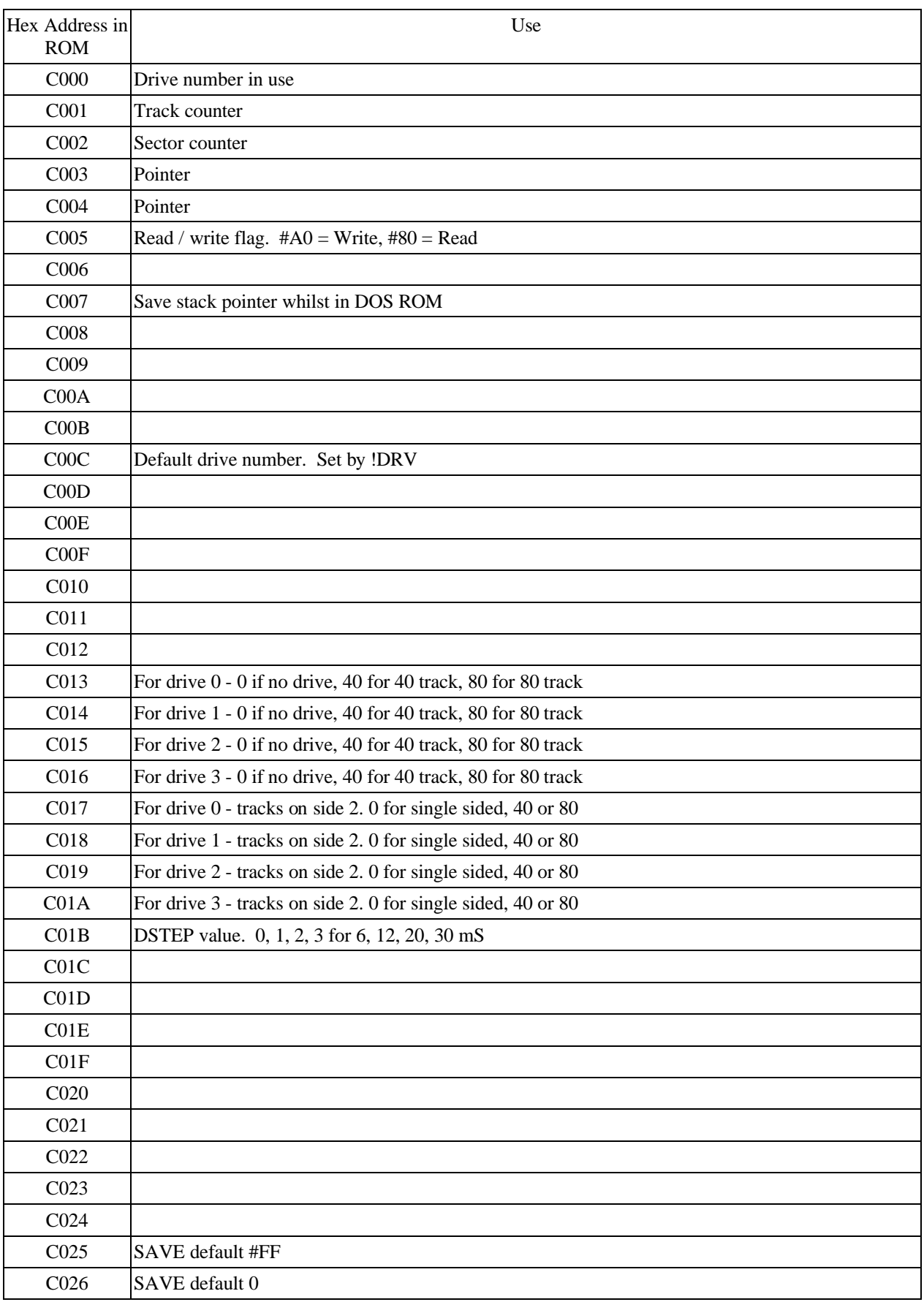

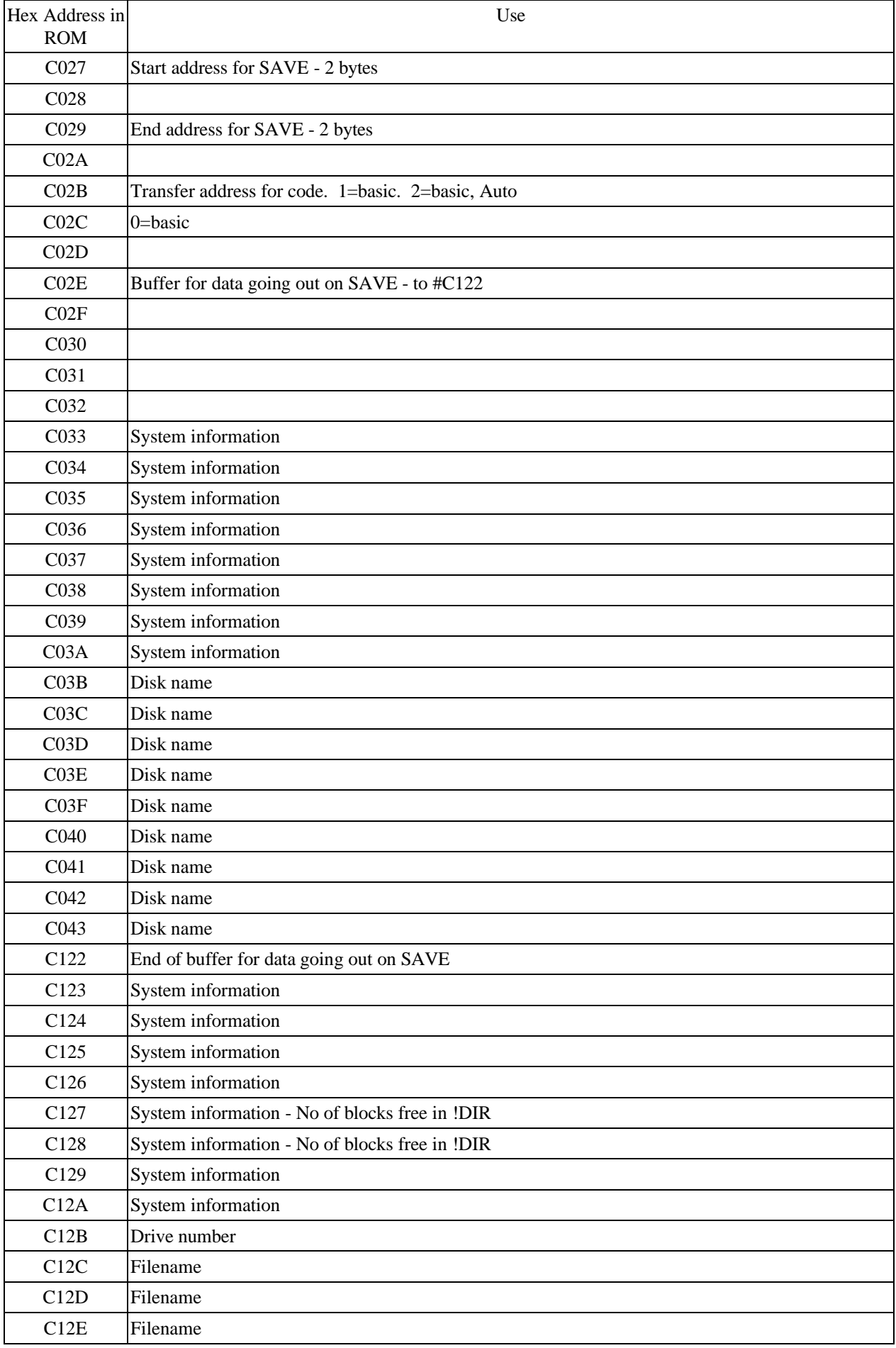

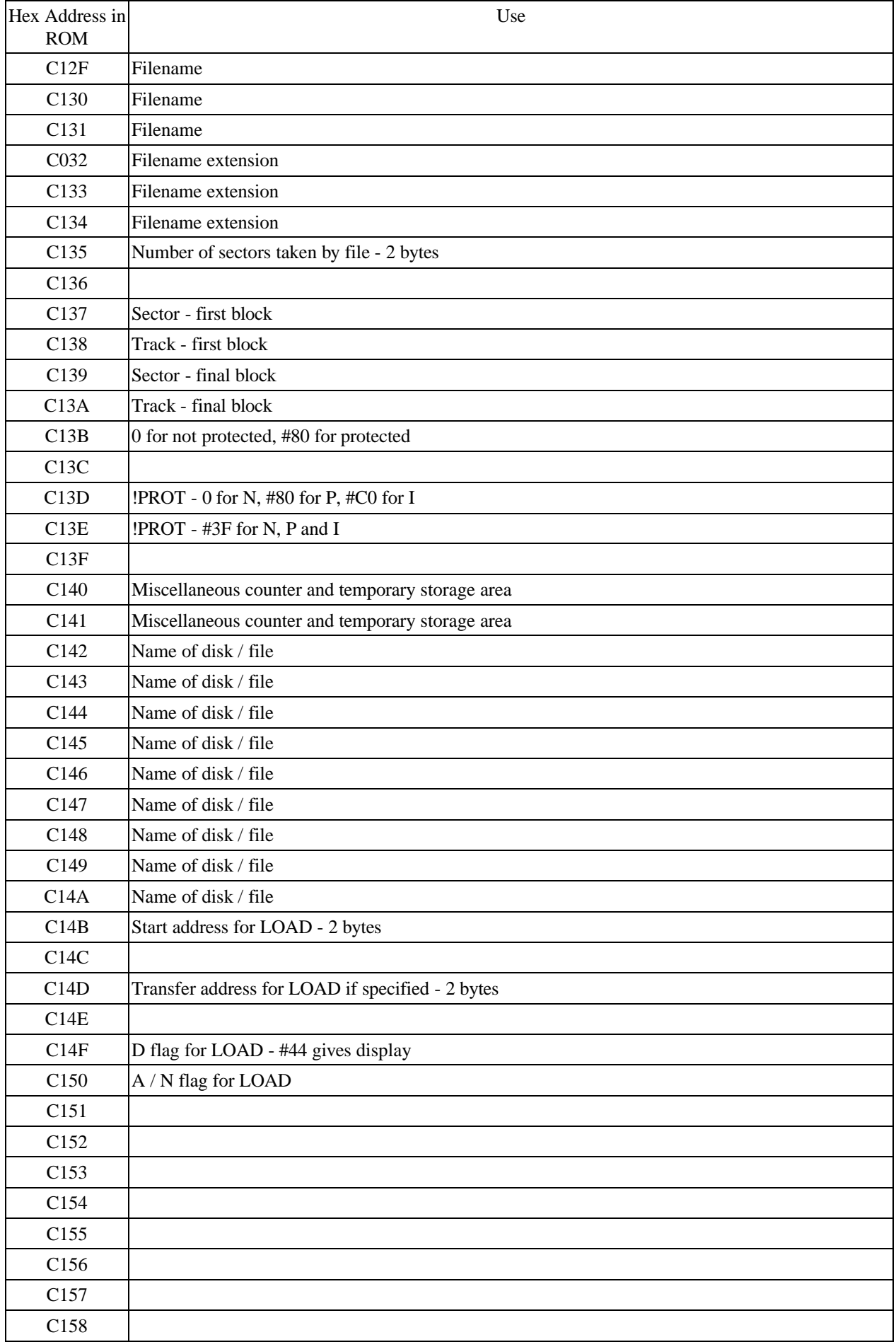

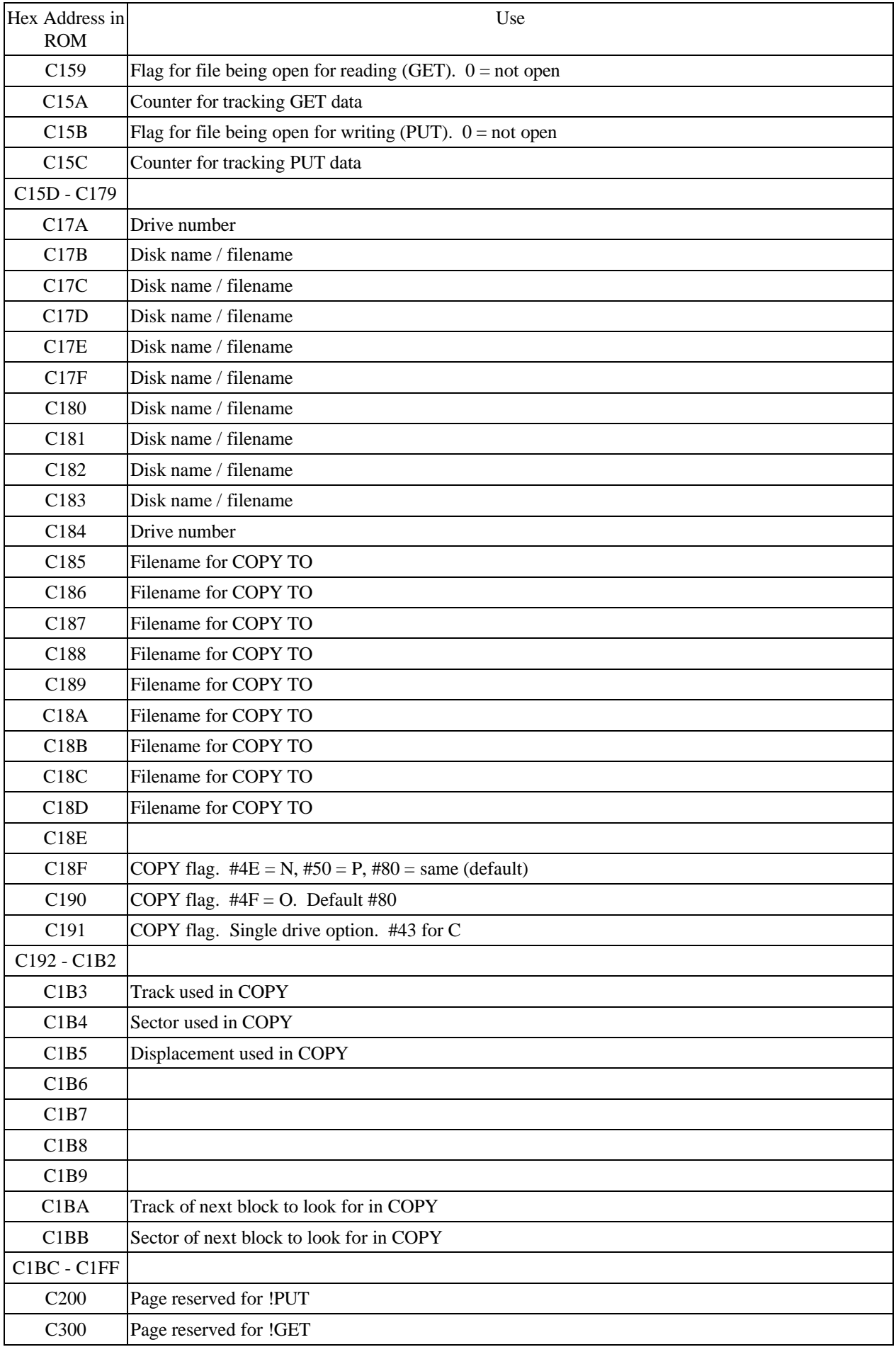

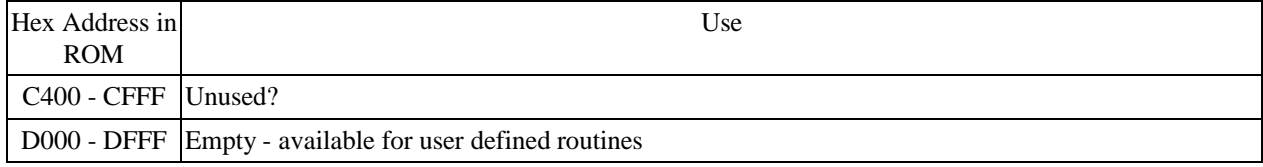

# Appendix 2 RipDOS use of ROM area #E000 - #FFFF

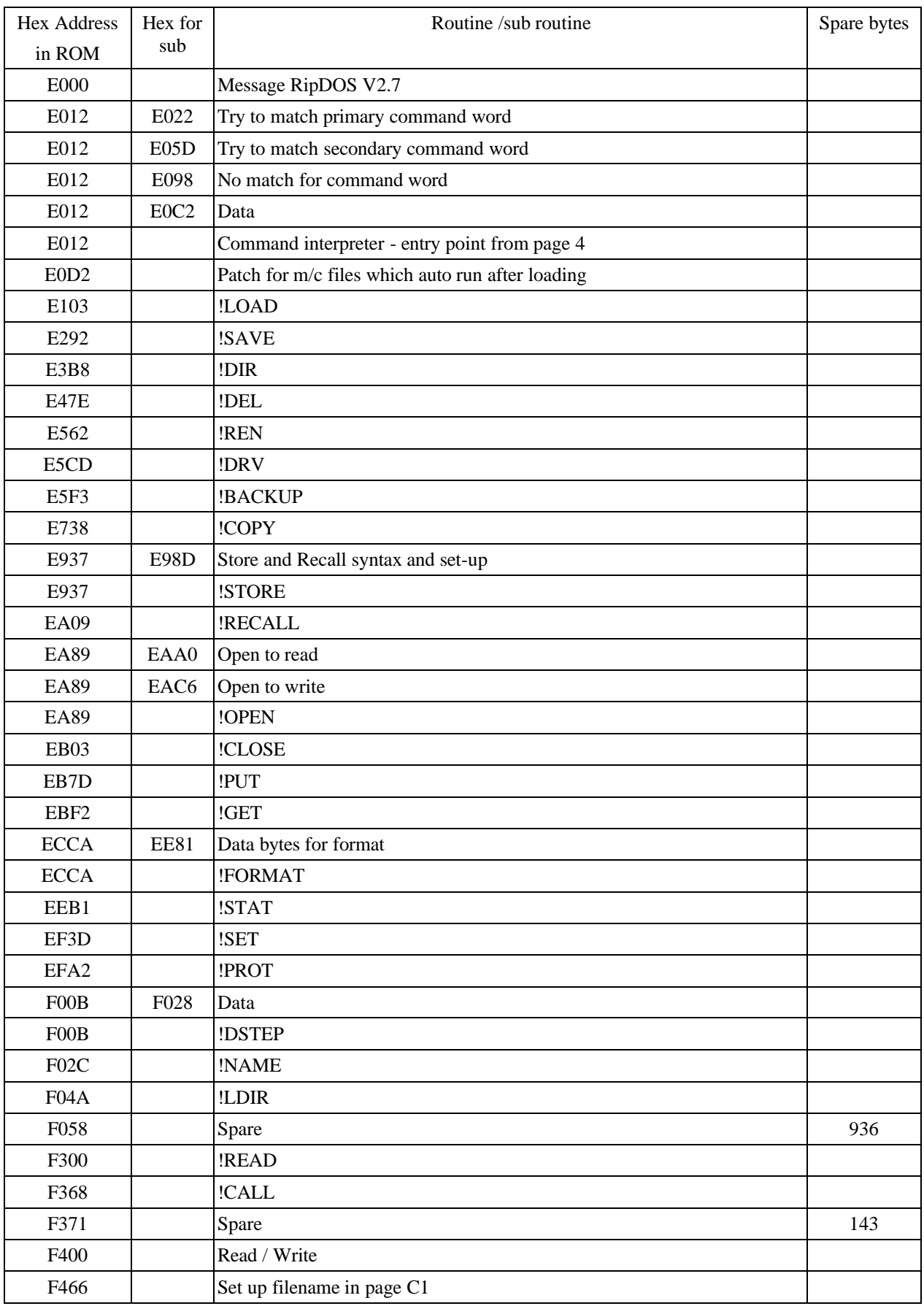

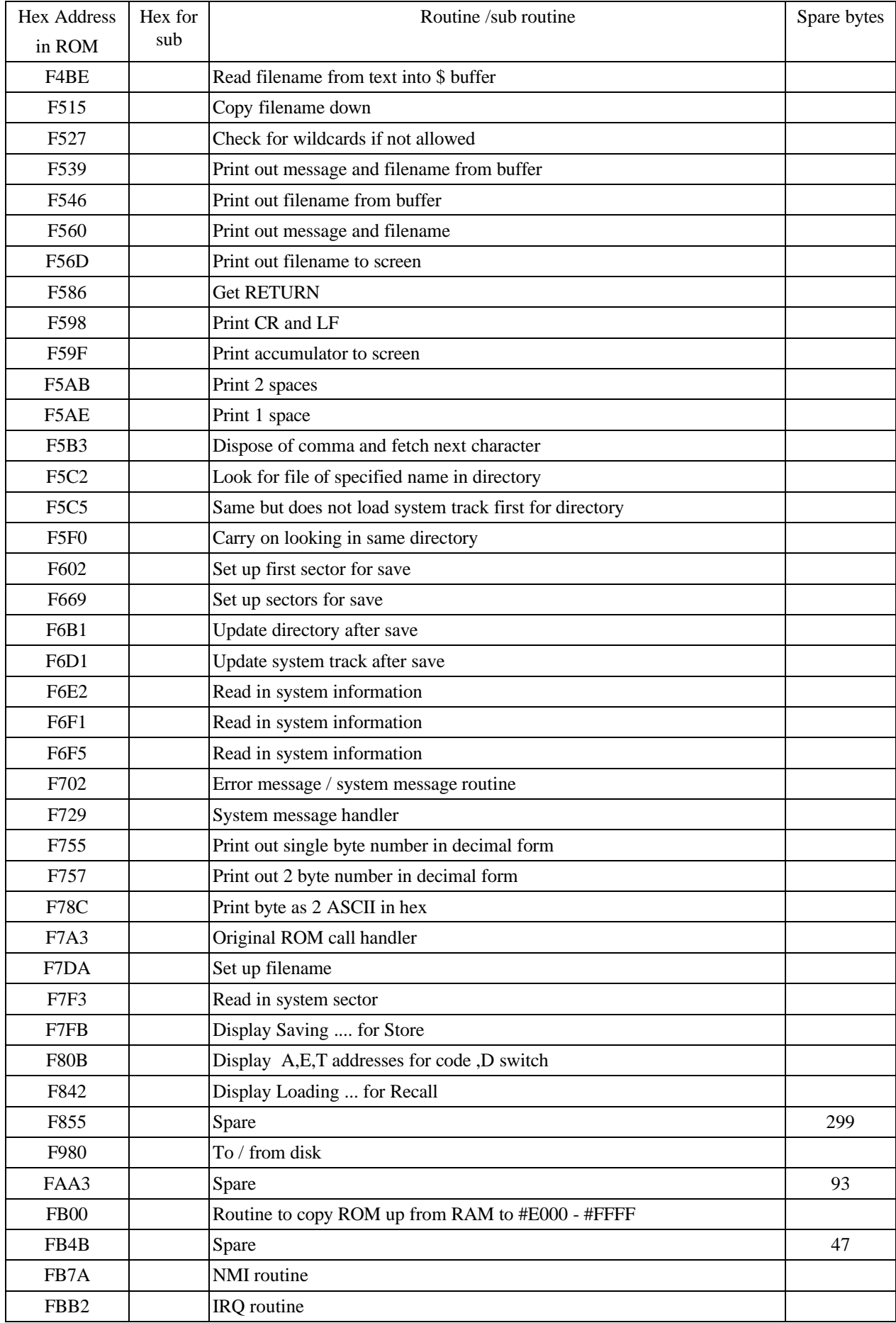

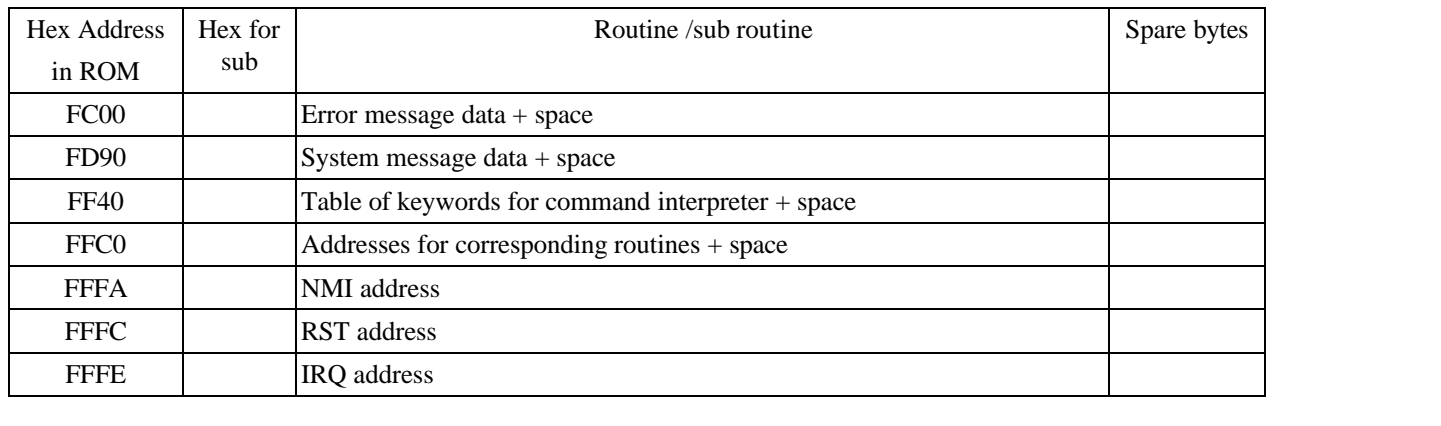

# Appendix 3 List of Error Messages

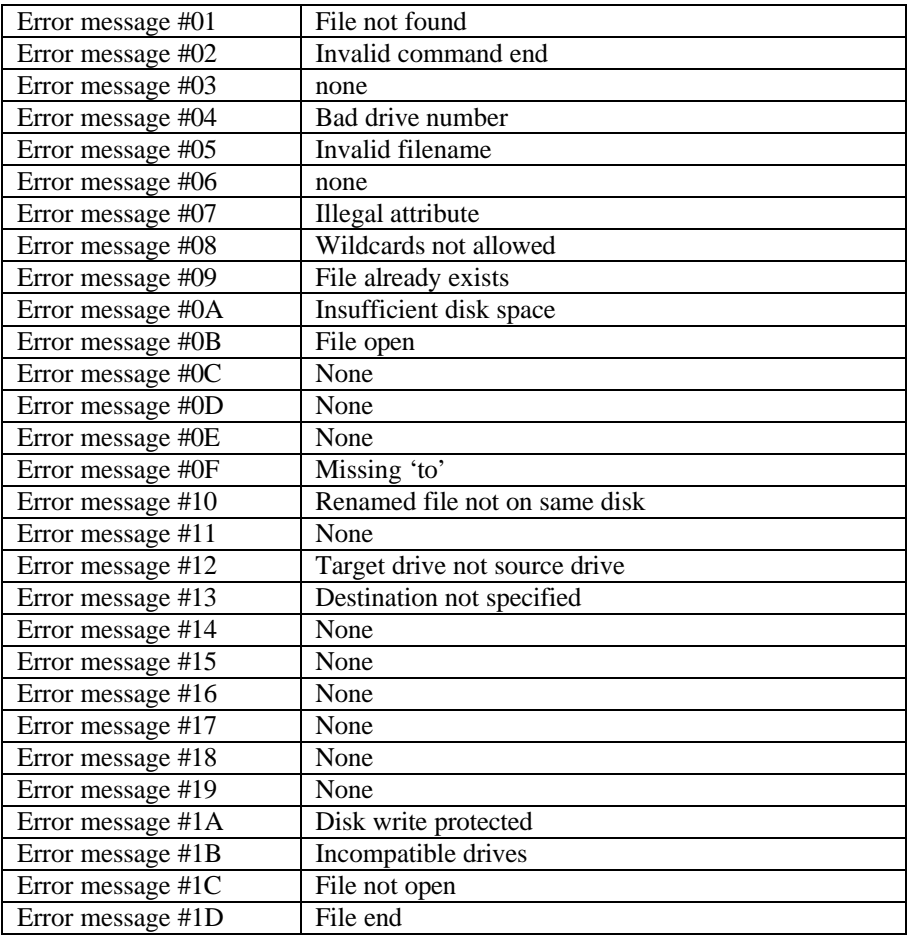

# Appendix 4 List of System Messages

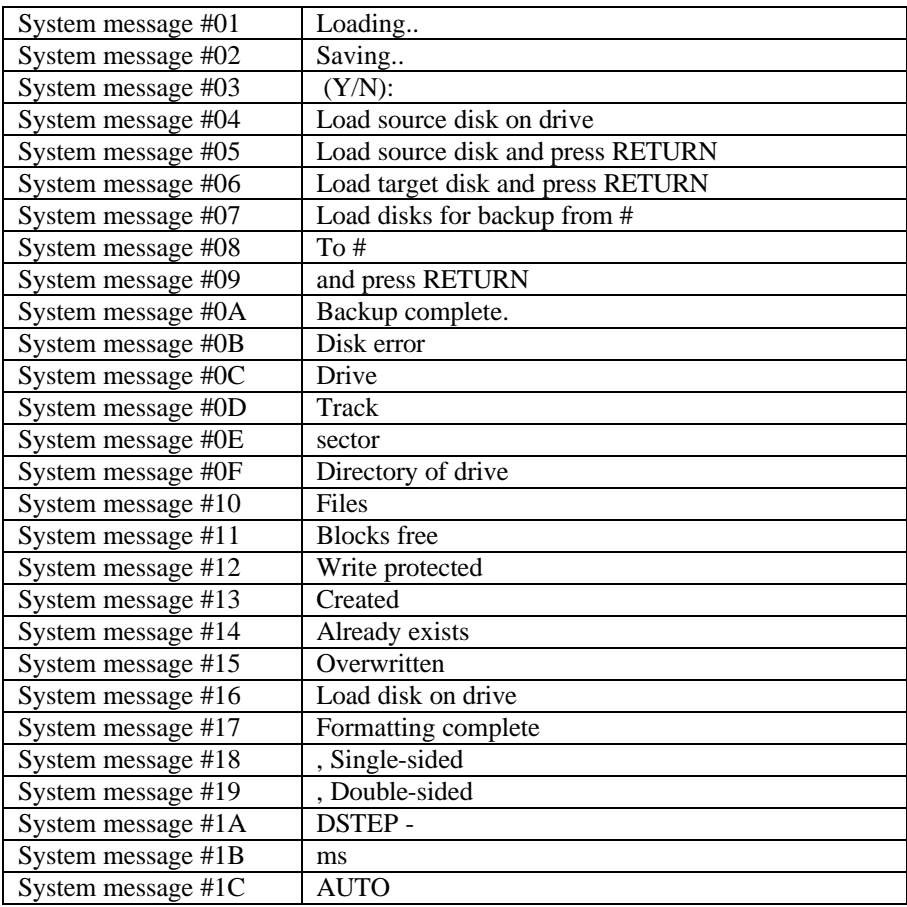

# Appendix 5 Data on Cumana disk System Track

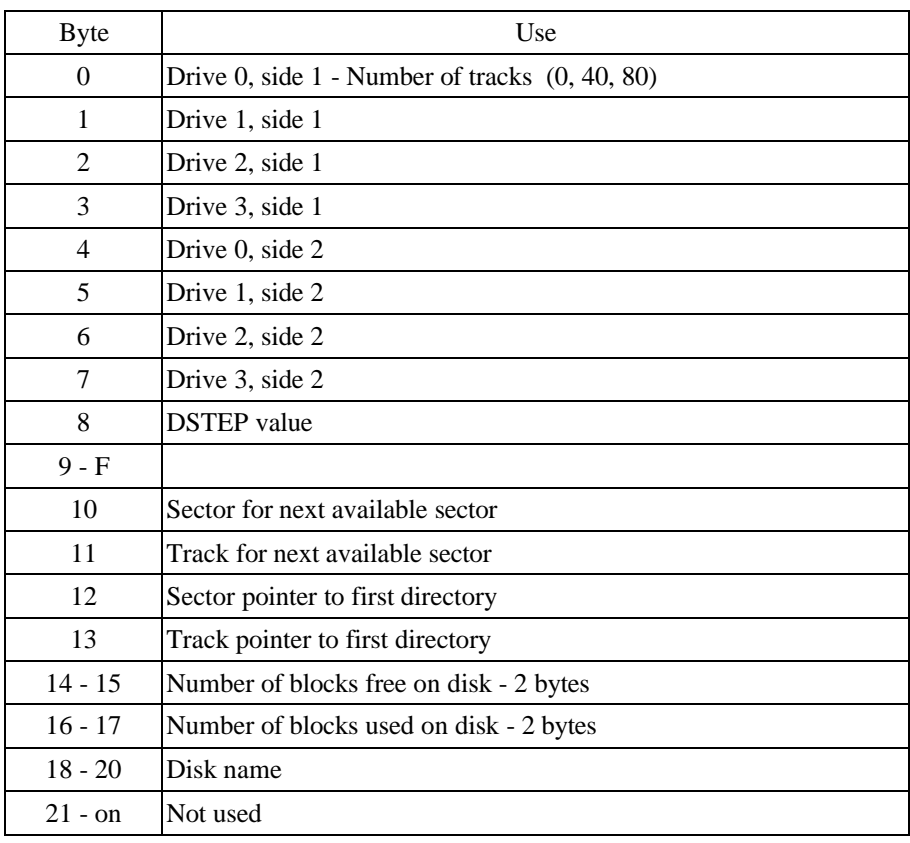

## Appendix 6 Data on Cumana disk Directory Track

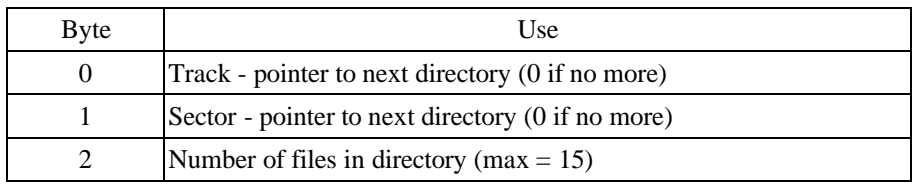

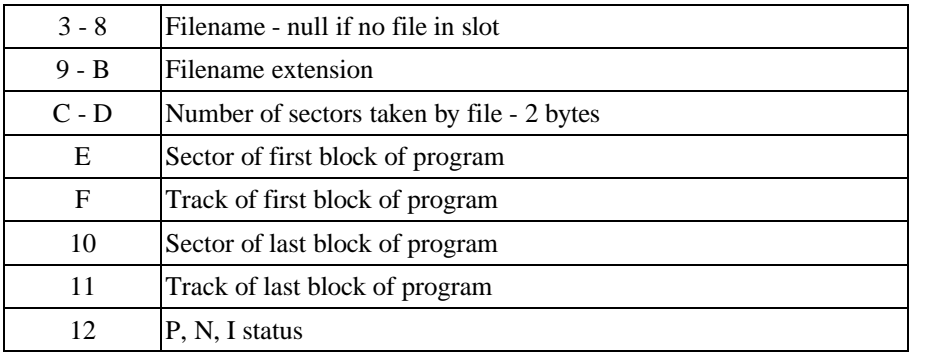

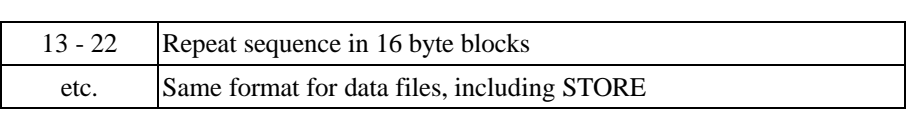

### Appendix 7 Data on Cumana disk File Tracks

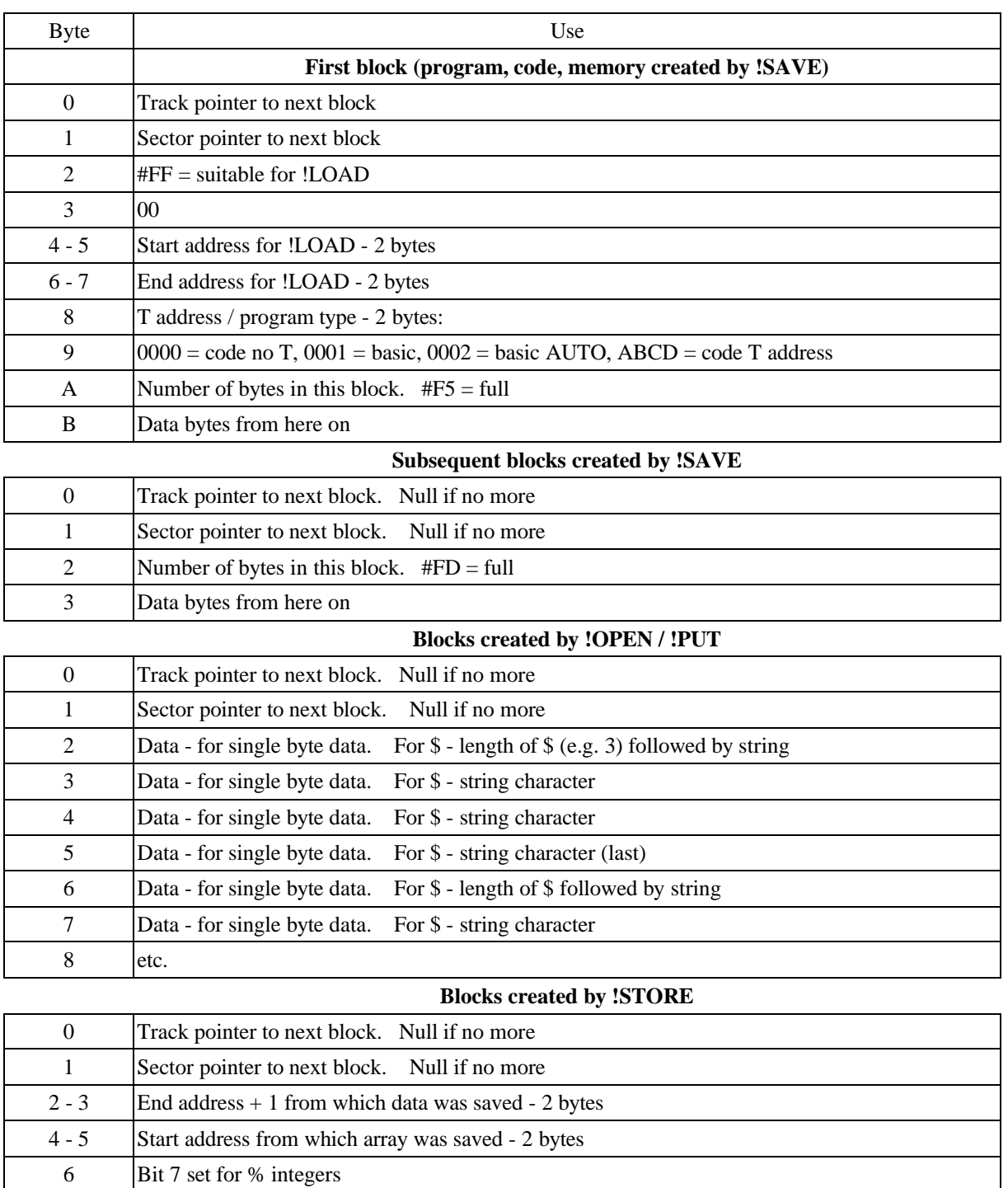

7 #FF for strings 8 Array block copied from memory. For \$ - Length of \$ followed by \$.